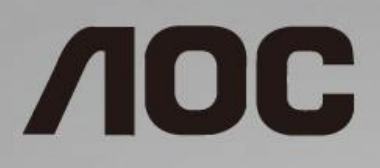

# LCD-monitorin käyttöopas **C24G1/C27G1/C32G1/CQ32G1**

LED-taustavalo

www.aoc.com **©** 2018 AOC. All Rights Reserved.

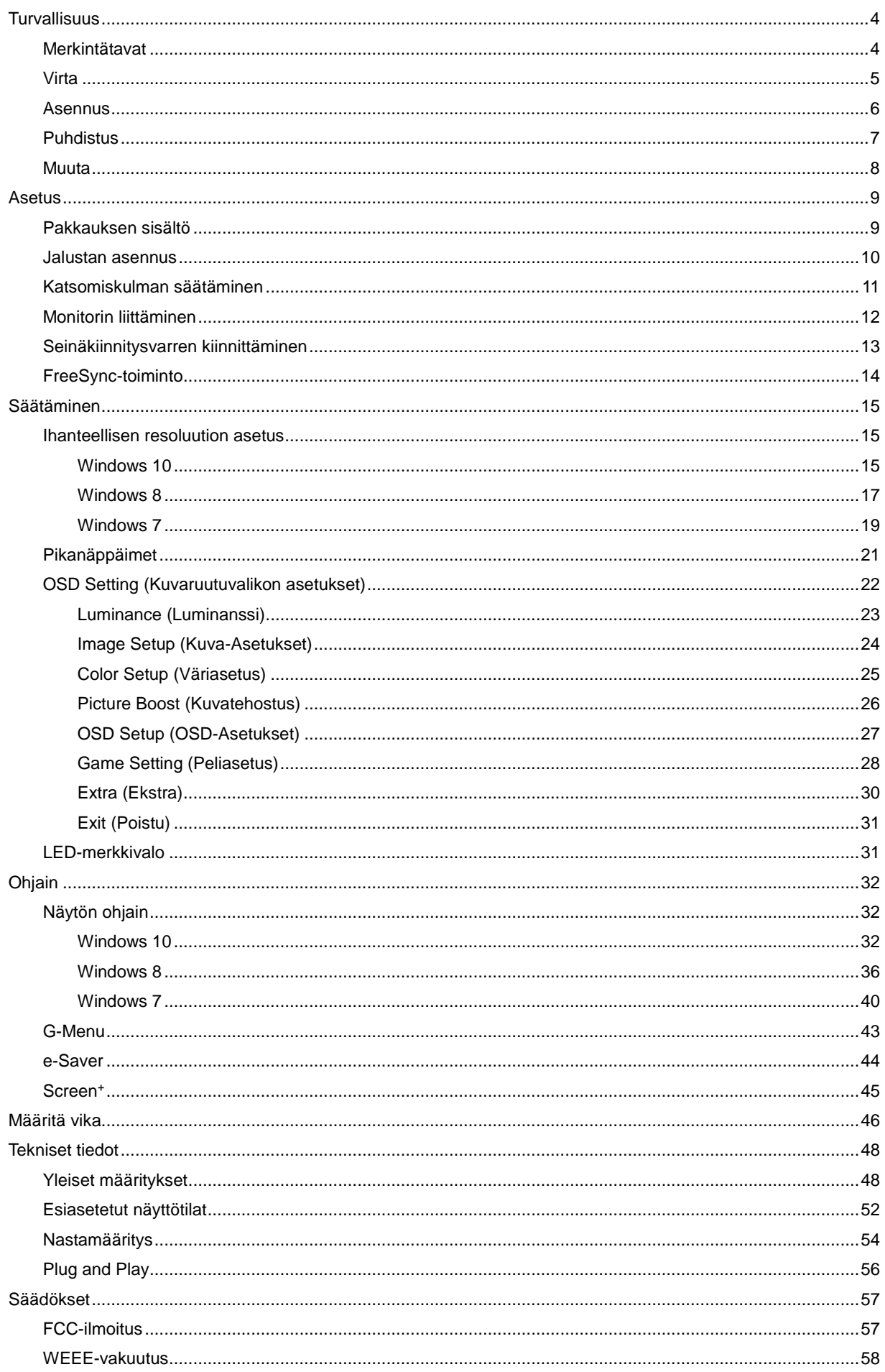

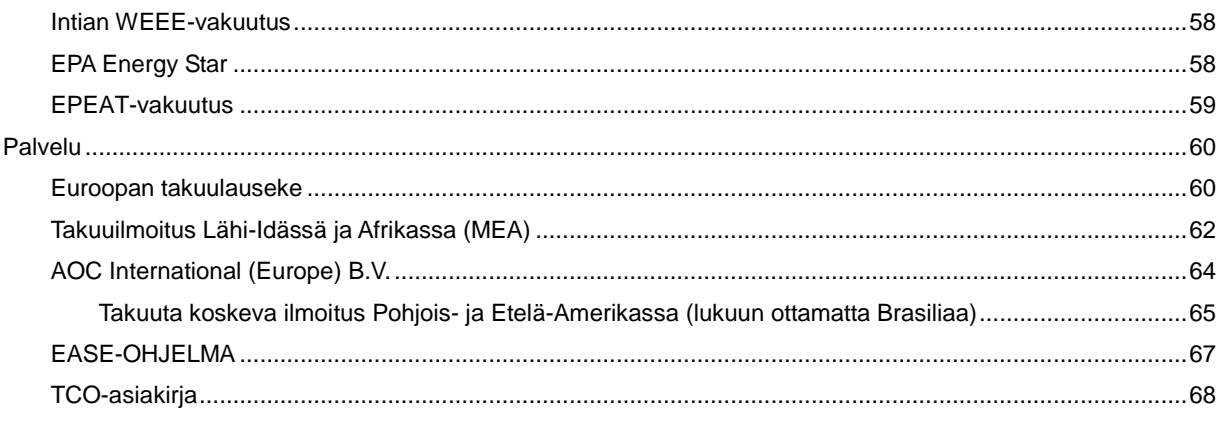

# <span id="page-3-0"></span>**Turvallisuus**

# <span id="page-3-1"></span>**Merkintätavat**

Seuraavissa alaosioissa kuvataan tässä asiakirjassa käytetyt merkintätavat.

#### **Huomautukset, vaarat ja varoitukset**

Tässä oppaassa esiintyy tekstilohkoja, joiden vieressä näkyy kuvake, ja joiden teksti on lihavoitua tai kursivoitua. Nämä lohkot ovat huomautuksia, vaaroja ja varoituksia, ja niitä käytetään seuraavasti:

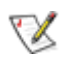

**HUOMAUTUS:** HUOMAUTUS ilmaisee tärkeitä tietoja, jota auttavat hyödyntämään tietokonejärjestelmää paremmin.

## Æ

**VAARA:** VAARA ilmaisee joko potentiaalista vaaraa laitteistolle tai tietojen menettämisestä. Kohdassa neuvotaan, miten ongelma vältetään.

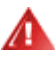

**VAROITUS:** VAROITUS viittaa mahdolliseen tapaturmavaaraan. Kohdassa neuvotaan, miten vaara vältetään. Joissain tapauksissa varoitukset on merkitty toisella tavalla eikä niiden ohessa ole symbolia. Tällaiset varoitukset on esitetty viranomaisten määräysten edellyttämässä muodossa.

### <span id="page-4-0"></span>**Virta**

Näyttöä tulisi käyttää vain arvokilven osoittaman virtalähdetyypin kanssa. Jos et ole varma minkälaista virtaa kotiisi tulee, ota yhteyttä jälleenmyyjääsi tai paikalliseen sähköyhtiöön.

Näyttö on varustettu kolmijohtimisella maadoitetulla pistokkeella, jossa kolmas pinni on maadoitusjohdin. Tämä pistoke sopii vain maadoitettuun pistorasiaan turvallisuuden vuoksi. Jos pistorasiaasi ei sovi kolmijohtiminen pistoke, pyydä sähköasentajaa asentamaan oikeanlainen pistorasia tai käytä sovitinta laitteen turvalliseen asennukseen. Älä tee maadoitusta turhaksi.

Irrota laite pistorasiasta ukkosella tai kun sitä ei käytetä pitkään aikaan. Tämä suojaa näyttöä virtapiikkien aiheuttamilta vahingoilta.

Älä ylikuormita jatkojohtoja. Ylikuormitus voi aiheuttaa tulipalon tai sähköiskun.

**AL** Jotta näyttö toimisi oikein, käytä sitä vain sellaisten UL-listattuien tietokoneiden kanssa, joiden liitännät ovat 100 - 240V ~, Min. 5A

**AL** Pistorasia on asennettava lähelle laitetta ja sen on oltava helposti käytettävissä.

### <span id="page-5-0"></span>**Asennus**

Älä aseta monitoria epävakaaseen kärryyn, telineeseen, kolmijalkaan, kannattimeen tai pöydälle. Jos monitori putoaa, se voi aiheuttaa henkilövamman aiheuttaa vakavaa vahinkoa tälle tuotteelle. Käytä laitetta ainoastaan valmistajan suosittelemissa tai tuotteen kanssa myytävissä kärryissä, telineessä, kolmijalassa, kannakkeilla tai pöydällä. Noudata valmistajan ohjeita asentaessasi tuotetta ja käytä valmistajan suosittelemia kiinnitysvarusteita. Laite- ja kärry-yhdistelmää tulee siirtää varovasti.

Älä koskaan työnnä mitään esinettä monitorin kotelon aukkoihin. Se voi vahingoittaa jännitteisiä osia ja aiheuttaa tulipalon tai sähköiskun. Älä koskaan kaada monitorille mitään nestettä.

**Al**Älä aseta tuotteen etuosaa lattiaa päin.

**AL**Jätä monitorin ympärille hieman tilaa, kuten alla on näytetty. Muuten ilmanvaihto voi olla riittämätön, jolloin ylikuumeneminen voi aiheuttaa tulipalon tai vahingoittaa monitoria.

Katso alta suositellut tuuletusalueet monitorin ympärillä, kun näyttö on asennettu seinään tai jalustaan:

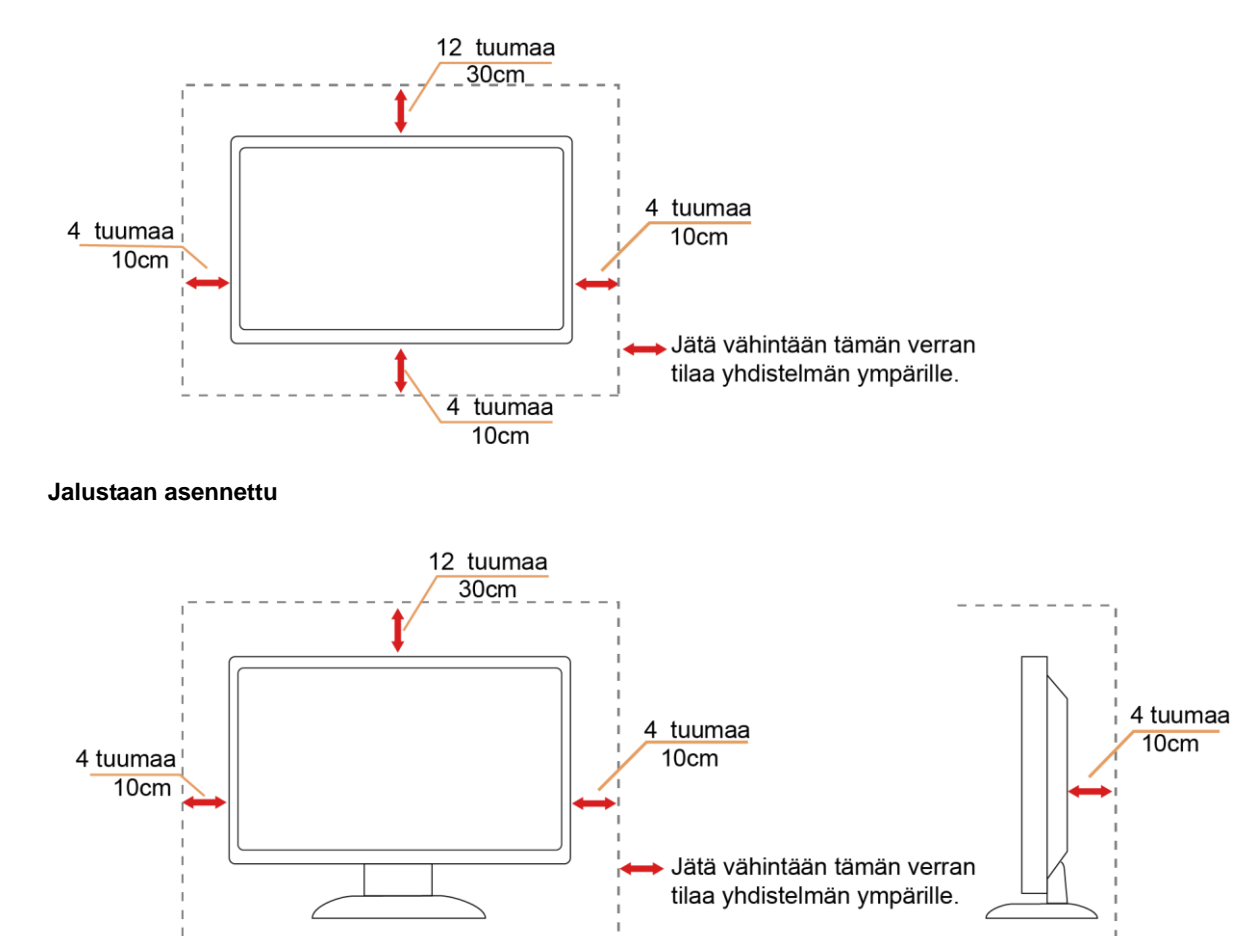

#### **Seinään asennettu**

## <span id="page-6-0"></span>**Puhdistus**

Puhdista kotelo säännöllisesti liinalla. Voit käyttää pehmeää pesuainetta tahrojen pyyhkimiseen voimakkaan pesuaineen asemesta, sillä se syövyttää tuotteen koteloa.

**/ !** Varmista puhdistaessasi, ettei pesuainetta vuoda tuotteen sisään. Puhdistusliina ei saa olla liian karkea, jottei se naarmuta monitorin pintaa.

**Internal virtajohto ennen laitteen puhdistamista.** 

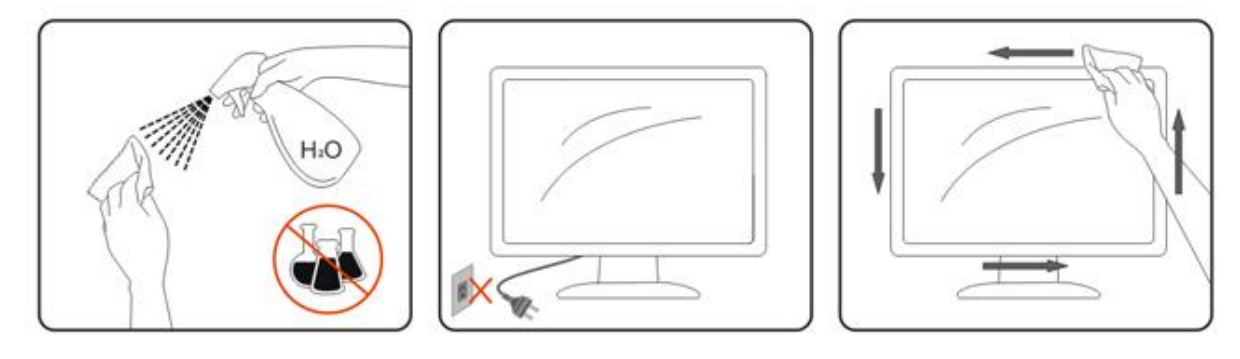

### <span id="page-7-0"></span>**Muuta**

**AD**Jos tuotteesta tulee omituista hajua, ääntä tai savua, irrota virtajohto VÄLITTÖMÄSTI ja ota yhteys huoltokeskukseen.

**/ \/** Varmista, ettei pöytä tai verhot tuki tuuletusaukkoja.

Älä kohdista LCD-näyttöön rajuja tärinöitä tai iskuja käytön aikana.

Ala kolhi tai pudota monitoria käytön tai kuljetuksen aikana.

**AD**Jos etupaneelissa kiiltävä pinta, näyttö kannattaa sijoittaa harkiten, koska paneeli voi heijastaa ympäröivää ja kirkkaista pinnoista heijastuvaa valoa.

# <span id="page-8-0"></span>**Asetus**

# <span id="page-8-1"></span>**Pakkauksen sisältö**

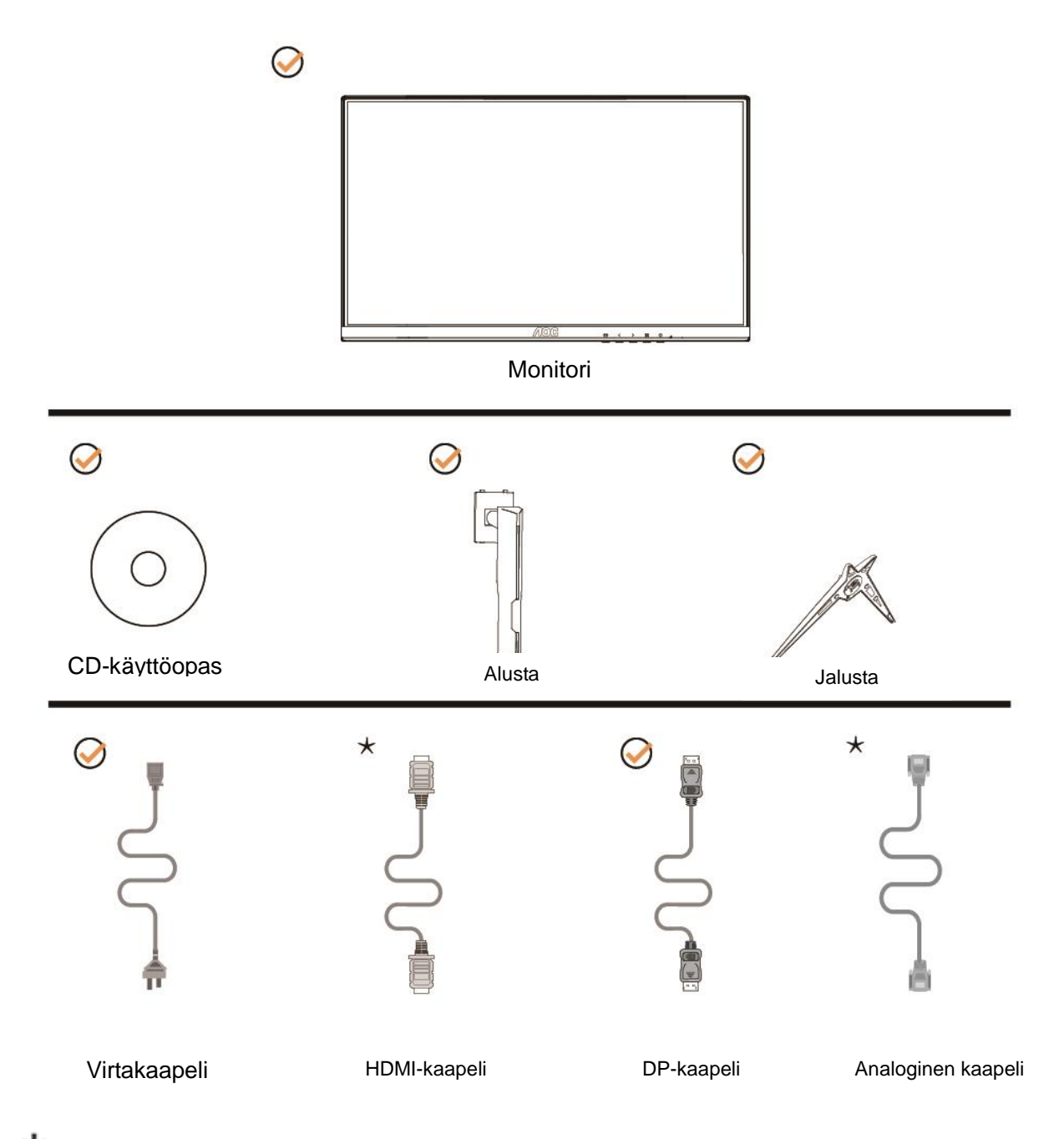

Kaikkia signaalikaapeleita (analoginen, DP ja HDMI) CD-käyttöopas ei toimiteta kaikissa maissa ja kaikilla alueilla. Kysy tietoja paikalliselta jälleenmyyjältä tai AOC-sivutoimistosta.

## <span id="page-9-0"></span>**Jalustan asennus**

Asenna tai irrota jalusta seuraavien ohjeiden mukaisesti.

Aseta näyttö pehmeälle ja tasaiselle pinnalle naarmuuntumisen estämiseksi.

#### Asennus:

C24G1/C27G1

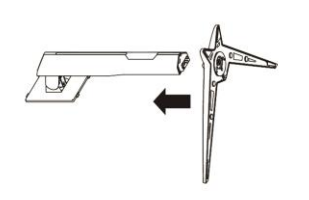

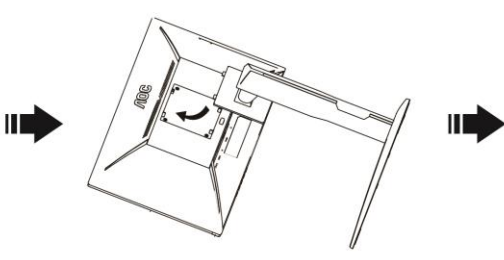

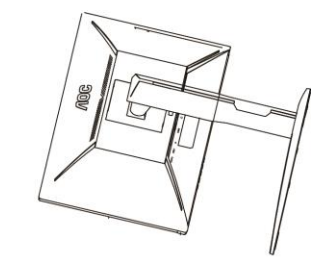

C32G1/CQ32G1

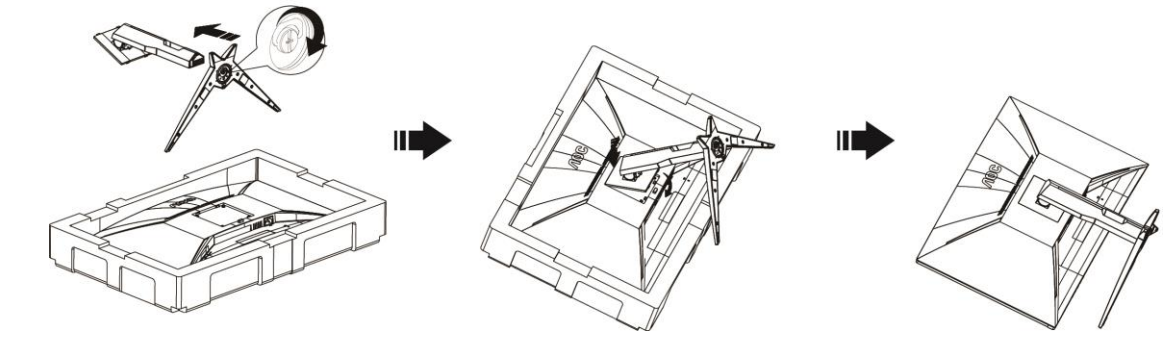

Poista:C24G1/C27G1

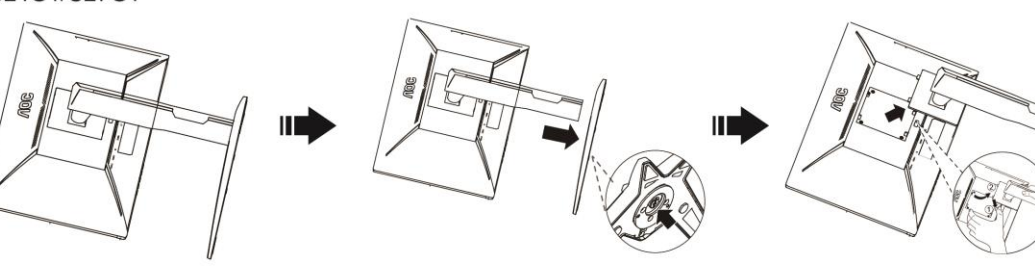

C32G1/CQ32G1

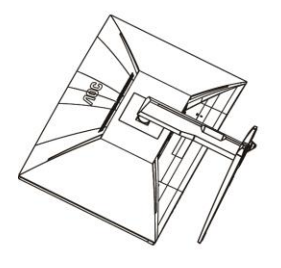

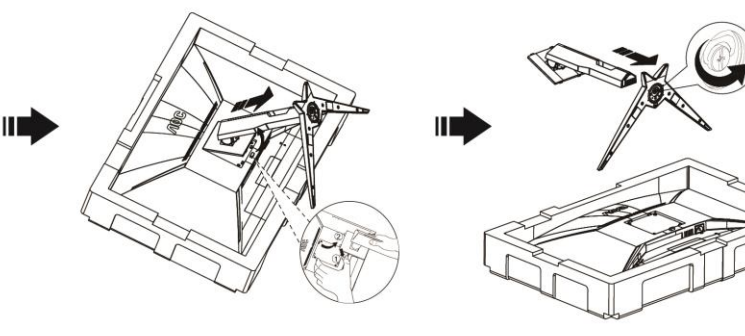

## <span id="page-10-0"></span>**Katsomiskulman säätäminen**

Optimaalista katsomista varten on suositeltavaa katsoa näyttöä suoraan edestä ja säätää sen jälkeen monitorin katsomiskulma halutuksi.

Pidä kiinni jalustasta, ettei monitori kaadu, kun muutat sen kulmaa.

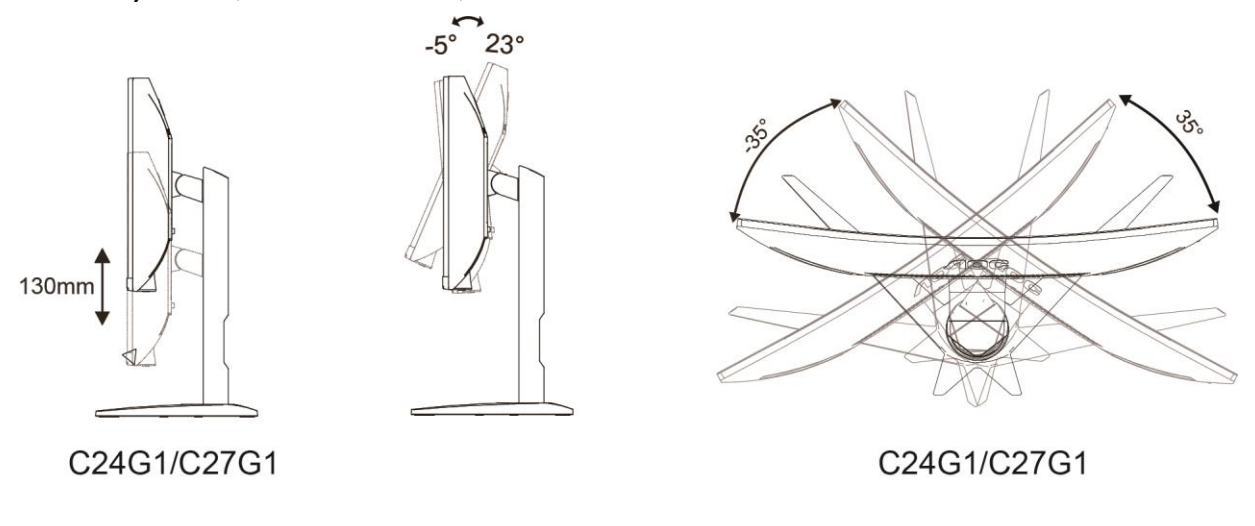

**M**HUOMAUTUS:

Älä kosketa LCD-näyttöä katsomiskulmaa muuttaessasi. Se voi aiheuttaa vahinkoa tai murtaa LCD-näytön.

# <span id="page-11-0"></span>**Monitorin liittäminen**

Kaapeliliitännät näytön ja tietokoneen takana:

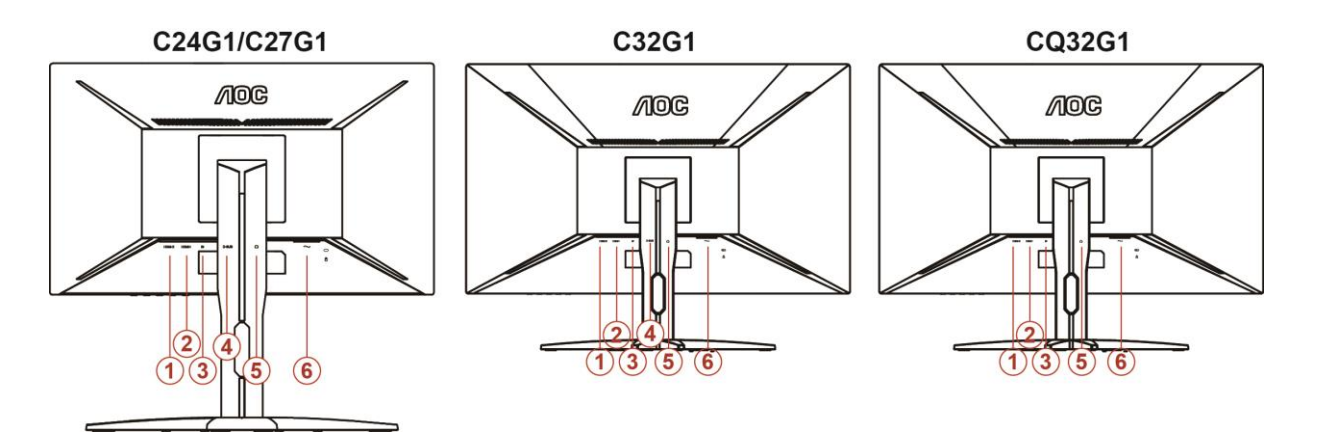

- 1. HDMI 2
- 2. HDMI 1
- 3. DP
- 4. D-Sub
- 5. Kuulokelähtö
- 6. Virta

Laitteen suojaamiseksi sammuta PC ja LCD-näyttö aina ennen liittämistä.

- 1 Liitä virtajohto verkkovirtaliitäntään näytön takana.
- 2 Liitä 15-piikkisen D-Sub-johdon toinen pää näytön taakse ja toinen pää tietokoneen D-Sub-liitäntään..
- 3 (Valinnainen Vaatii videokortin, jossa HDMI-liitäntä) Liitä HDMI -kaapelin toinen pää monitorin taakse ja toinen pää tietokoneen HDMI -liitäntään.
- 4 (Valinnainen Vaatii videokortin, jossa DP-liitäntä) Liitä DP -kaapelin toinen pää monitorin taakse ja toinen pää tietokoneen DP -liitäntään.
- 5 Käynnistä näyttö ja tietokone.
- 6 Videosisällön tuetut tarkkuudet: VGA / DP / HDMI.

Jos näytöllä näkyy kuva, asennus on valmis. Jos siinä ei näy kuvaa, katso Vianetsintä.

# <span id="page-12-0"></span>**Seinäkiinnitysvarren kiinnittäminen**

Valinnaisen seinäkiinnitysvarren asentamisen valmistelut.

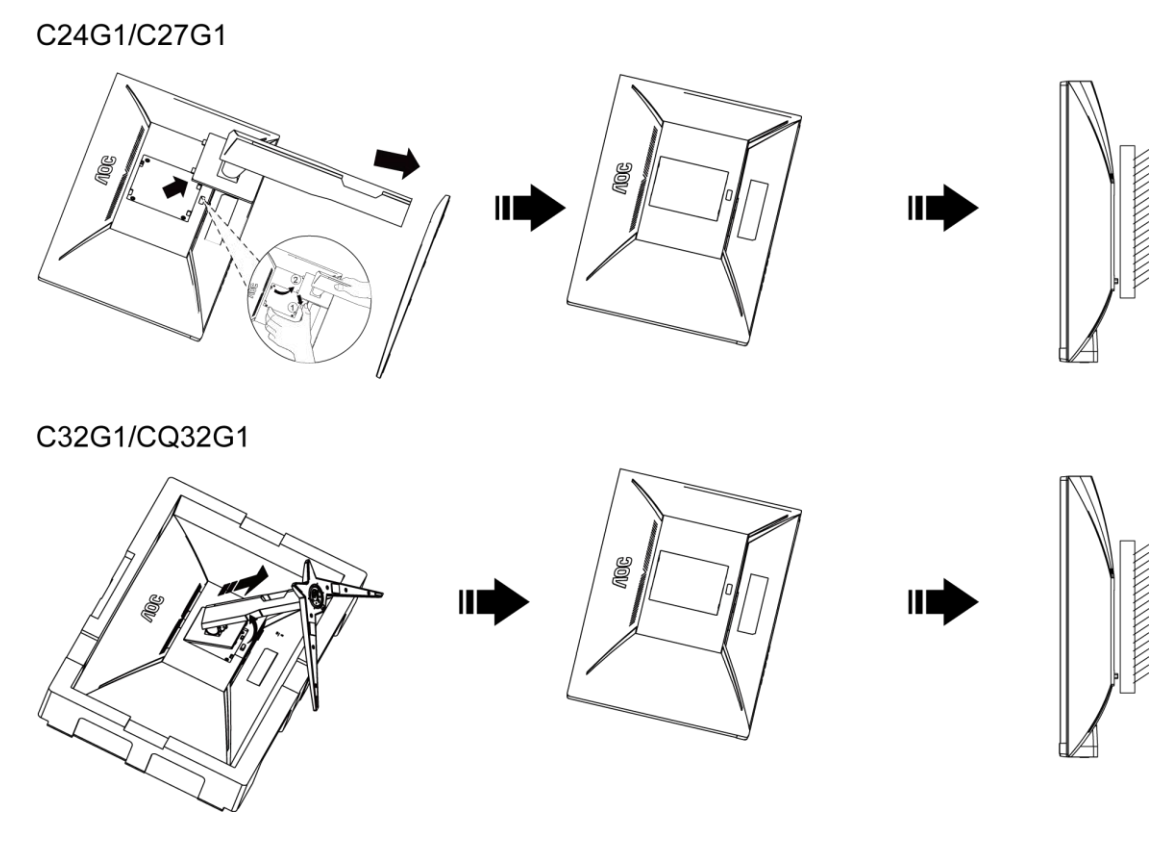

Tämä näyttö voidaan kiinnittää erikseen ostettavaan seinäkiinnitysvarteen. Katkaise virta ennen tätä toimenpidettä. Noudata seuraavia ohjeita:

- 1 Irrota jalusta.
- 2 Noudata valmistajan ohjeita ja asenna seinäkiinnitysvarsi.
- 3 Aseta seinäkiinnitysvarsi näytön taakse. Linjaa varressa olevat reiät näytön takana olevien reikien kanssa.
- 4 Työnnä neljä ruuvia reikiin ja kiristä.
- 5 Kiinnitä johdot takaisin. Katso valinnaisen seinäkiinnitysvarren mukana tulleesta käyttöohjekirjasta ohjeet varren kiinnittämiseksi seinään.

Huomautus: VESA-kiinnitysruuvireikiä ei ole saatavilla kaikkiin malleihin, tarkista jälleenmyyjältä tai AOC:n virallisesta osastosta.

## <span id="page-13-0"></span>**FreeSync-toiminto**

- 1. FreeSync toimii DP/HDMI1/HDMI2-yhteydellä
- 2. Yhteensopiva grafiikkakortti: Alla on luettelo suositelluista. Ne voi tarkistaa myös

osoitteesta

[www.AMD.com](http://www.amd.com/)

- AMD Radeon™ RX 480
- AMD Radeon™ RX 470
- AMD Radeon™ RX 460

Radeon Pro Duo

- AMD Radeon R9 300 Series
- AMD Radeon R9 Fury X
- **AMD Radeon R9 360**
- **AMD Radeon R7 360**
- AMD Radeon R9 295X2
- AMD Radeon R9 290X
- AMD Radeon R9 290
- **AMD Radeon R9 285**
- AMD Radeon R7 260X
- AMD Radeon R7 260

# <span id="page-14-0"></span>**Säätäminen**

## <span id="page-14-1"></span>**Ihanteellisen resoluution asetus**

### <span id="page-14-2"></span>**Windows 10**

#### **Windows 10:**

- Napsauta oikealla painikkeella **KÄYNNISTÄ.**
- Valitse **"OHJAUSPANEELI".**

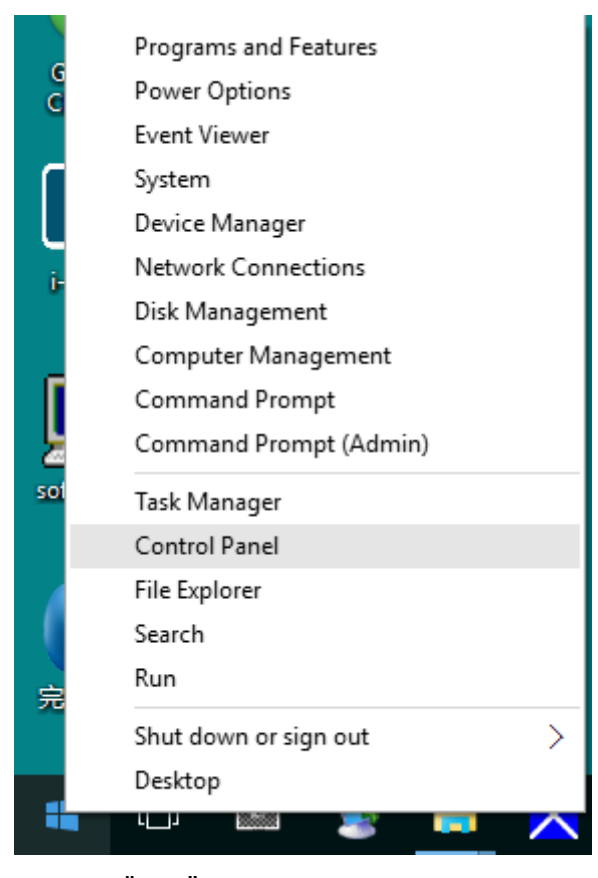

### • Valitse **"NÄYTTÖ".**

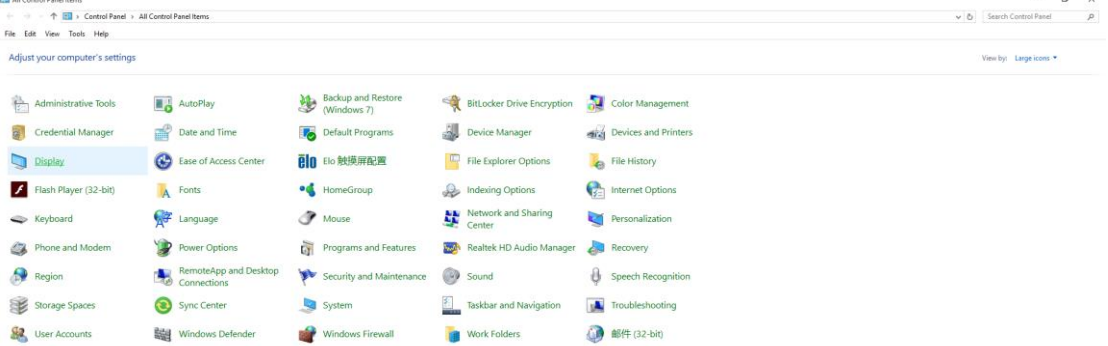

• Napsauta **"Muuta näytön asetuksia"-**painiketta.

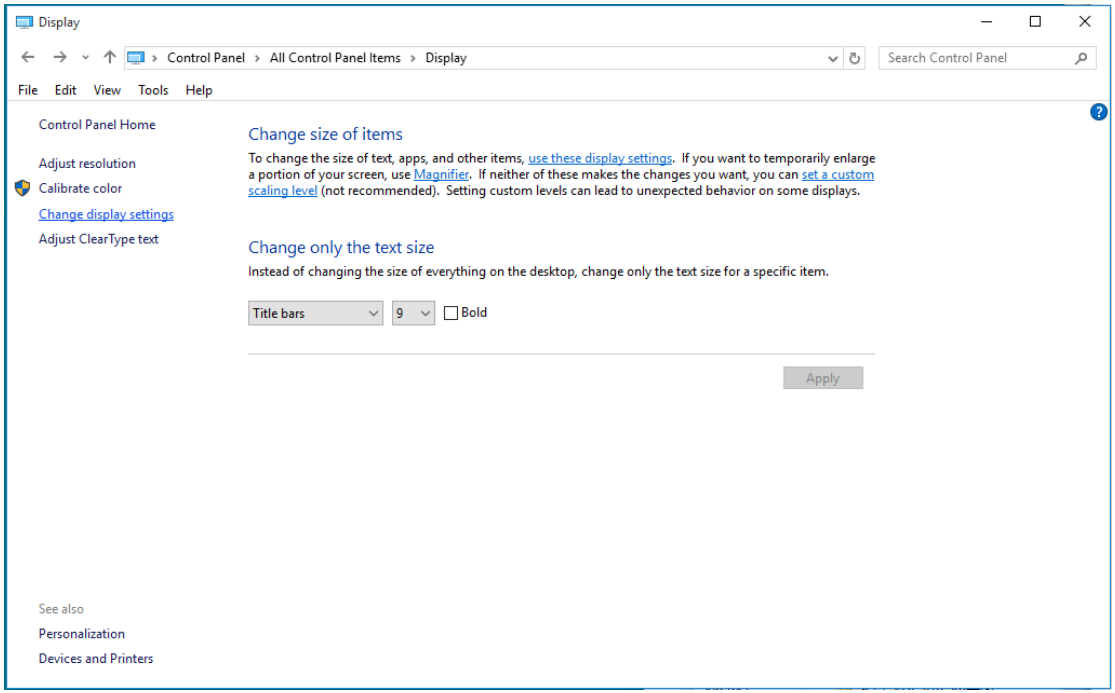

• Aseta näytön tarkkuuden **SLIDE-BAR (LIUKUSÄÄDIN)** niin, että se vastaa näytön optimaalista tarkkuutta.

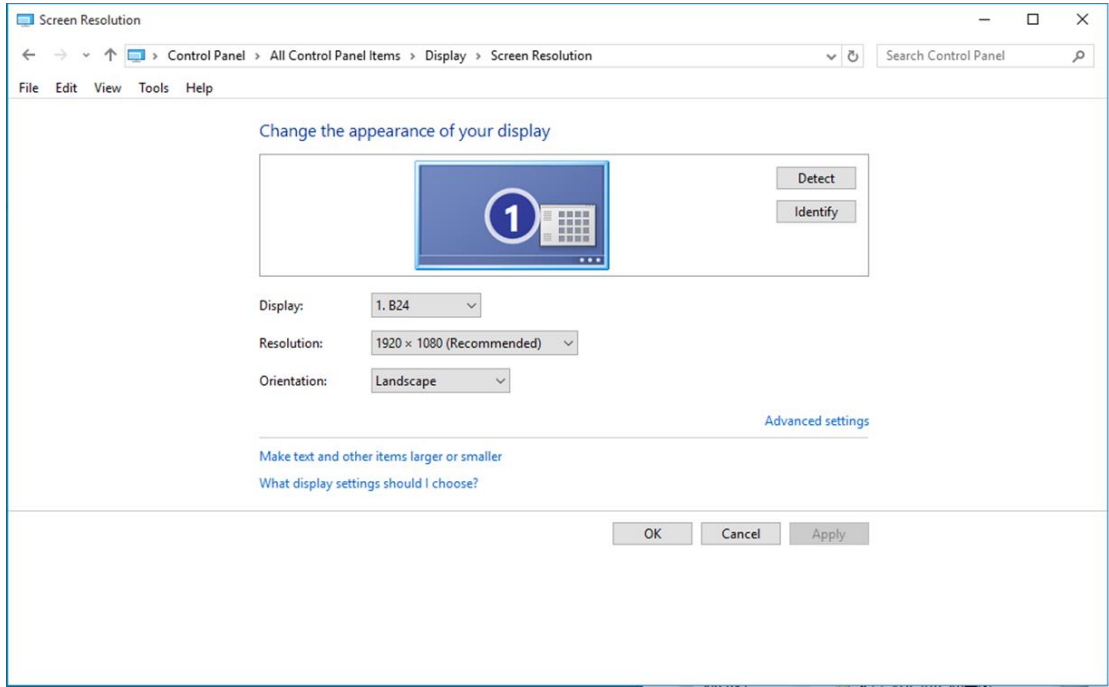

### <span id="page-16-0"></span>**Windows 8**

#### **Windows 8:**

• Napsauta oikealla painikkeella ja valitse **Kaikki sovellukset** näytön oikeasta alakulmasta.

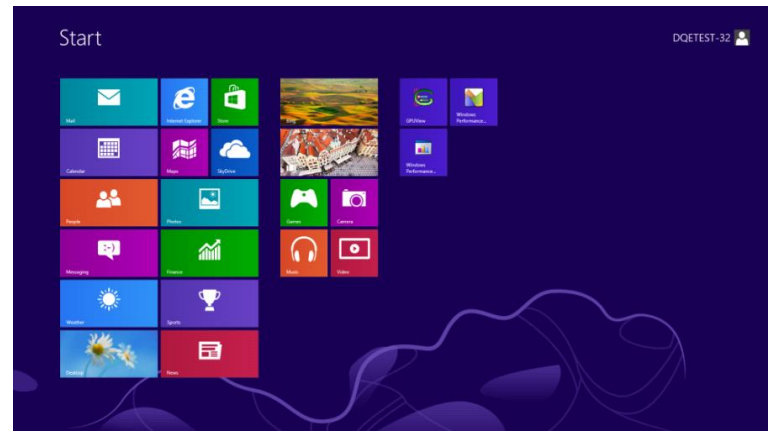

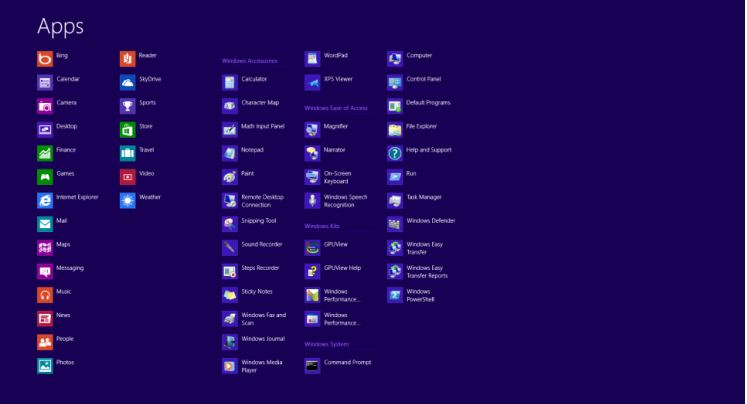

- Aseta **"Näkymä"** tilaan **"Luokka"**.
- Valitse **"Ulkoasu ja mukauttaminen".**

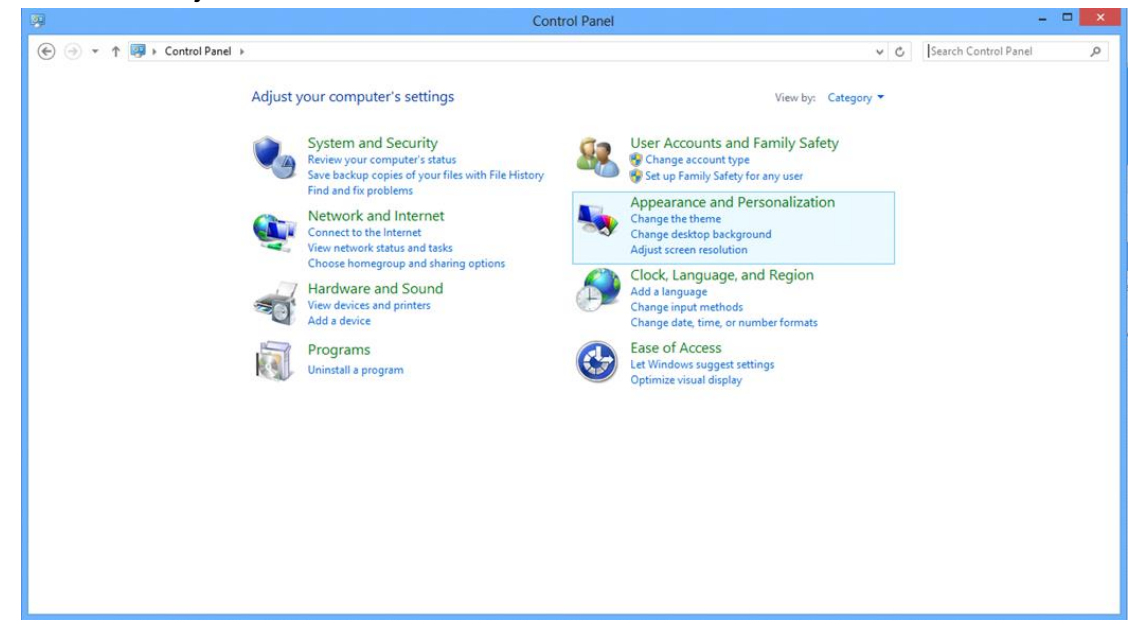

• Valitse **"NÄYTTÖ".** 

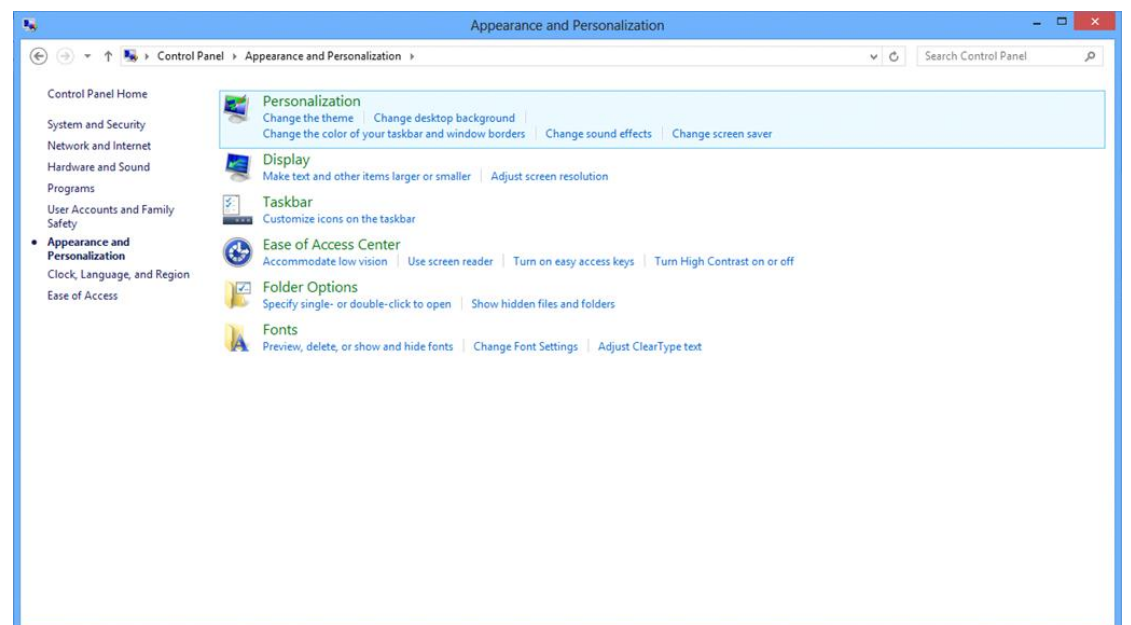

• Aseta näytön tarkkuuden **SLIDE-BAR (LIUKUSÄÄDIN)** niin, että se vastaa näytön optimaalista tarkkuutta.

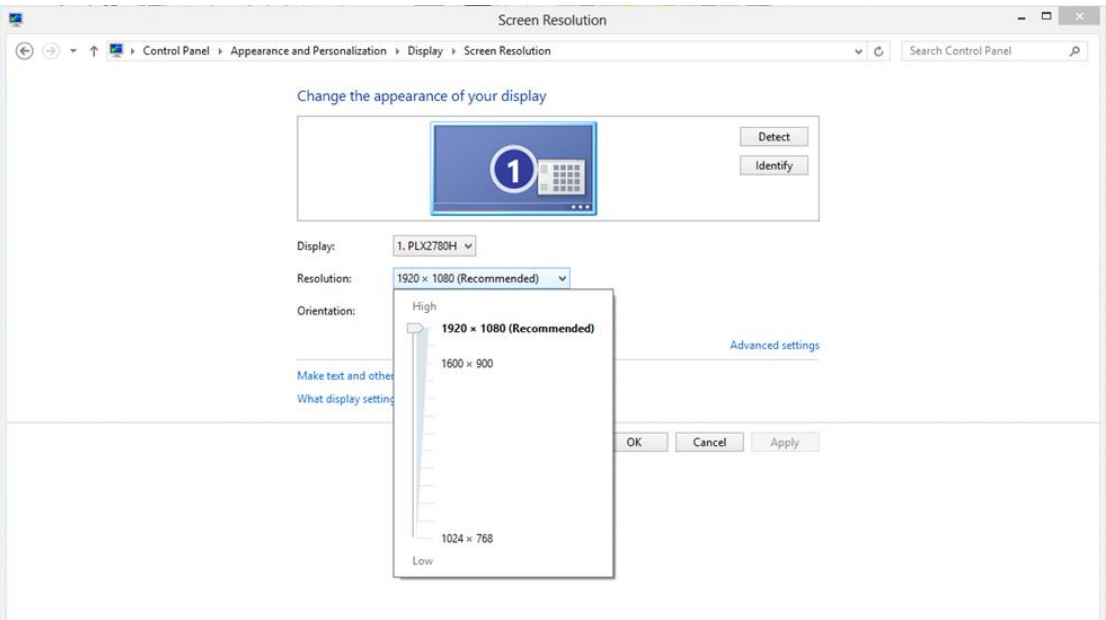

### <span id="page-18-0"></span>**Windows 7**

#### **Windows 7:**

- Valitse **KÄYNNISTÄ.**
- Valitse **"OHJAUSPANEELI".**

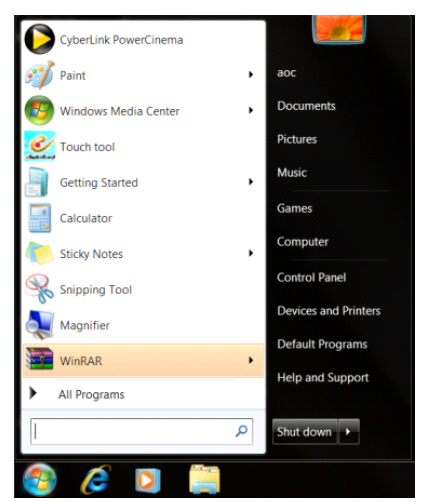

• Valitse **"Ulkoasu".**

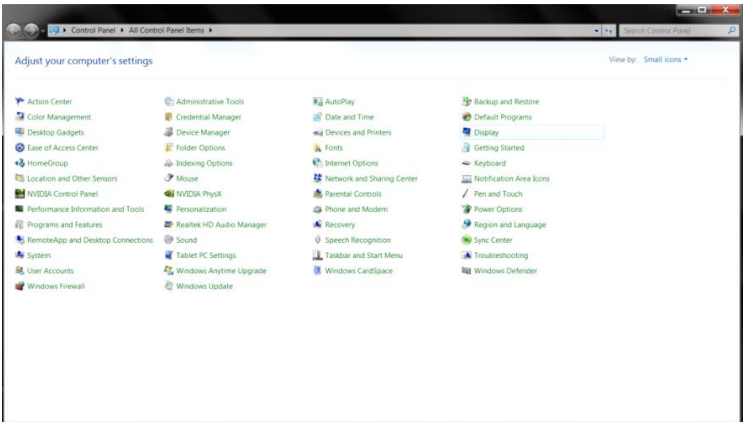

#### • Valitse **"NÄYTTÖ".**

I

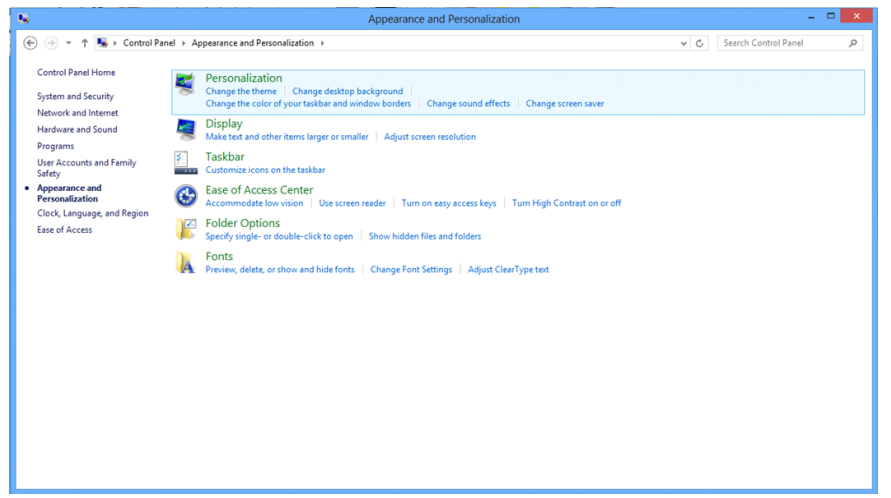

• Napsauta **"Muuta näytön asetuksia"-**painiketta.

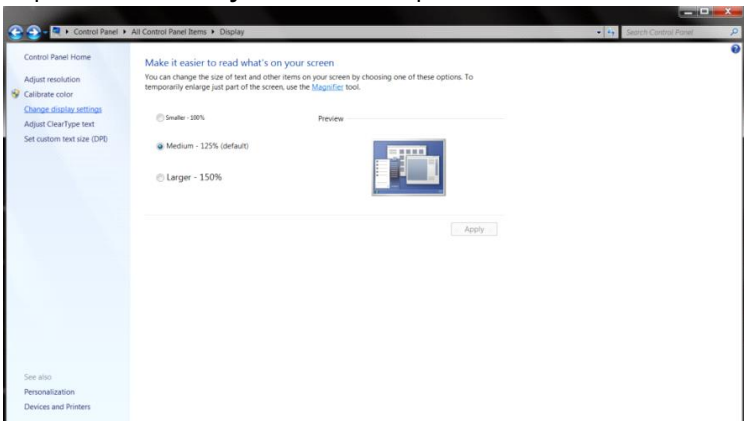

• Aseta näytön tarkkuuden **SLIDE-BAR (LIUKUSÄÄDIN)** niin, että se vastaa näytön optimaalista tarkkuutta

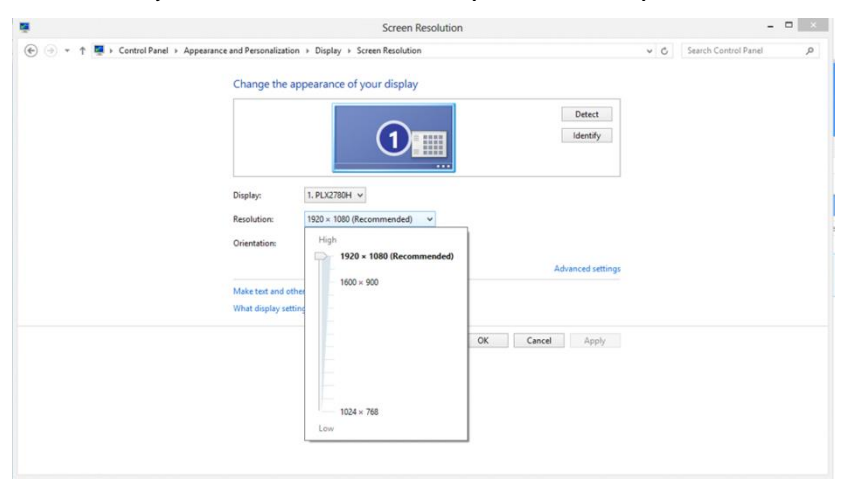

## <span id="page-20-0"></span>**Pikanäppäimet**

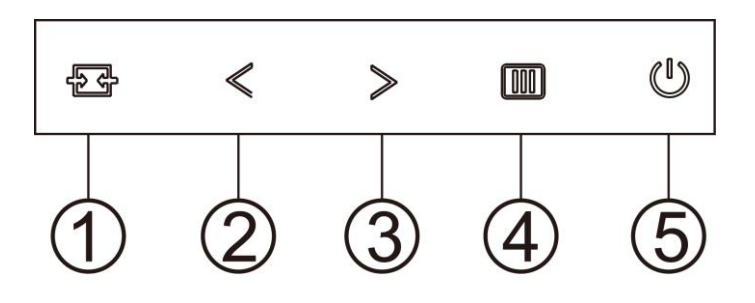

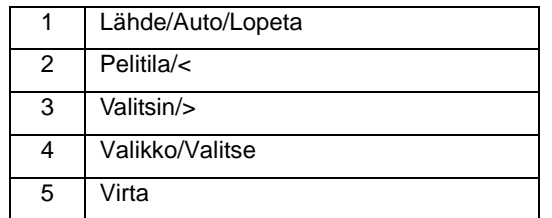

#### **Lähde/Auto/Lopeta**

Kun OSD-valikko on suljettu,  $\overline{p}$ -painikkeen painaminen toimii Lähteen pikavalintatoimintona. Kun OSD-valikko on suljettu, paina  $\overline{+}\overline{+}$ -painiketta jatkuvasti noin 2 sekuntia suorittaaksesi automaattisen määrityksen (Vain malleissa, joissa on D-Su-tulo).

#### **Valitsin**

Kun OSD-valikkoa ei ole näkyvissä, paina Tähtäyspiste-painiketta aktivoidaksesi Tähtäyspiste-valikon ja paina sitten "<" tai ">" asettaaksesi Tähtäyspiste päälle tai pois.

#### **Pelitila/<**

Kun OSD-valikko ei ole näkyvissä, paina "<"näppäintä avataksesi pelitilatoiminnon, paina sitten "<" tai ">" valitaksesi pelitilan (FPS, RTS, Kilpa-ajo, Pelaaja 1, Pelaaja 2 tai Pelaaja 3) eri pelityyppeihin perustuen.

#### **Valikko/Valitse**

Kun kuvaruutunäyttö ei ole näkyvissä, paina tuodaksesi kuvaruutuvalikon näkyviin tai vahvista valinta. Paina noin 2 sekuntia kytkeäksesi näytön pois päältä.

#### **Virta**

Sammuta näyttö tai kytke se päälle painamalla virtapainiketta..

# <span id="page-21-0"></span>**OSD Setting (Kuvaruutuvalikon asetukset)**

**Ohjainpainikkeiden yksinkertainen ohje.**

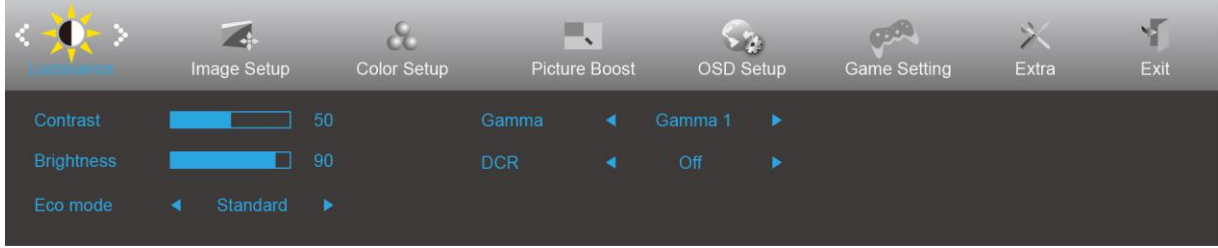

- 1. Aktivoi kuvaruutuvalikko painamalla **MENU-painiketta**.
- 2. Siirry toimintojen välillä painamalla < tai > . Kun haluamasi toiminto on korostettu, aktivoi se painamalla **MENU**-painiketta. Jos toiminnossa on alivalikko, siirry alivalikon toimintoien välillä painamalla  $\leq$  tai  $\geq$ .
- 3. Muuta valitun toiminnon asetusta painamalla < tai > . Poistu painamalla **<sup>DH</sup>AUTO**-painiketta. Jos haluat säätää muita toimintoja, toista vaiheet 2-3.
- 4. Kuvaruutuvalikon lukitustoiminto: Voit lukita kuvaruutuvalikon pitämällä **MENU-painiketta** painettuna näytön ollessa pois päältä ja kytkemällä sitten näytön päälle painamalla **virtapainiketta**. Voit poistaa kuvaruutuvalikon lukituksen pitämällä **MENU-painiketta** painettuna näytön ollessa pois päältä ja kytkemällä sitten näytön päälle painamalla **virtapainiketta**.

#### **Huomaa:**

- 1. Jos tuotteeseen tulee vain yksi signaali, asetus "Tulovalinta" on pois käytöstä.
- 2. Jos tuotteen näyttökoko on 4:3 tai tulosignaalin resoluutio on natiiviresoluutio, asetus "Kuvasuhde" on pois käytöstä.
- 3. Yksi toiminnoista Clear vision, DCR, Color Boost ja Picture Boost aktivoidaan, kolme muuta toimintoa kytketään vastaavasti pois päältä.

### <span id="page-22-0"></span>**Luminance (Luminanssi)**

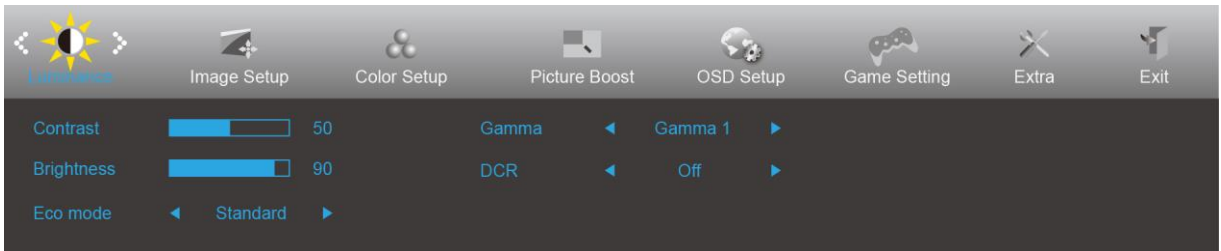

- 1. Näytä valikko painamalla **MENU**.
- 2. Paina painiketta < tai > valitaksesi (Luminance (luminanssi)) ja siirry toimintoon painamalla **MENU**-painiketta.
- 3. Valitse alivalikko painamalla  $\leq$  tai  $\geq$ .
- 4. Säädä painamalla  $\leq$  tai  $\geq$ .
- 5. Poistu painamalla **14 AUTO**-painiketta.

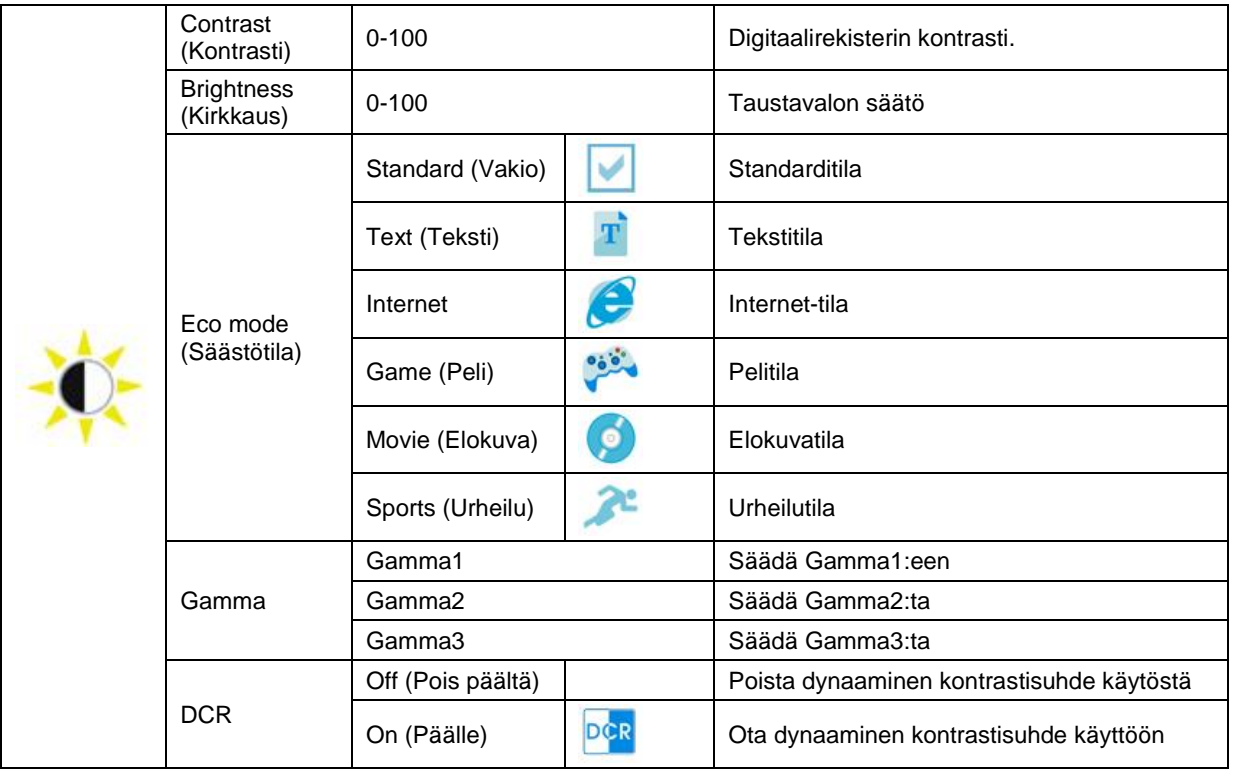

### <span id="page-23-0"></span>**Image Setup (Kuva-Asetukset)**

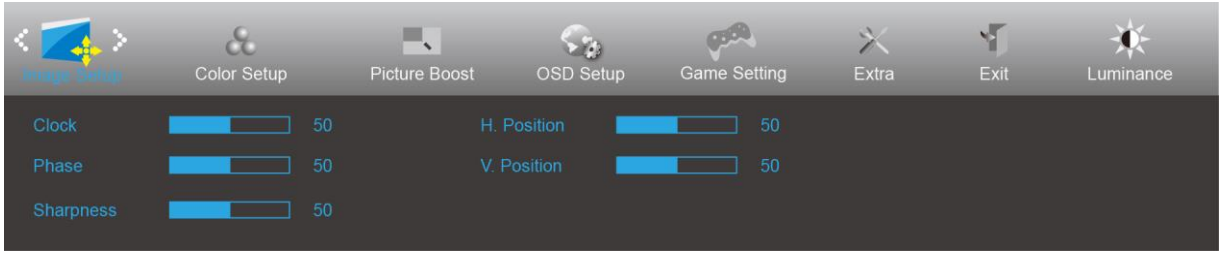

- 1. Näytä valikko painamalla **MENU**.
- 2. Paina painiketta < tai > valitaksesi (Image Setup (kuva-asetus)) ja siirry toimintoon painamalla **MENU**-painiketta.
- 3. Valitse alivalikko painamalla  $\lt$  tai  $\gt$ .
- 4. Säädä painamalla  $\lt$  tai  $\gt$ .
- 5. Poistu painamalla **14 AUTO**-painiketta.

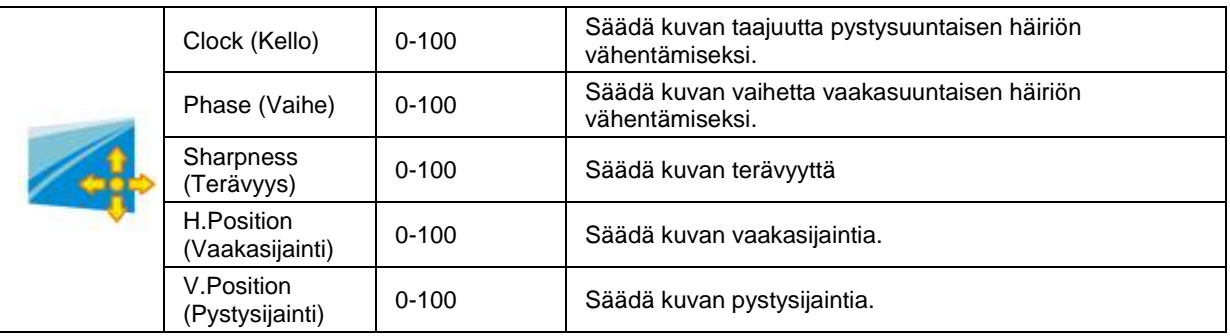

### <span id="page-24-0"></span>**Color Setup (Väriasetus)**

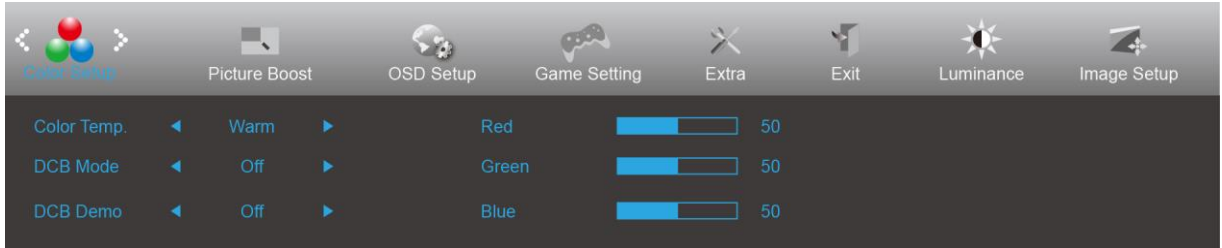

- 1. Näytä valikko painamalla **MENU**.
- 2. Paina painiketta < tai > valitaksesi (Color Setup (väriasetus)) ja siirry toimintoon painamalla **MENU**-painiketta.

- 3. Valitse alivalikko painamalla  $\lt$  tai  $\gt$ .
- 4. Säädä painamalla  $\lt$  tai  $\gt$ .
- 5. Poistu painamalla **14 AUTO**-painiketta.

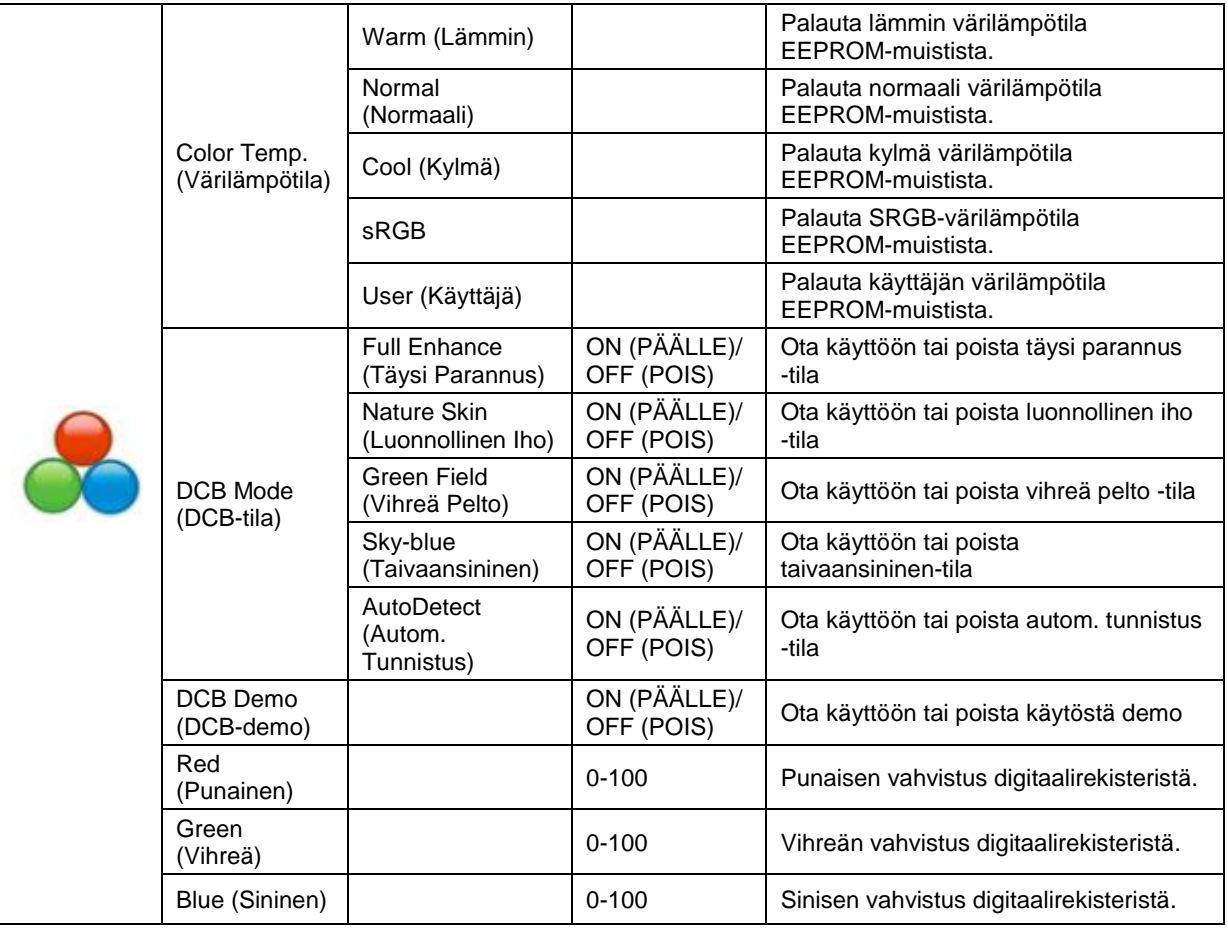

### <span id="page-25-0"></span>**Picture Boost (Kuvatehostus)**

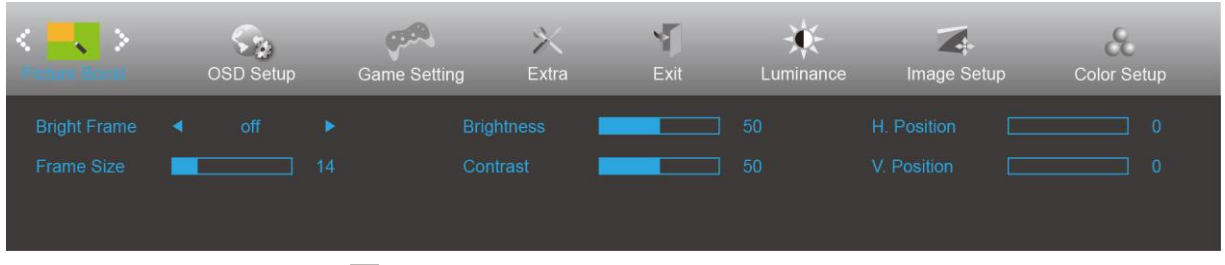

- 1. Näytä valikko painamalla **MENU**.
- 2. Paina painiketta < tai > valitaksesi (Picture Boost (kuvan tehostus)) ja siirry toimintoon painamalla **MENU**-painiketta.
- 3. Valitse alivalikko painamalla  $\lt$  tai  $\gt$ .
- 4. Säädä painamalla  $\lt$  tai  $\gt$ .
- 5. Poistu painamalla **E+ AUTO**-painiketta.

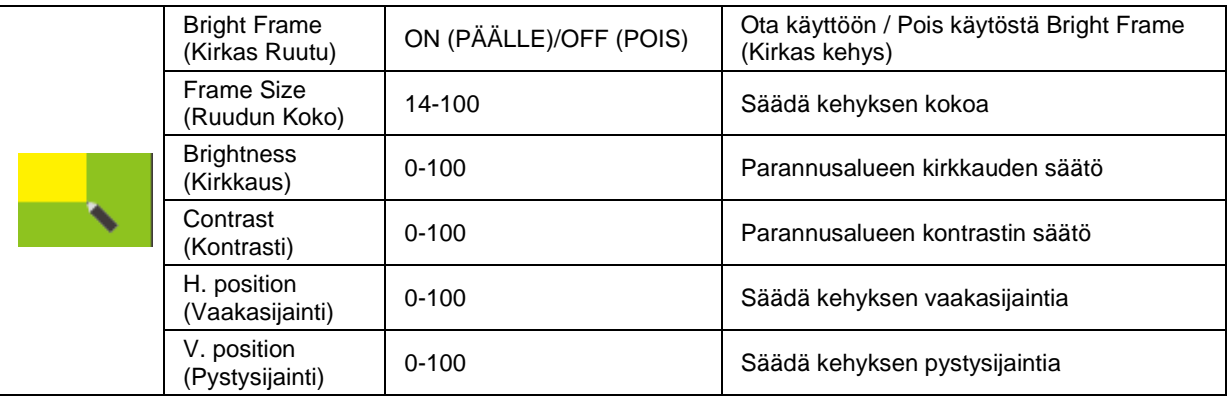

#### **Huomautus:**

Säädä kirkkautta, kontrastia ja kirkkaan ruudun sijaintia parempaa katselukokemusta varten.

### <span id="page-26-0"></span>**OSD Setup (OSD-Asetukset)**

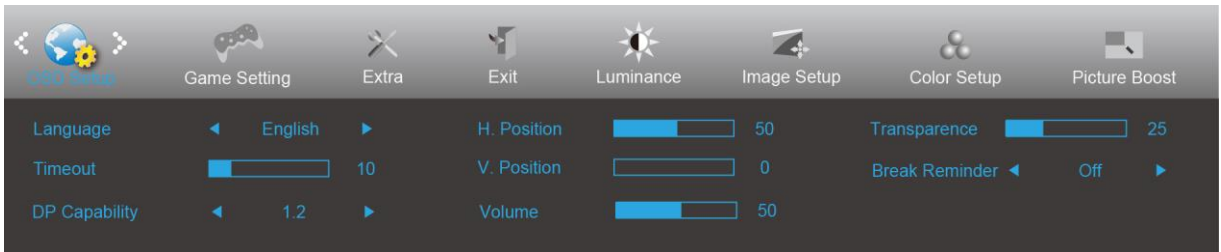

- 1. Näytä valikko painamalla **MENU**.
- **MENU**-painiketta.

2. Paina painiketta < tai > valitaksesi (OSD Setup (OSD-Asetukset)) ja siirry toimintoon painamalla

- 3. Valitse alivalikko painamalla  $\lt$  tai  $\gt$ .
- 4. Säädä painamalla  $\lt$  tai  $\gt$ .
- 5. Poistu painamalla **14 AUTO**-painiketta.

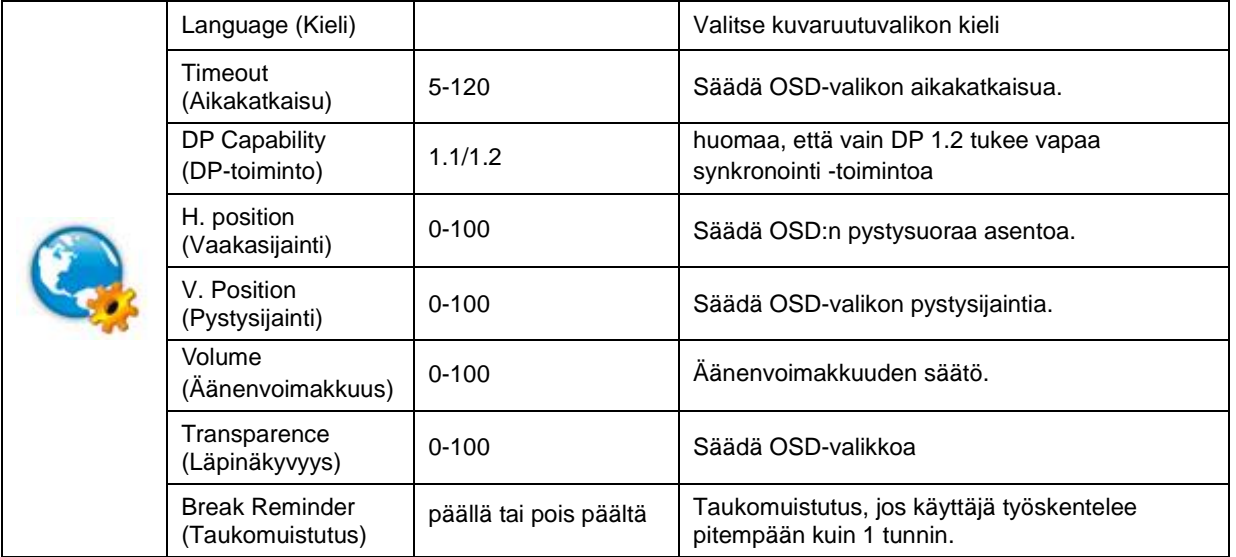

#### **Huomaa:**

Jos DP-videosisältö tukee DP1.2-toimintoa, valitse DP1.2 kohtaan DP-toiminto. Muuten valitse DP1.1.

### <span id="page-27-0"></span>**Game Setting (Peliasetus)**

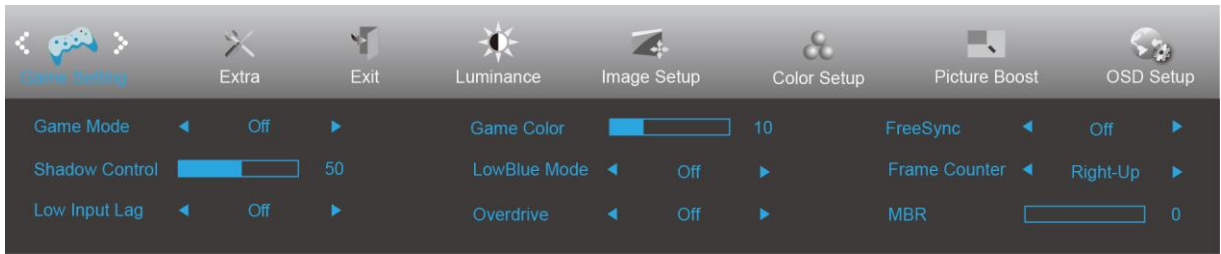

- 1. Näytä valikko painamalla **MENU-painiketta**.
- 2. Paina < tai > valitaksesi (Peliasetus) ja paina **MENU-painiketta** siirtyäksesi.
- 3. Paina < tai > valitaksesi alavalikonja paina **MENU-painiketta** siirtyäksesi.
- 4. Paina < tai > säätääksesi.
- 5. Lopeta painamalla **AUTO-painiketta**.

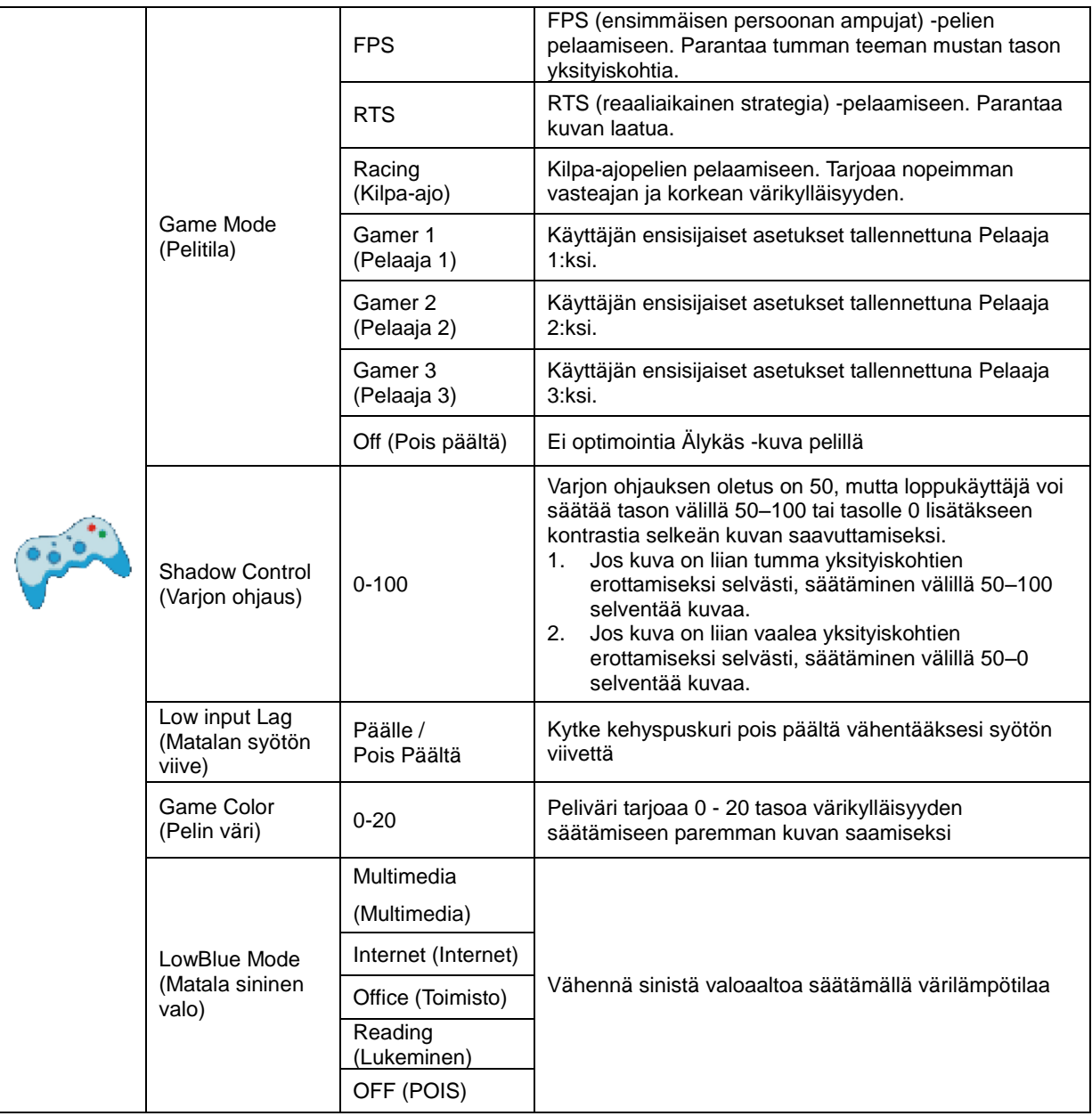

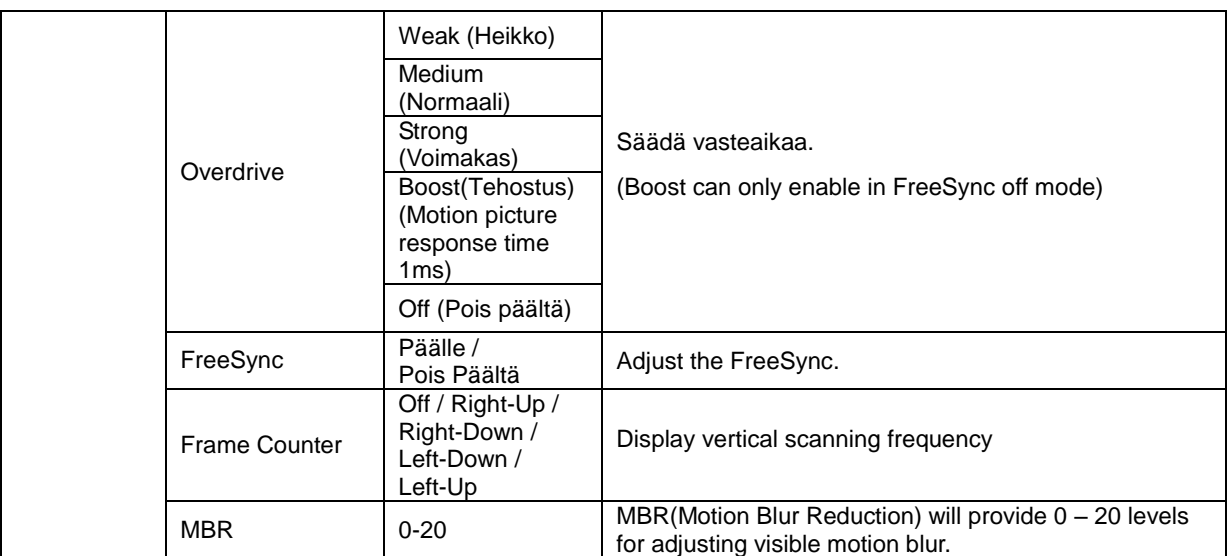

#### **Note:**

Boost or MBR must be above 75Hz refresh rate to start.

### <span id="page-29-0"></span>**Extra (Ekstra)**

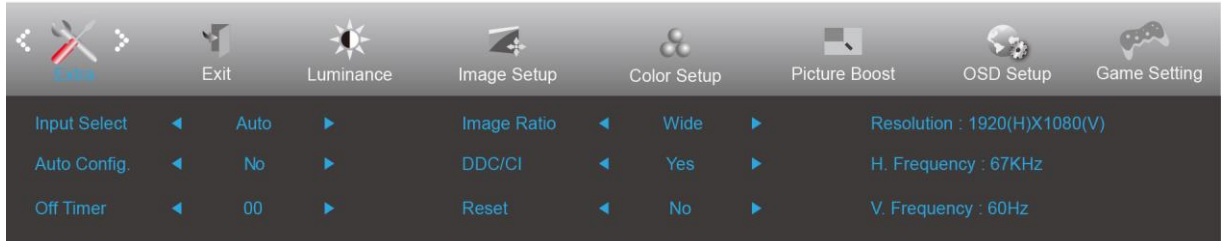

- 1. Näytä valikko painamalla **MENU**.
- 2. Paina painiketta < tai > valitaksesi (Extra (Ekstra)) ja siirry toimintoon painamalla **MENU**-painiketta.
- 3. Valitse alivalikko painamalla  $\leq$  tai  $\geq$ .
- 4. Säädä painamalla  $\leq$  tai  $\geq$ .
- 5. Poistu painamalla **P + AUTO**-painiketta.

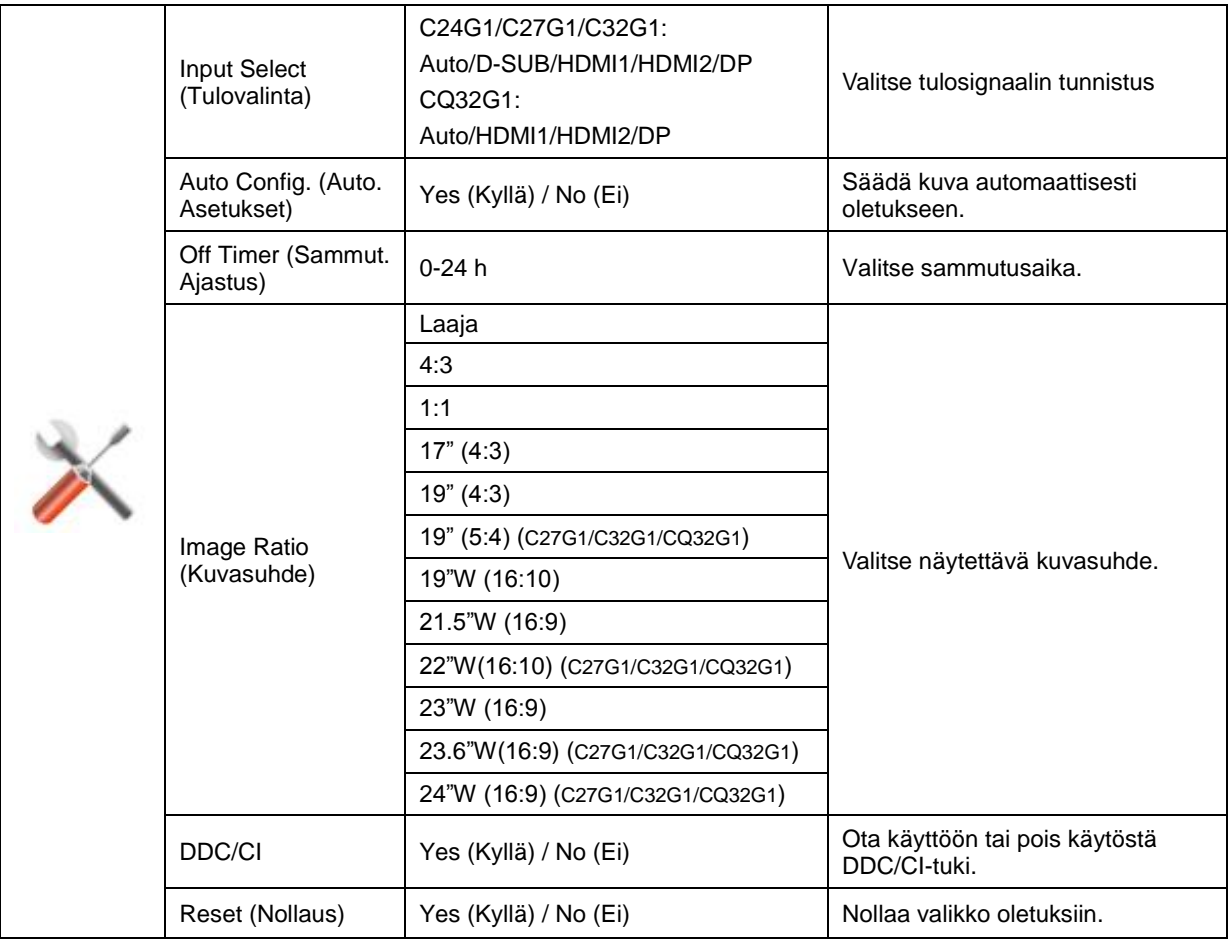

### <span id="page-30-0"></span>**Exit (Poistu)**

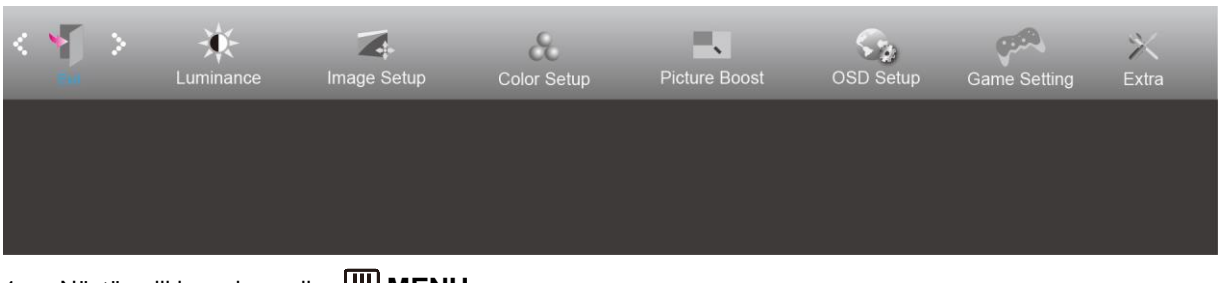

- 1. Näytä valikko painamalla **MENU**.
- 2. Paina painiketta **tai** valitaksesi (Exit (Poistu)) ja siirry toimintoon painamalla **MENU**-painiketta.
- 3. Poistu painamalla **14** AUTO-painiketta.

# <span id="page-30-1"></span>**LED-merkkivalo**

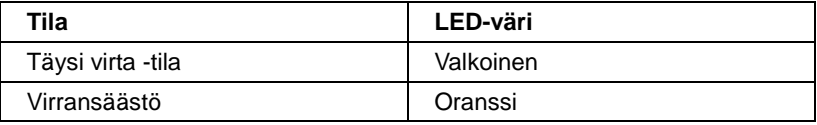

# <span id="page-31-0"></span>**Ohjain**

# <span id="page-31-1"></span>**Näytön ohjain**

### <span id="page-31-2"></span>**Windows 10**

- Käynnistä Windows® 10
- Napsauta oikealla painikkeella **KÄYNNISTÄ**.
- Valitse **"Ohjauspaneeli".**

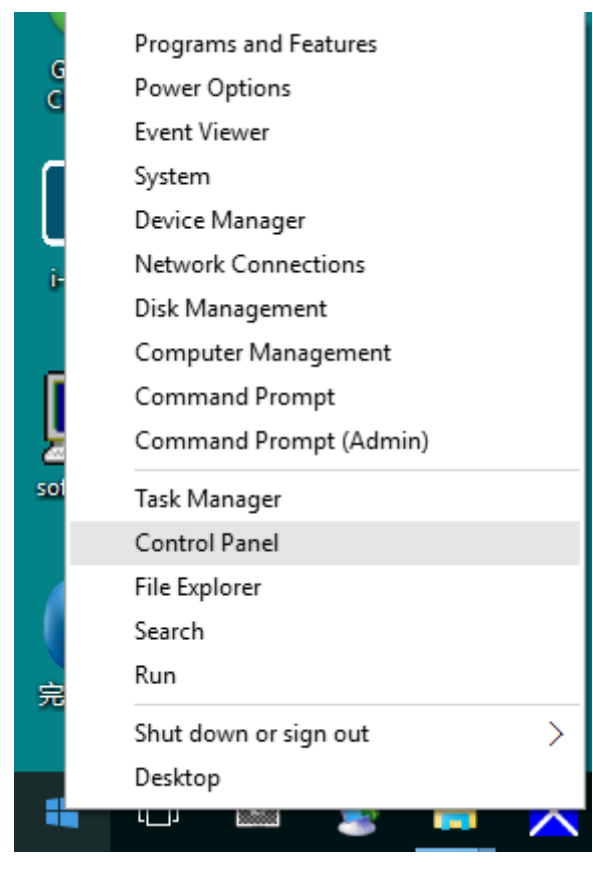

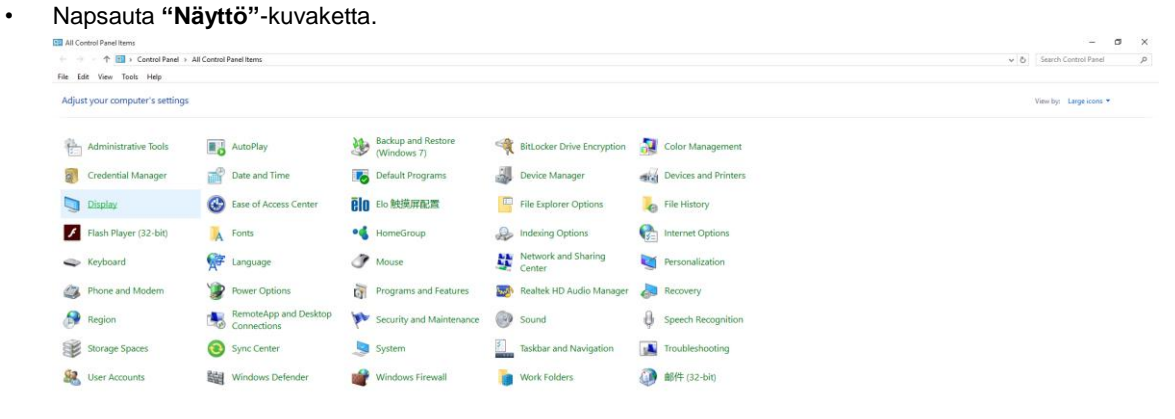

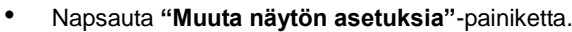

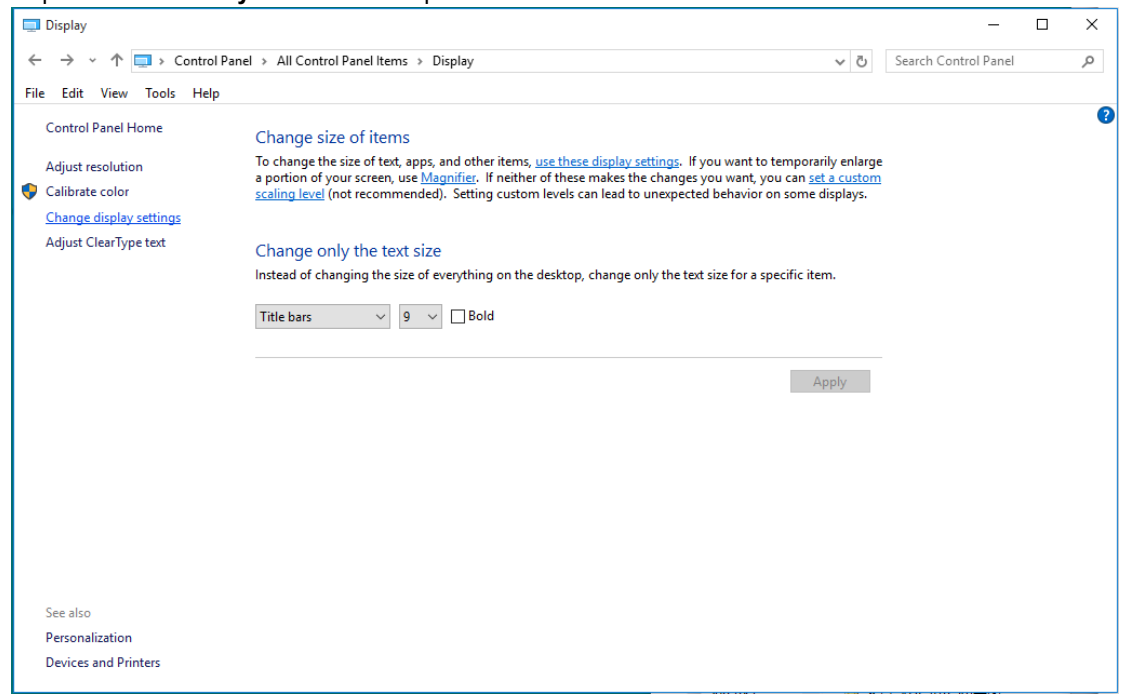

#### • Napsauta **"Lisäasetukset"**-painiketta.

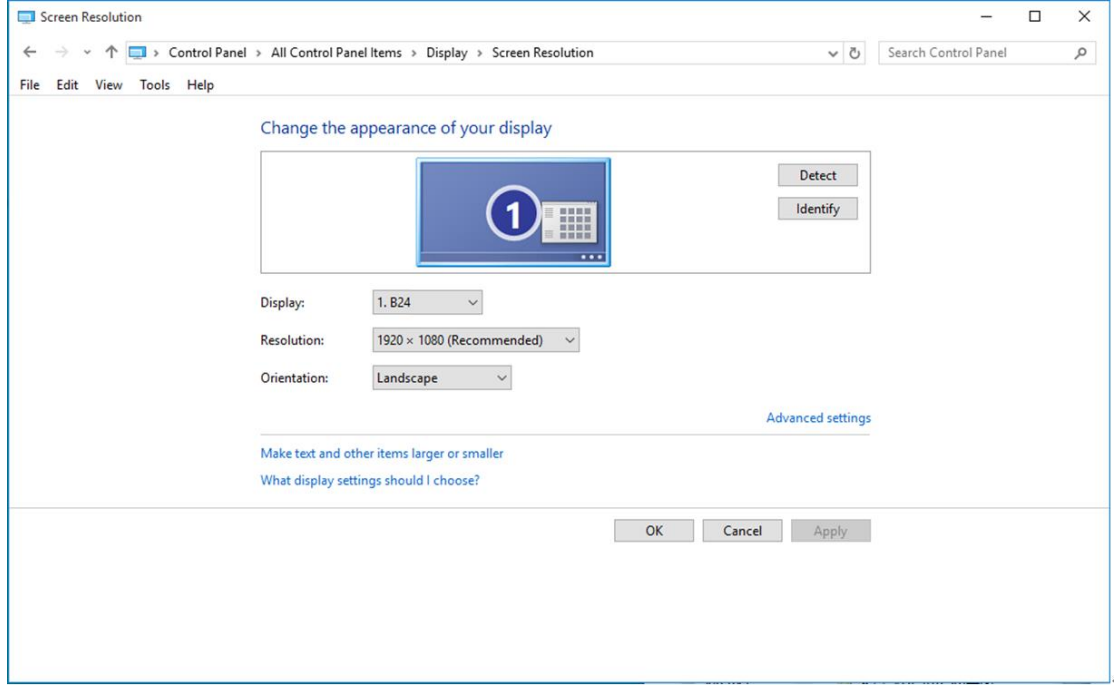

• Napsauta **"Näyttölaite"-**välilehteä ja napsauta sitten **"Ominaisuudet"-**painiketta.

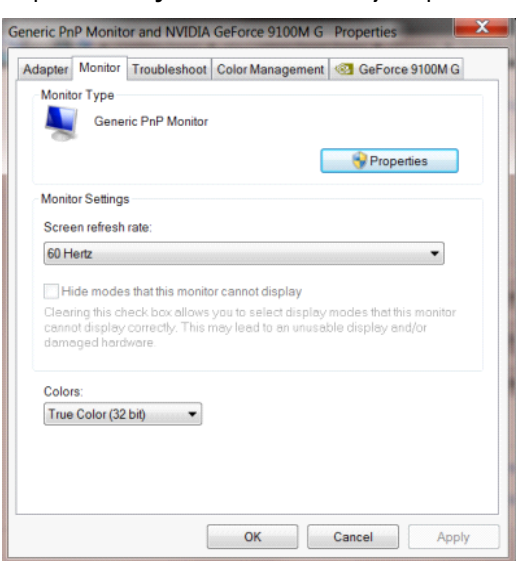

• Napsauta **"Ohjain"**-välilehteä.

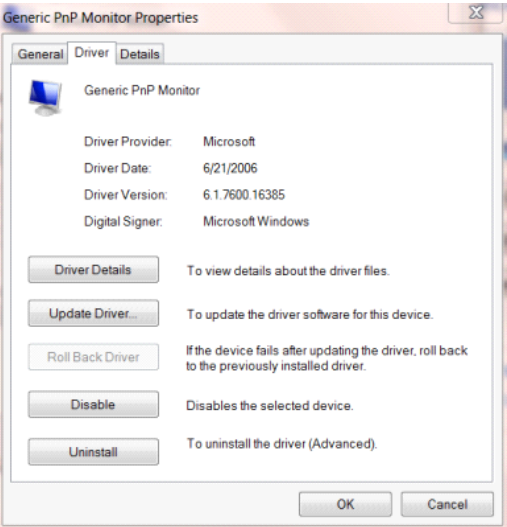

• Avaa **"Päivitä ohjainohjelmisto - Yleinen PnP-näyttölaite"**-ikkuna valitsemalla **"Päivitä ohjain..." ja**

napsauta sitten **"Etsi ohjainohjelmisto tietokoneesta"-**painiketta.

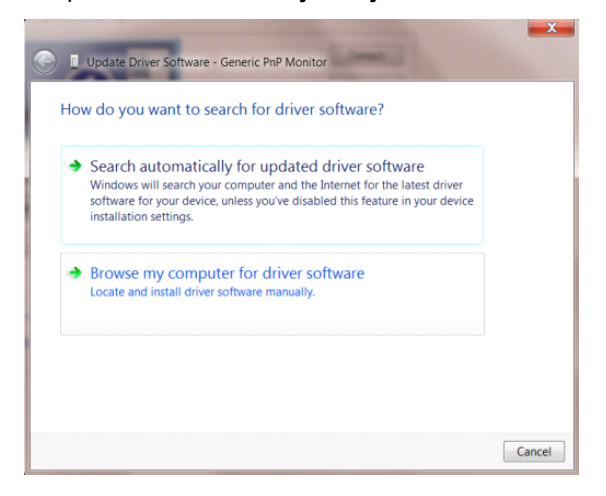

• Valitse **"Valitsen laiteohjaimen tietokoneen luettelosta"**.

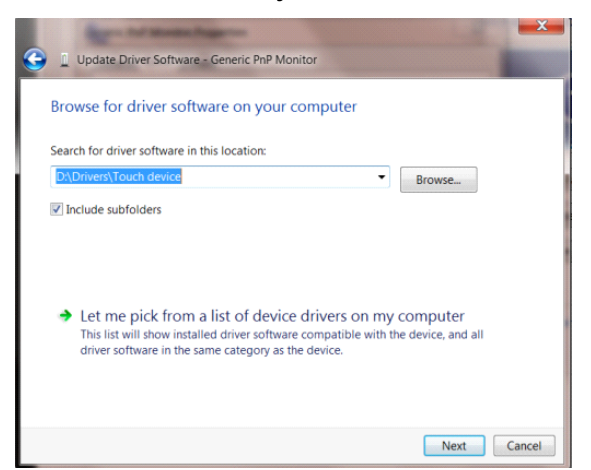

• Napsauta **"Levy"-**painiketta. Napsauta **"Selaa"-**painiketta ja siirry seuraavaan hakemistoon:

X:\Driver\module name (missä X on CD-ROM-aseman asematunnus).

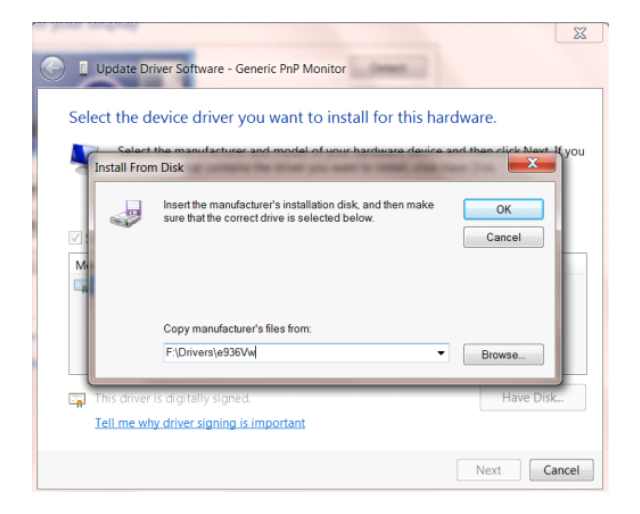

- Valitse **"xxx.inf"**-tiedosto ja napsauta sitten **"Avaa"-**painiketta. Napsauta **"OK"**-painiketta.
- Valitse näyttömalli ja napsauta **"Seuraava"-**painiketta. Tiedostot kopioidaan CD-levyltä kiintolevylle.
- Sulje kaikki avoimet ikkunat ja poista CD-levy.
- Käynnistä järjestelmä uudelleen. Järjestelmä valitsee automaattisesti maksimivirkistystaajuuden ja vastaavan väriprofiilin.

### <span id="page-35-0"></span>**Windows 8**

- Käynnistä Windows® 8
- Napsauta oikealla painikkeella ja valitse **Kaikki sovellukset** näytön oikeasta alakulmasta.

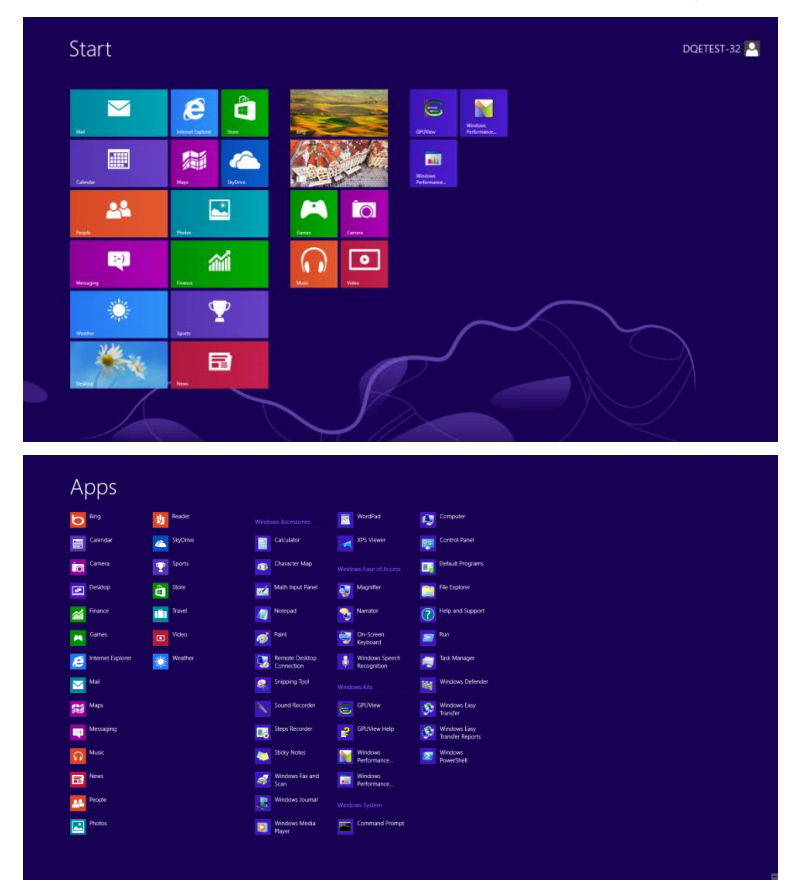

- Napsauta **"Ohjauspaneeli"**-kuvaketta.
- Aseta **"Näkymä"** tilaan **"Suuret kuvakkeet"** tai **"Pienet kuvakkeet"**.

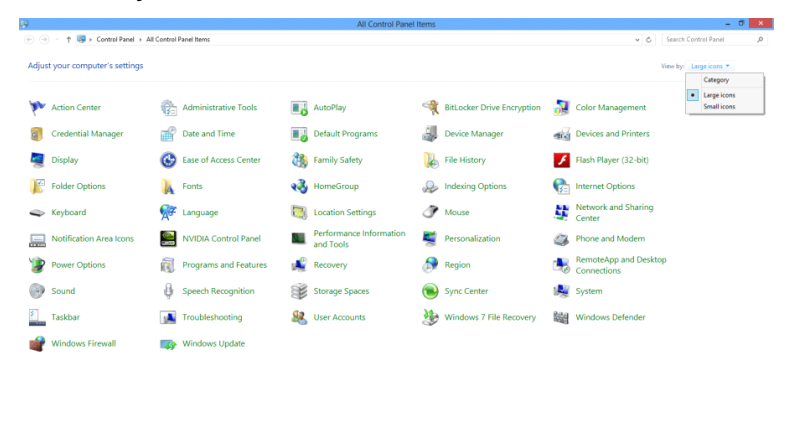

 $e \oplus \cdots$ 

 $\frac{11.16 \text{ PM}}{12.725/2012}$ 

• Napsauta **"Näyttö"**-kuvaketta.

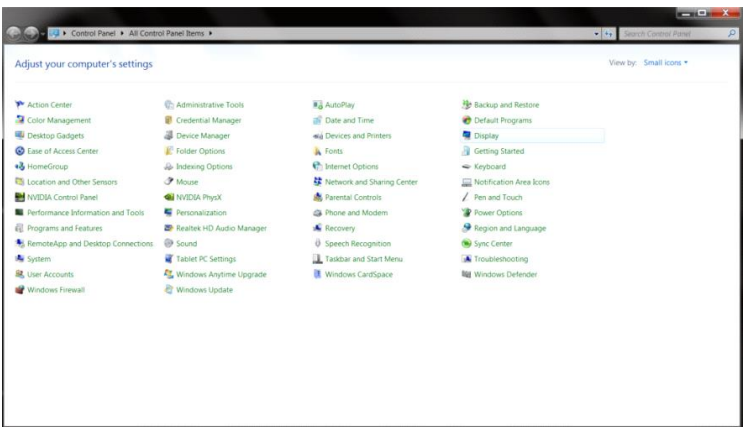

• Napsauta **"Muuta näytön asetuksia"-**painiketta.

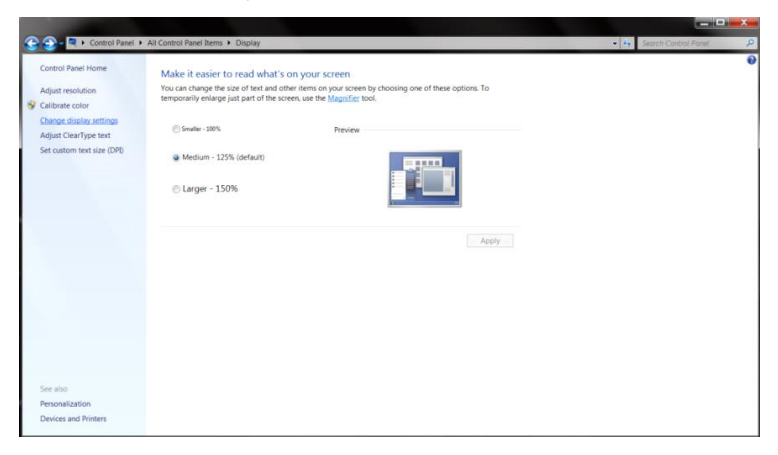

• Napsauta **"Lisäasetukset"**-painiketta**.**

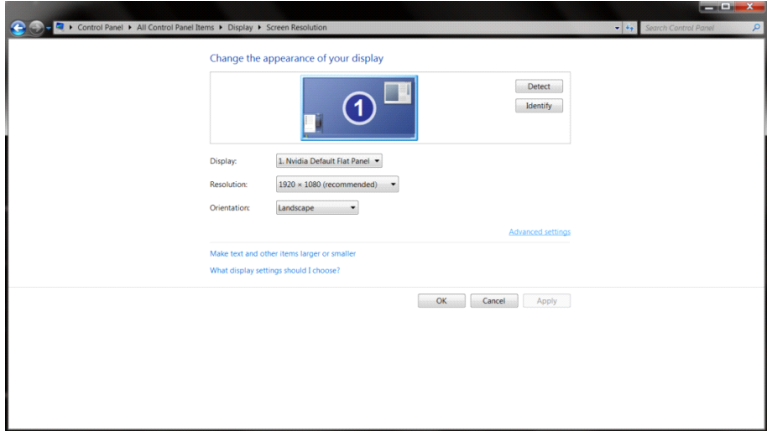

• Napsauta **"Näyttölaite"**-välilehteä ja napsauta sitten **"Ominaisuudet"**-painiketta.

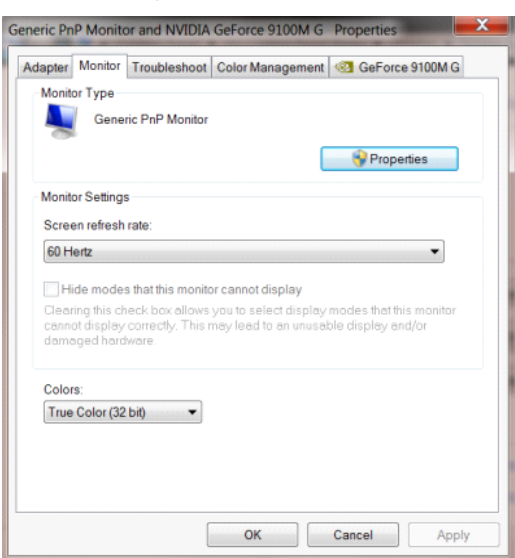

#### • Napsauta **"Ohjain"**-välilehteä.

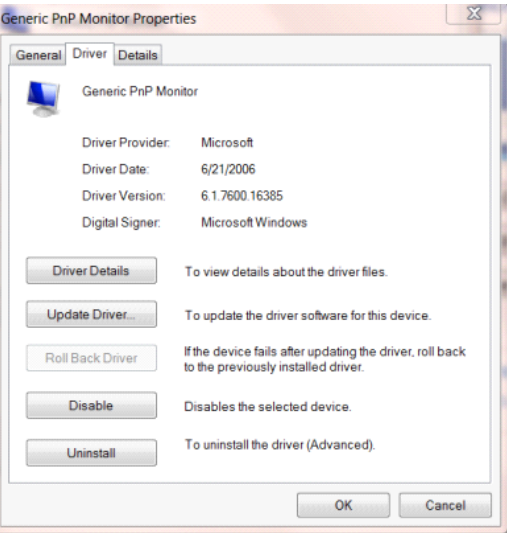

• Avaa **"Päivitä ohjainohjelmisto - Yleinen PnP-näyttölaite"-**ikkuna valitsemalla **"Päivitä ohjain..."** ja

napsauta sitten **"Etsi ohjainohjelmistoa tietokoneesta"-**painiketta.

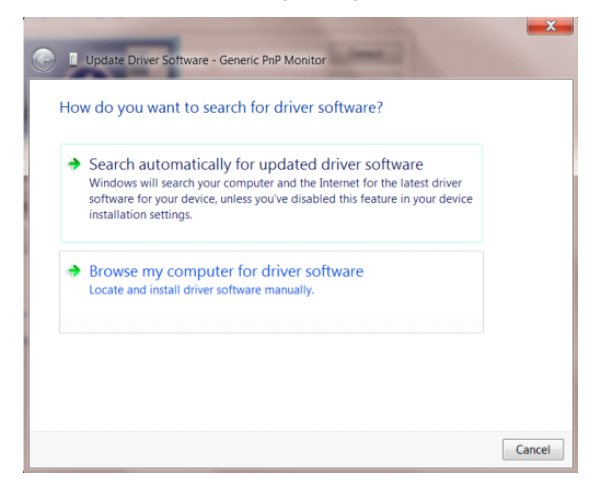

• Valitse **"Valitsen laiteohjaimen tietokoneen luettelosta"**.

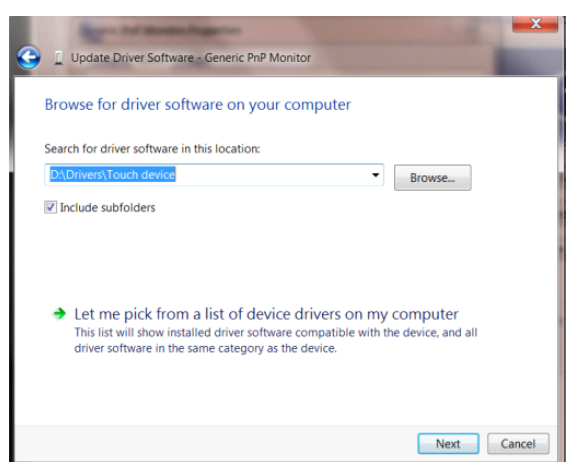

• Napsauta **"Levy"**-painiketta. Napsauta **"Selaa"**-painiketta ja siirry seuraavaan hakemistoon:

X:\Driver\module name (missä X on CD-ROM-aseman asematunnus).

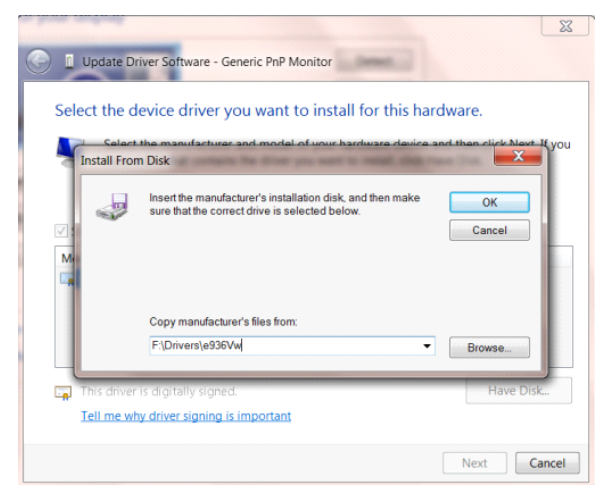

- Valitse **"xxx.inf"**-tiedosto ja napsauta **"Avaa"**-painiketta. Napsauta **"OK"**-painiketta.
- Valitse näyttömalli ja napsauta **"Seuraava"**-painiketta. Tiedostot kopioidaan CD-levyltä kiintolevylle.
- Sulje kaikki avoimet ikkunat ja poista CD-levy.
- Käynnistä järjestelmä uudelleen. Järjestelmä valitsee automaattisesti maksimivirkistystaajuuden ja vastaavan väriprofiilin.

### <span id="page-39-0"></span>**Windows 7**

- Käynnistä Windows® 7
- Napsauta **"Start" (Käynnistä)** -painiketta ja valitse sitten **"Control Panel" (Ohjauspaneeli).**

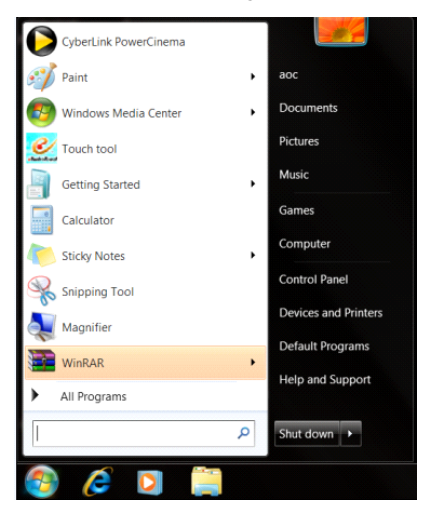

• Napsauta **"Näyttö"-**kuvaketta.

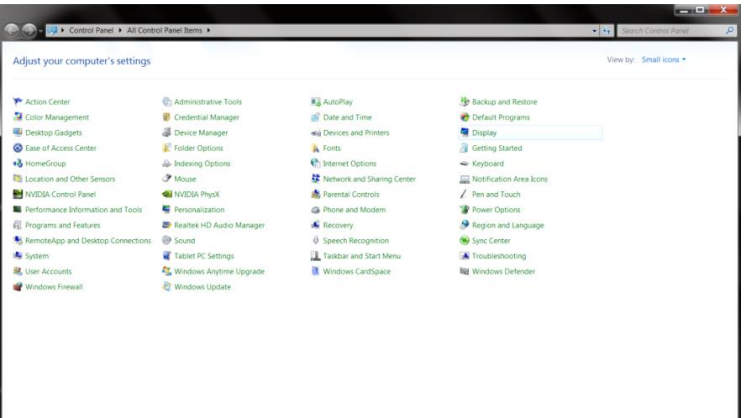

• Napsauta **"Muuta näytön asetuksia"-**painiketta.

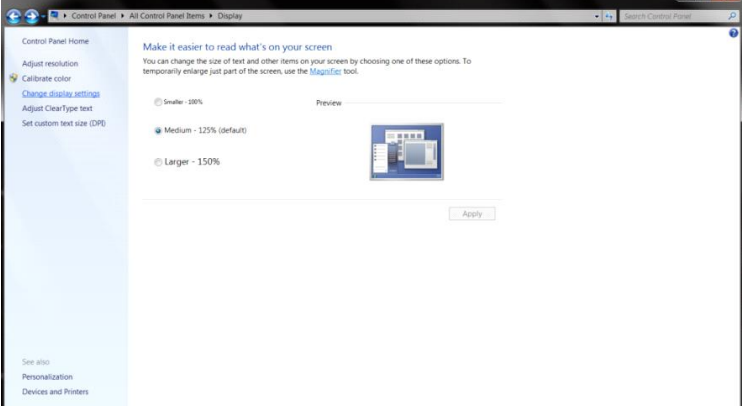

• Napsauta **"Lisäasetukset"-**painiketta.

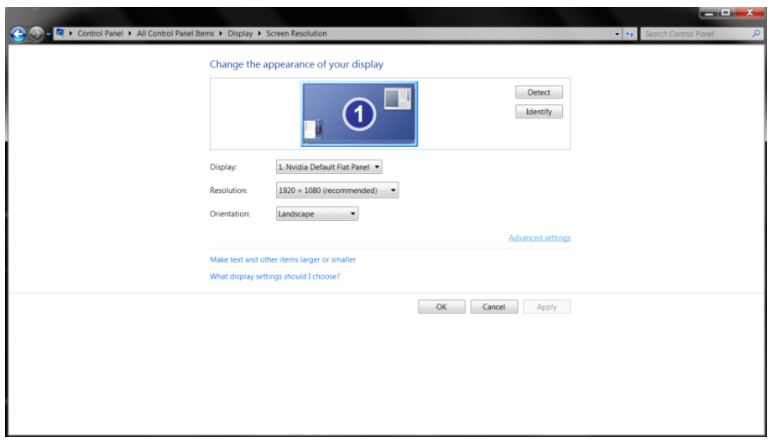

• Napsauta **"Näyttölaite"-**välilehteä ja napsauta sitten **"Ominaisuudet"-**painiketta.

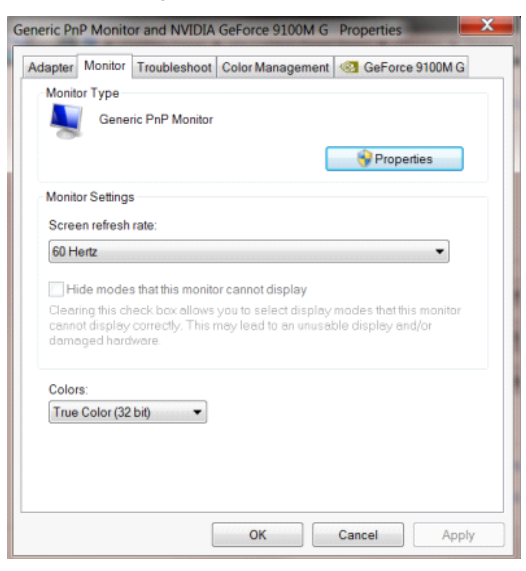

• Napsauta **"Ohjain"**-välilehteä.

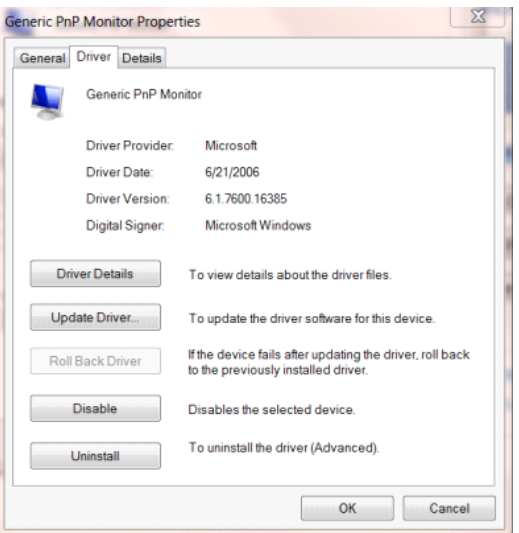

• Avaa **"Päivitä ohjainohjelmisto - Yleinen PnP-näyttölaite"-**ikkuna valitsemalla **"Päivitä ohjain..."** ja napsauta sitten **"Etsi ohjainohjelmisto tietokoneesta"-**painiketta.

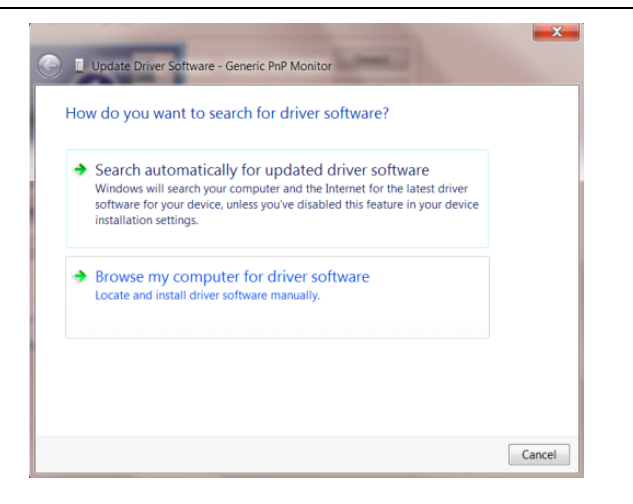

• Valitse **"Valitsen laiteohjaimen tietokoneen luettelosta"**.

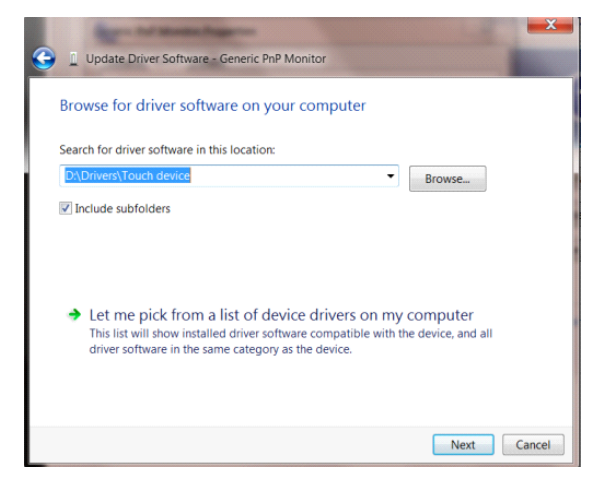

• Napsauta **"Levy"-**painiketta. Napsauta **"Selaa"-**painiketta ja siirry seuraavaan hakemistoon:

X:\Driver\module name (missä X on CD-ROM-aseman asematunnus).

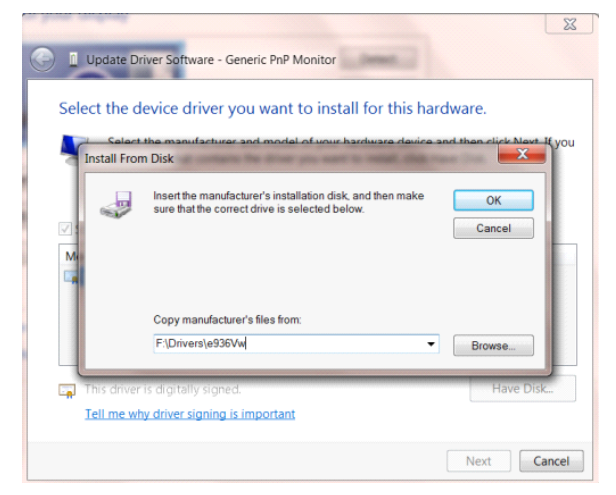

- Valitse **"xxx.inf"**-tiedosto ja napsauta sitten **"Avaa"-**painiketta. Napsauta **"OK"**-painiketta.
- Valitse näyttömalli ja napsauta **"Seuraava"-**painiketta. Tiedostot kopioidaan CD-levyltä kiintolevylle.
- Sulje kaikki avoimet ikkunat ja poista CD-levy.
- Käynnistä järjestelmä uudelleen. Järjestelmä valitsee automaattisesti maksimivirkistystaajuuden ja vastaavan väriprofiilin.

### <span id="page-42-0"></span>**G-Menu**

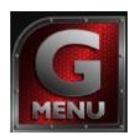

Tervetuloa käyttämään AOC:n G-Menu-ohjelmistoon. G-Menu-ohjelmiston avulla näyttösi näyttöasetuksia on helppo muuttaa näyttövalikoista näytön OSD-painikkeiden sijaan. Suorita asennus loppuun seuraamalla asennusoppaan ohjeita.

#### **Huomautus:**

Ominaisuudet eivät ole käytettävissä kaikissa malleissa.

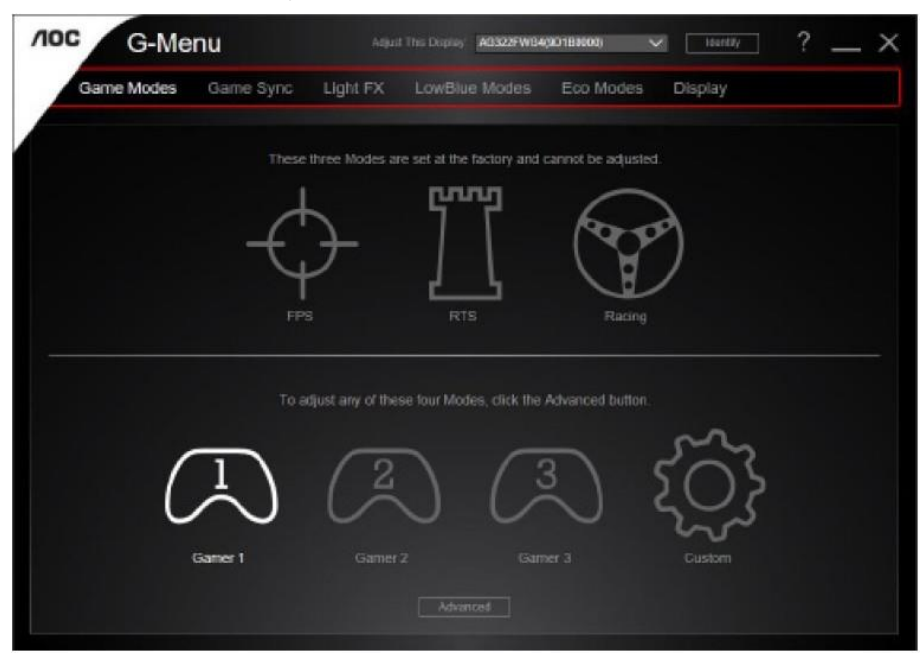

### <span id="page-43-0"></span>**e-Saver**

# aver

Tervetuloa AOC e-Saver -virranhallintaohjelmistoon! AOC e-Saver sisältää Smart Shutdown -toimintoja näyttöäsi varten, joten voit sammuttaa näytön ajastimella tietokoneen ollessa missä tahansa tilassa (päällä, pois päältä, lepotilassa tai näytönsäästäjässä). Todellinen sammutusaika riippuu asetuksistasi (katso seuraava esimerkki). Aloita e-Saver-ohjelmiston asennus napsauttamalla "driver/e-Saver/setup.exe" ja suorita asennus noudattamalla asennusohjelman ohjeita.

Kunkin tietokoneen tilan alapuolella olevasta pudotusvalikosta voit valita näytön automaattiselle sammutukselle halutun ajan (minuuteissa). Esimerkin tilanne:

- 1) Näyttö ei sammu koskaan, kun tietokone on päällä.
- 2) Näyttö sammuu automaattisesti 5 minuutin kuluttua, kun tietokone sammutetaan.
- 3) Näyttö sammuu automaattisesti 10 minuutin kuluttua, kun tietokone on lepo- tai valmiustilassa.
- 4) Näyttö sammuu automaattisesti 20 minuutin kuluttua siitä, kun näytönsäästäjä tulee näyttöön.

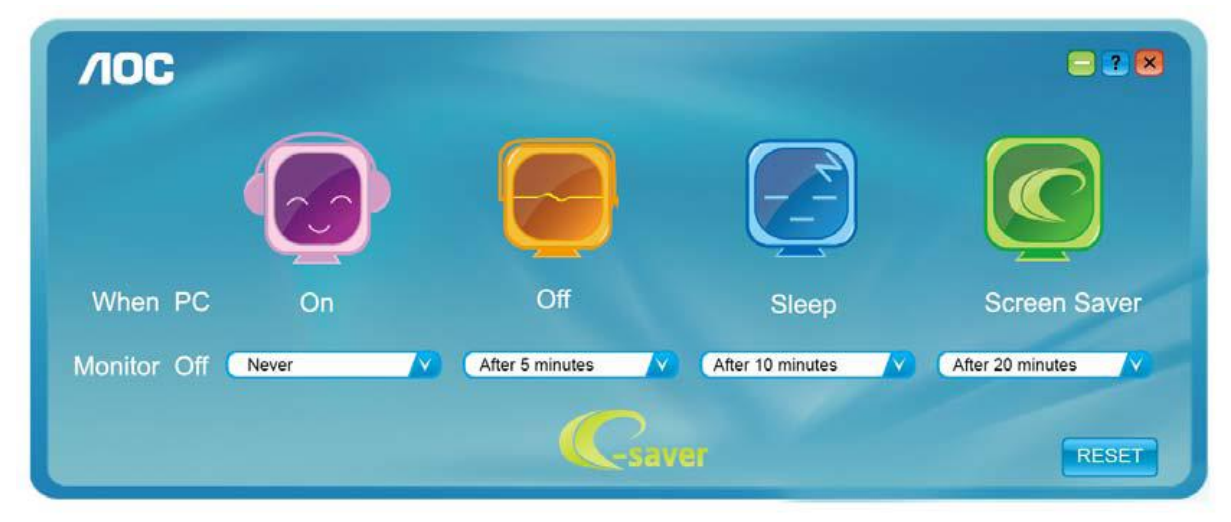

Voit palauttaa e-Saver-asetukset oletusasetuksiin napsauttamalla RESET (Nollaus).

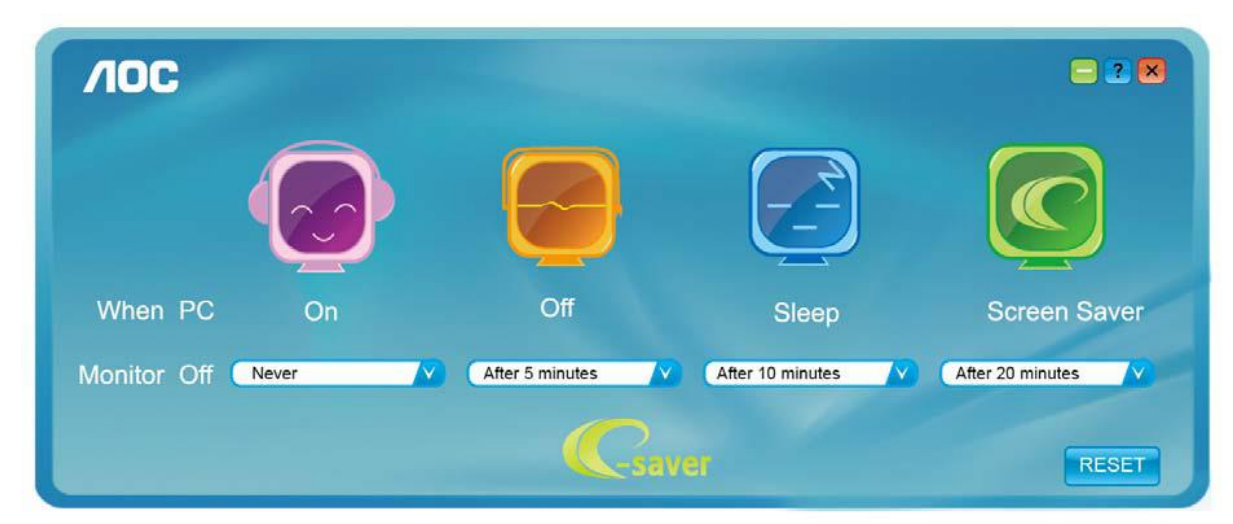

### <span id="page-44-0"></span>**Screen<sup>+</sup>**

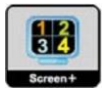

Tervetuloa AOC:n "Screen+"-ohjelmistoon. Screen+-ohjelmisto on työpöydän jakotyökalu: se jakaa työpöydän eri paneeleihin ja jokaisessa paneelissa näkyy eri ikkuna. Sinun tarvitsee vain vetää ikkuna vastaavaan paneeliin, kun haluat käyttää sitä. Se tukee useita näyttöjä, mikä tekee käytöstä helpompaa. Noudata asennusohjeita asennukseen.

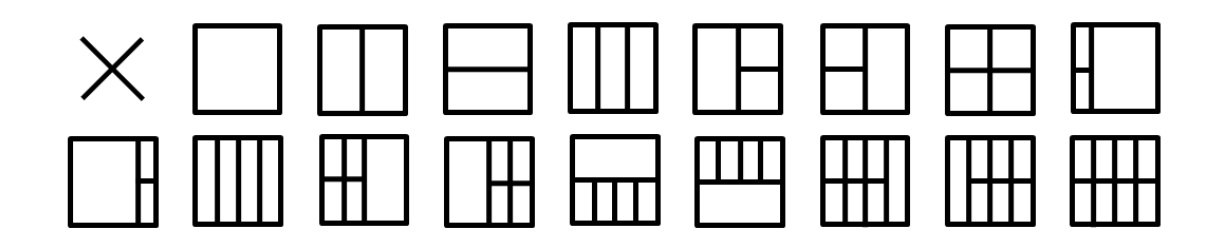

# <span id="page-45-0"></span>**Määritä vika**

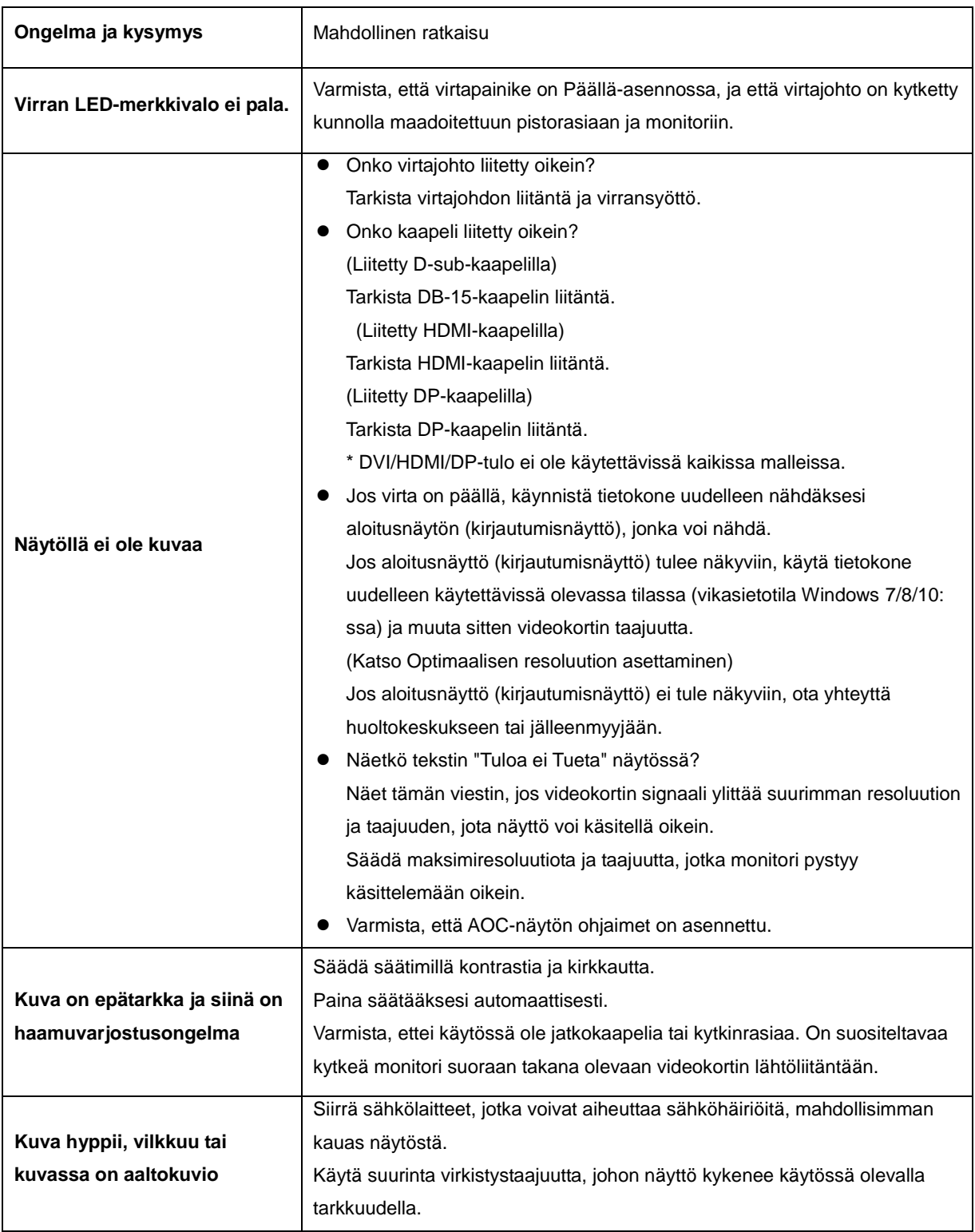

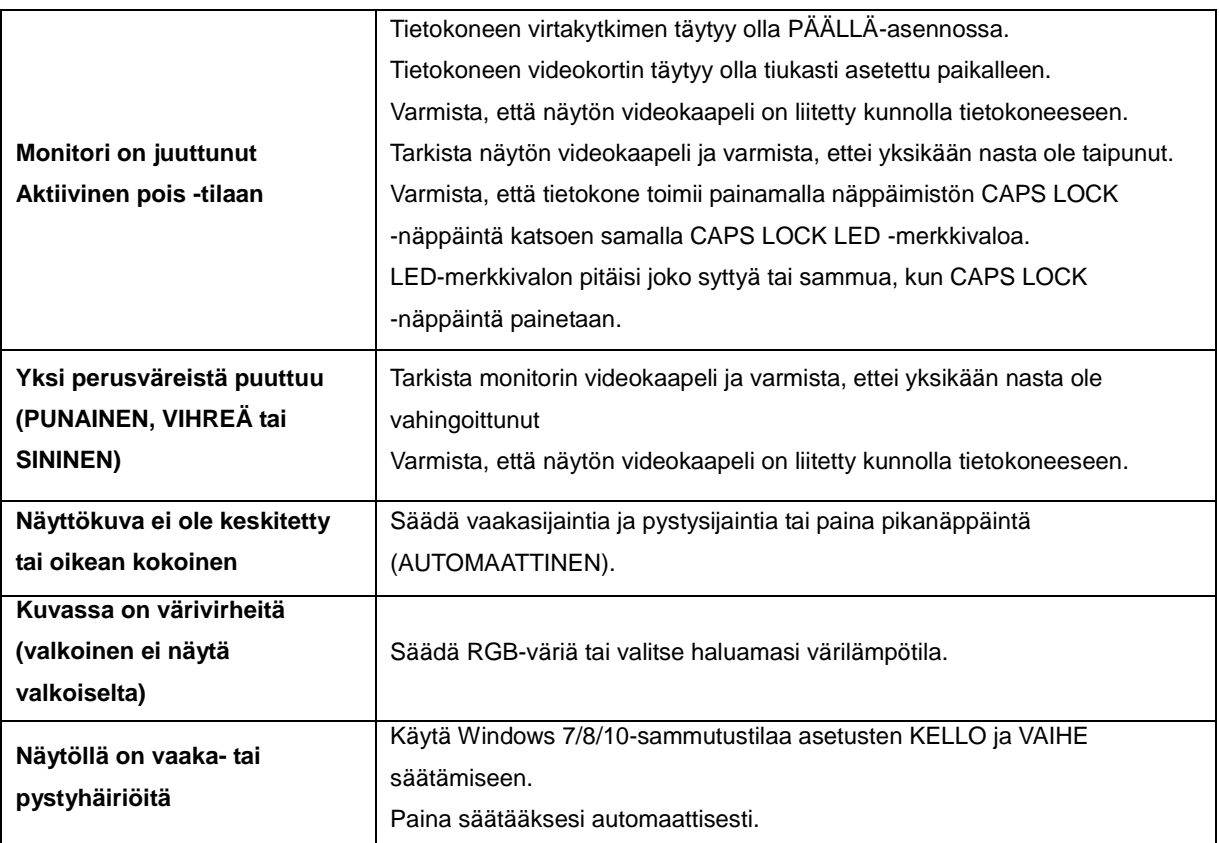

# <span id="page-47-0"></span>**Tekniset tiedot**

# <span id="page-47-1"></span>**Yleiset määritykset**

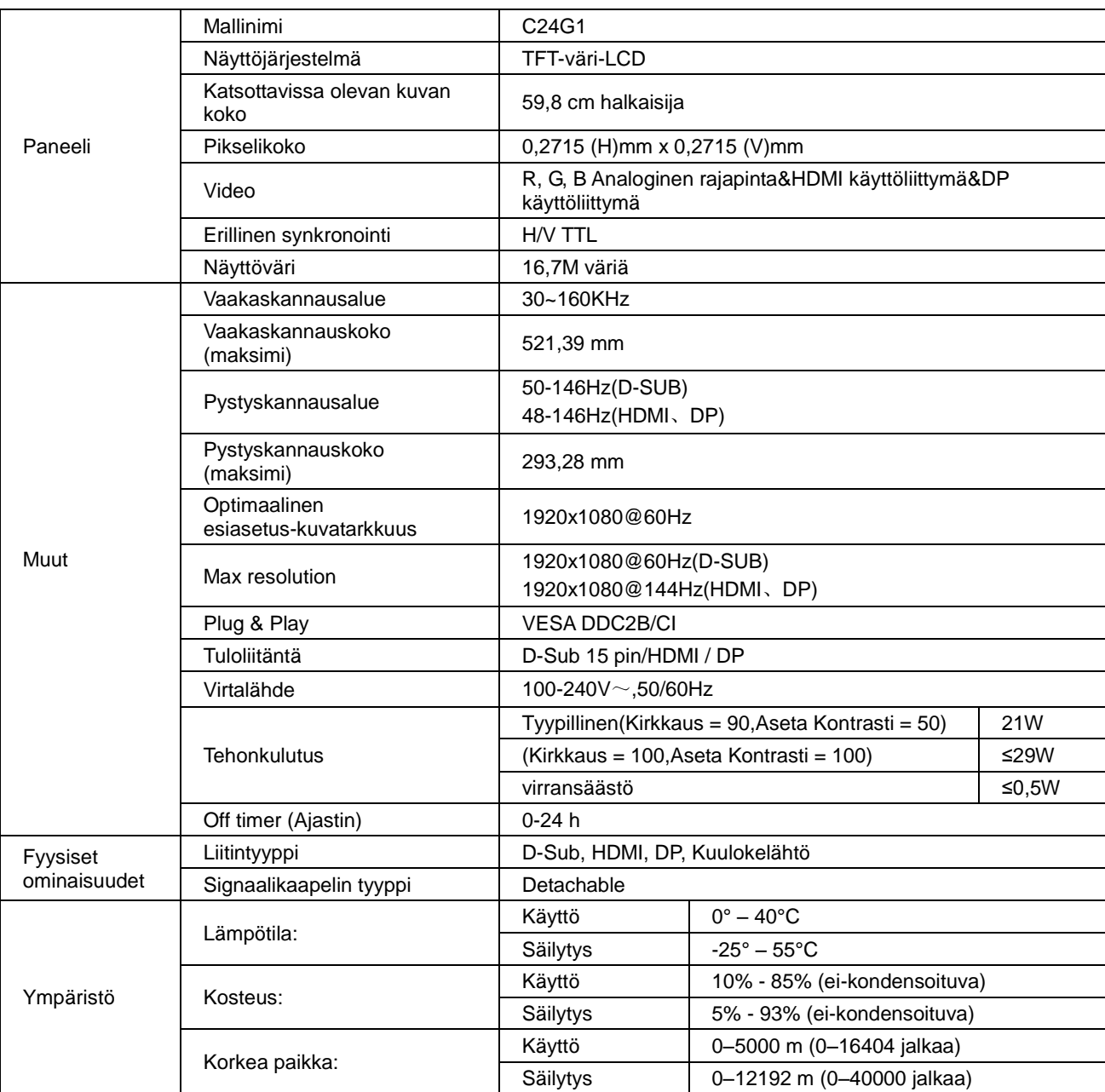

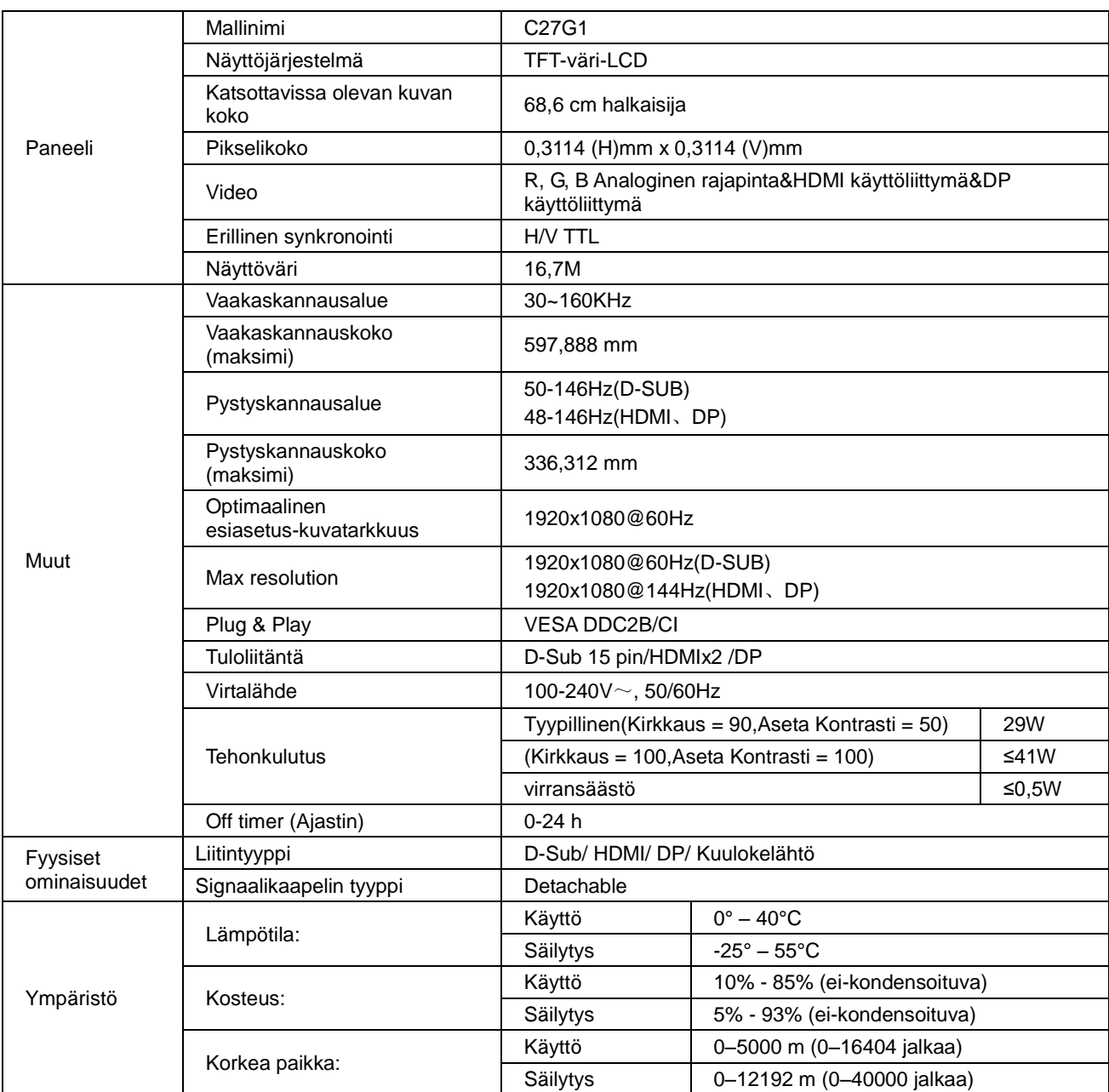

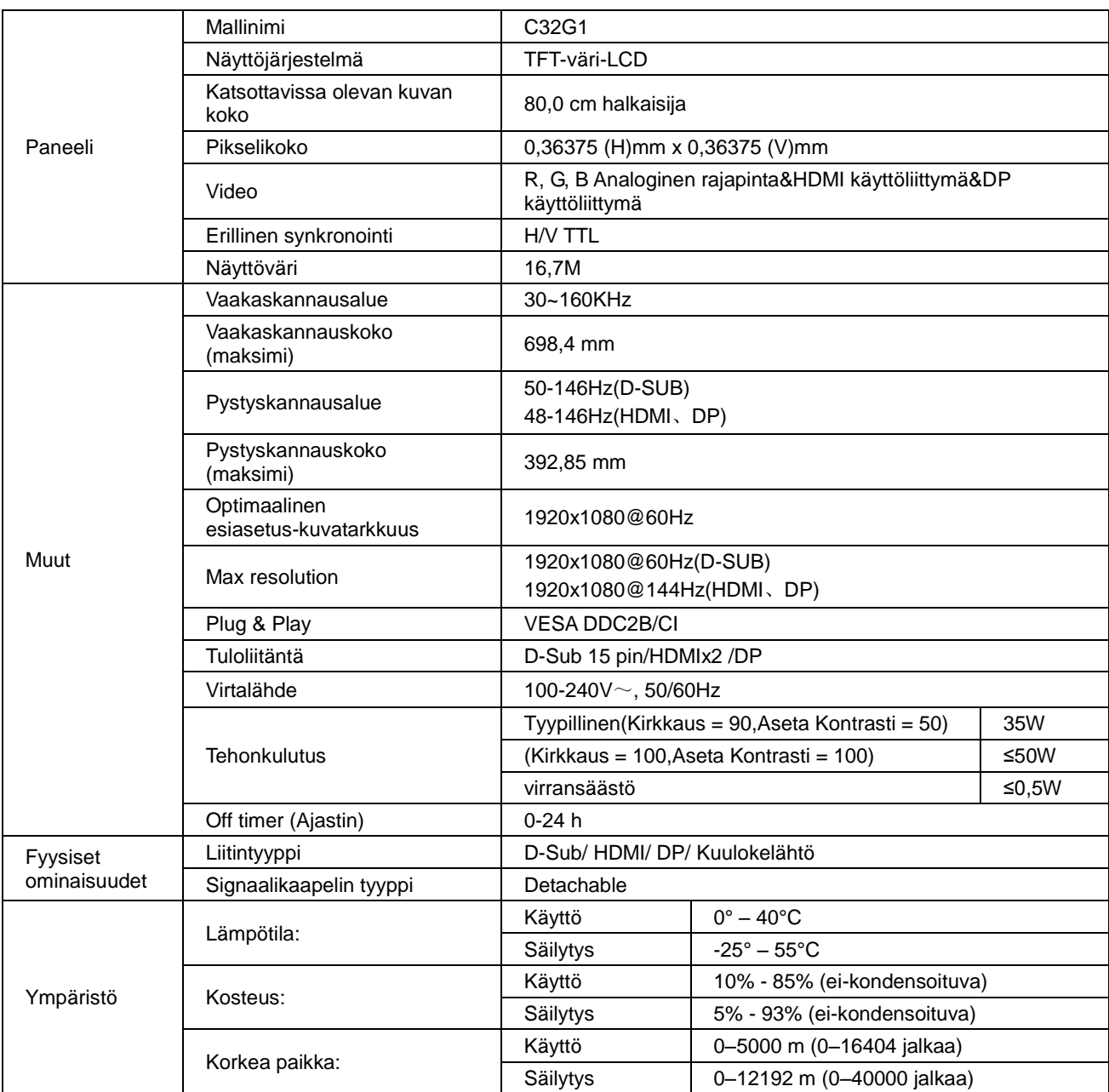

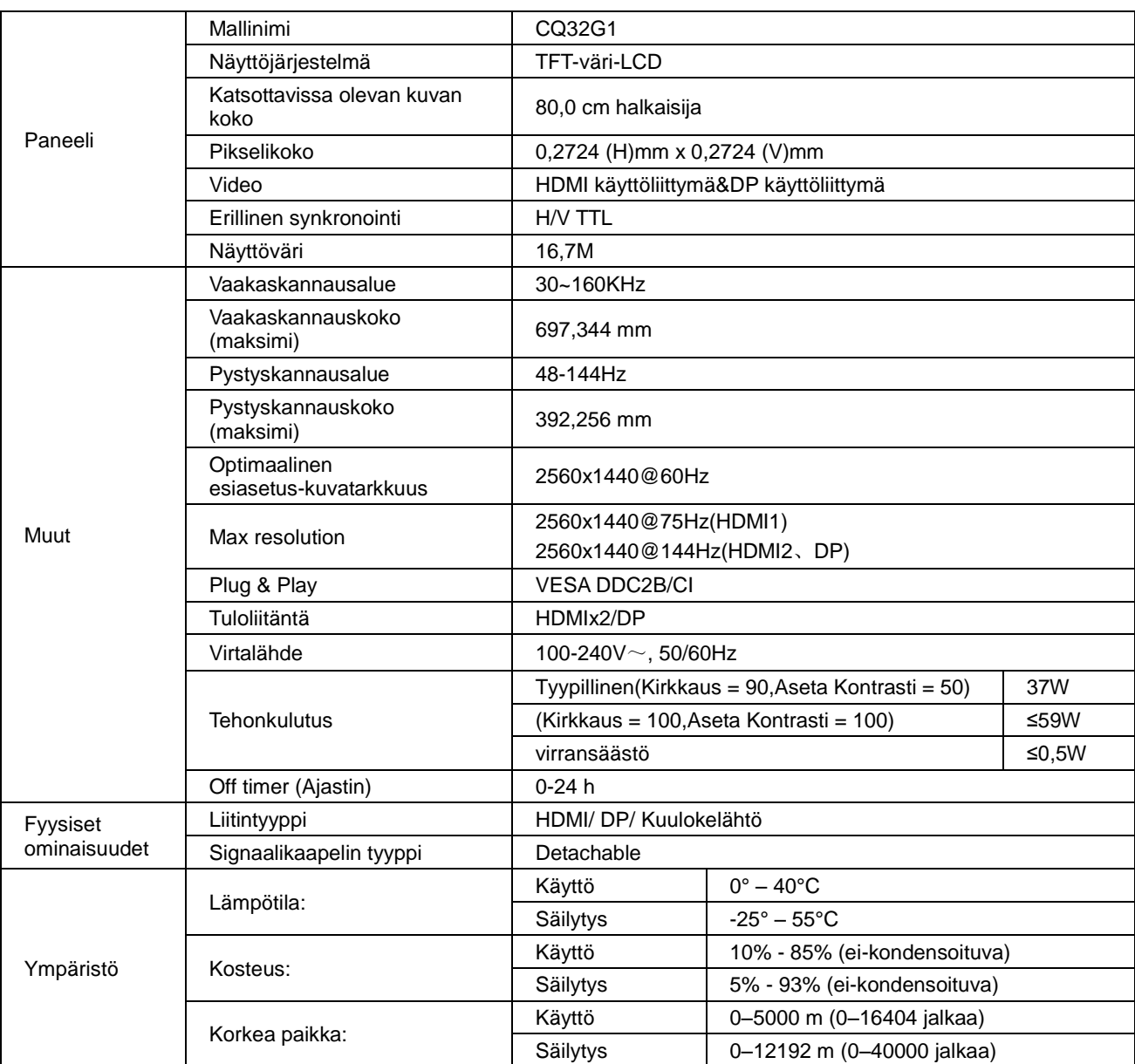

# <span id="page-51-0"></span>**Esiasetetut näyttötilat**

C24G1/C27G1/C32G1

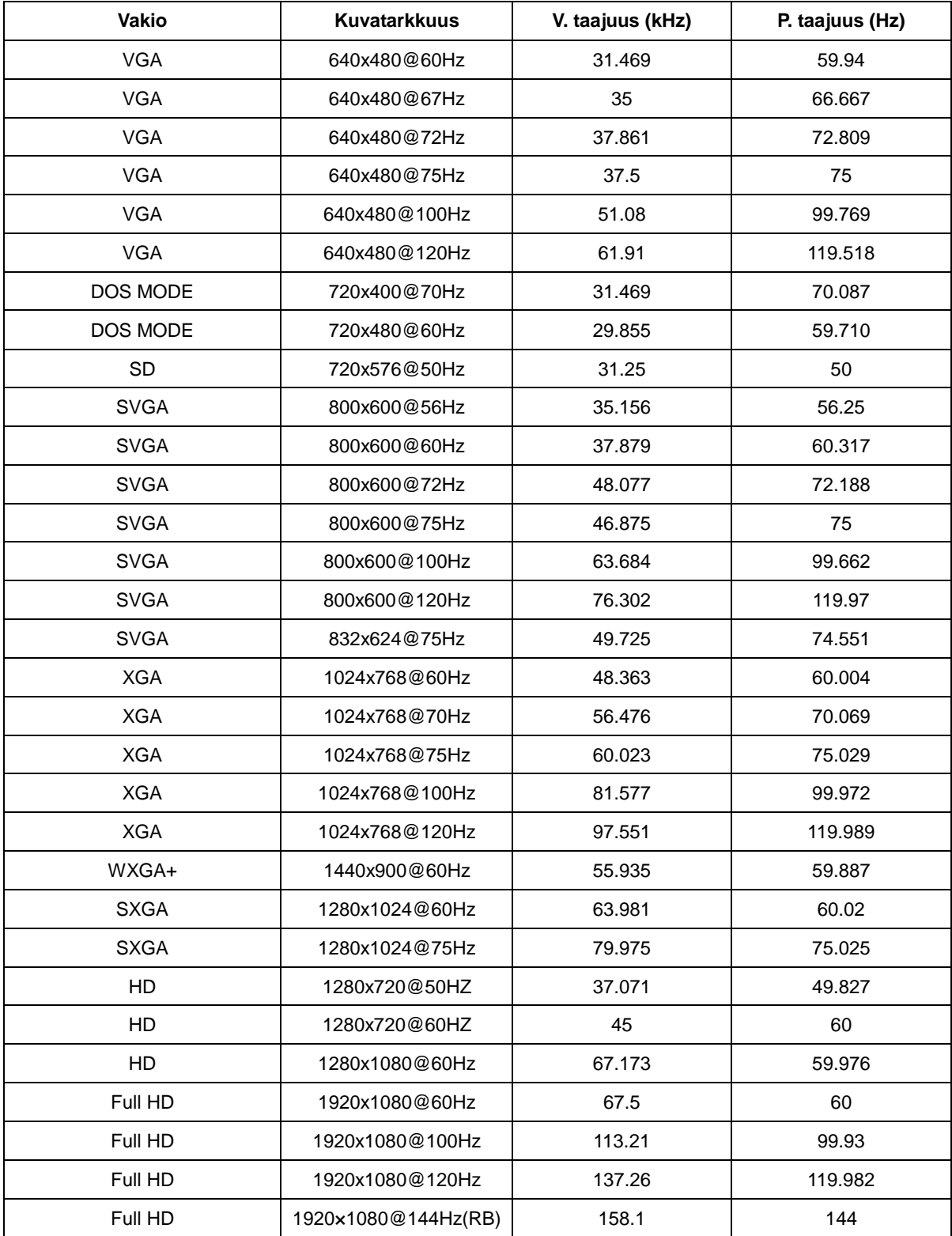

#### CQ32G1

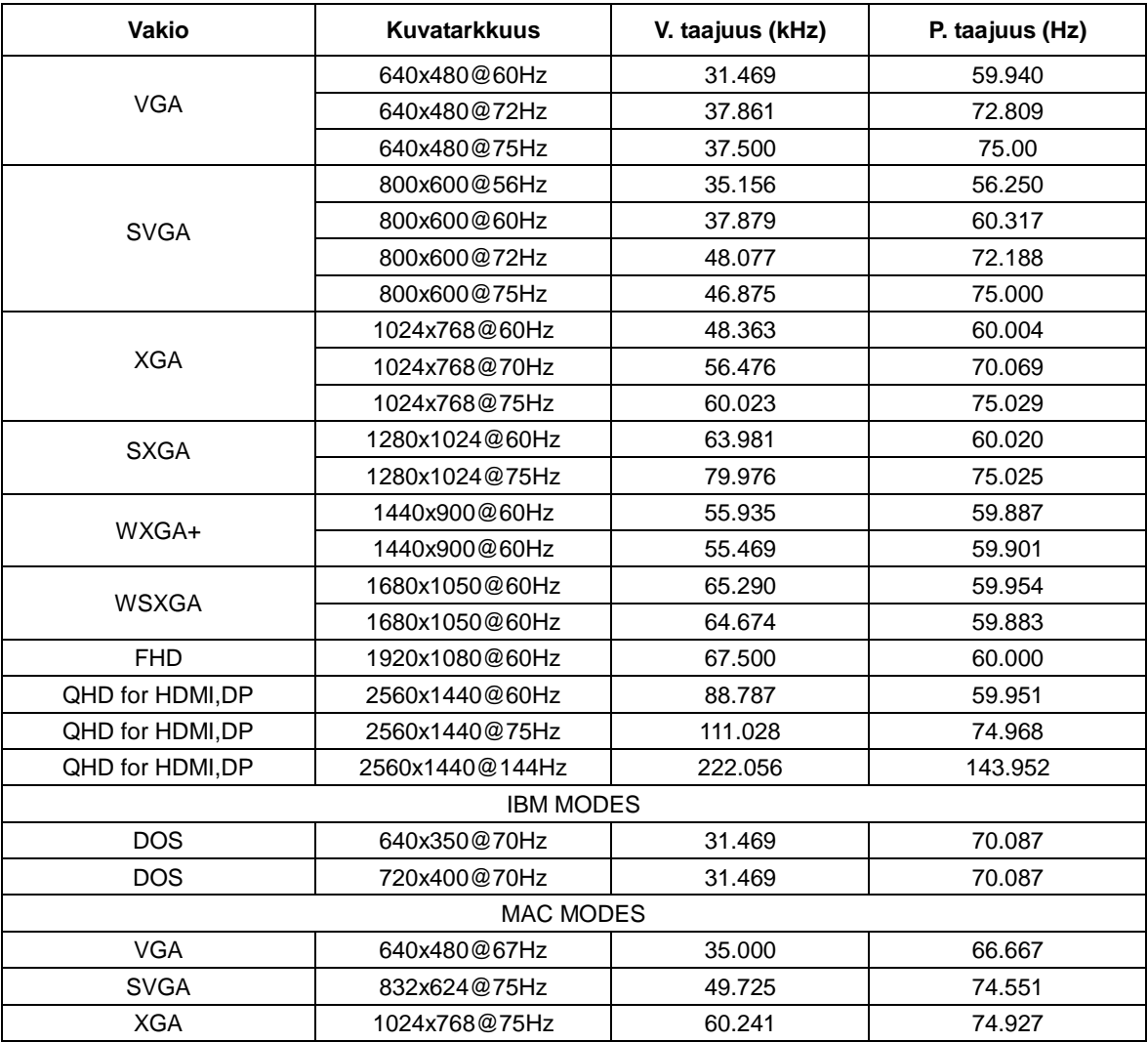

# <span id="page-53-0"></span>**Nastamääritys**

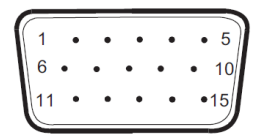

#### **15-nastainen värinäyttösignaalikaapeli**

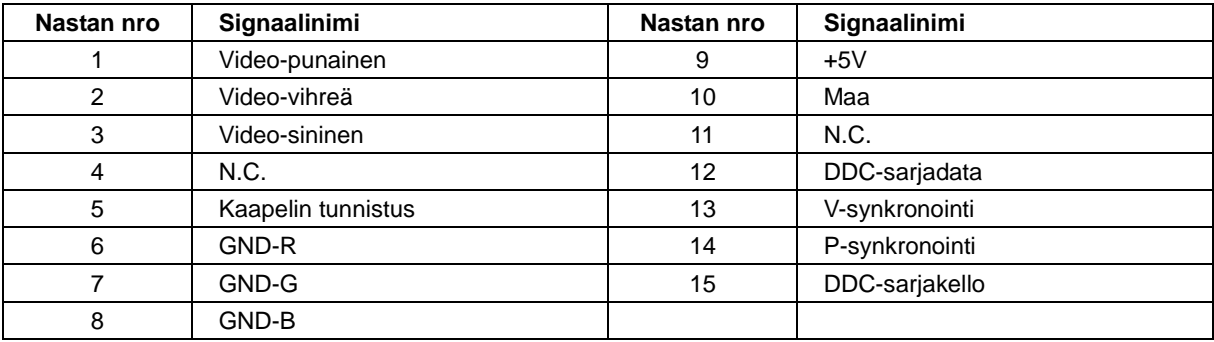

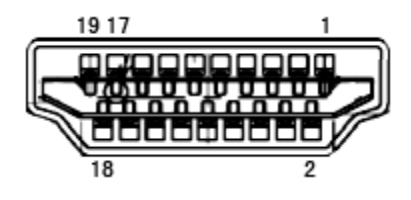

#### **19-nastainen värinäyttösignaalikaapeli**

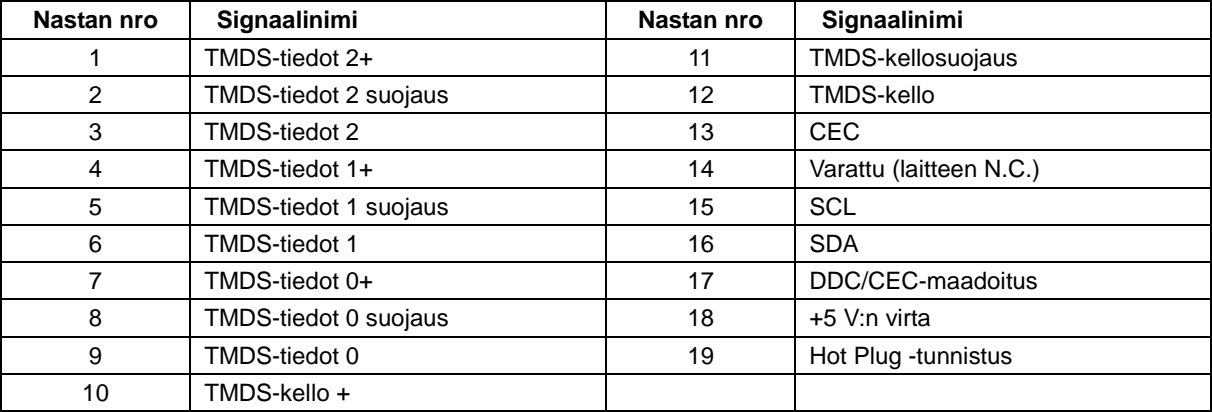

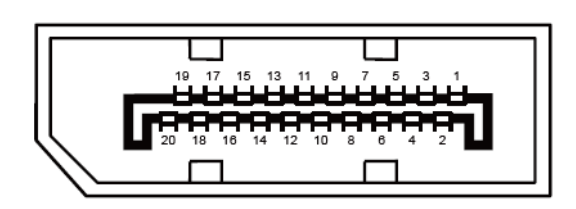

**20-nastainen värinäyttösignaalikaapeli**

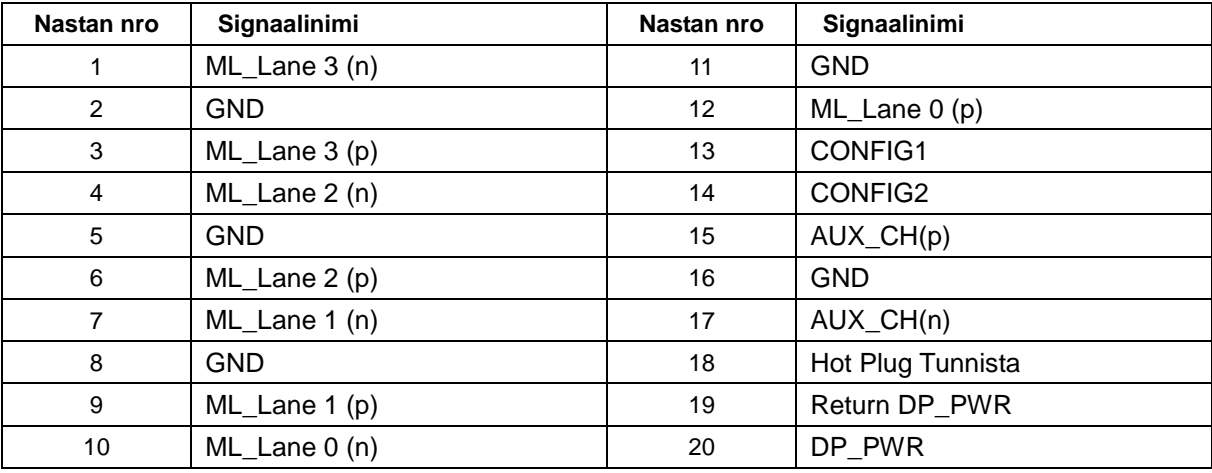

# <span id="page-55-0"></span>**Plug and Play**

#### **Plug & Play DDC2B -ominaisuus**

Tämä näyttö sisältää VESA DDC2B -tuen VESA DDC -standardin mukaisesti. Sen avulla näyttö voi ilmoittaa isäntäjärjestelmälle tietonsa ja riippuen käytetystä DDC-tasosta ilmaista lisätietoja sen näyttötoiminnoista.

DDC2B on kaksisuuntainen datakanava, joka perustuu I2C-protokollaan. Isäntä voi pyytää EDID-tietoja DDC2B-kanavan kautta.

# <span id="page-56-0"></span>**Säädökset**

# <span id="page-56-1"></span>**FCC-ilmoitus**

#### **Luokan B FCC-radiotaajuushäiriöitä koskeva lausunto VAROITUS: (FCC-SERTIFIOIDUT MALLIT)**

HUOMAUTUS: Tämä laite on testattu ja se noudattaa FCC-säädösten osan 15 Luokan B digitaalisille laitteille asetettuja rajoituksia. Nämä rajoitukset on suunniteltu antamaan kohtuullisen suojan vahingollisia sivuvaikutuksia vastaan kotikäytössä. Tämä laitteisto synnyttää, käyttää ja voi säteillä suurtaajuusenergiaa, ja ellei sitä asenneta ja käytetä ohjeiden mukaan, se voi aiheuttaa haitallista häiriötä radiotietoliikenteeseen. On kuitenkin mahdollista, että häiriöitä esiintyy tietyn asennuksen yhteydessä. Jos tämä laite aiheuttaa häiriöitä radio- tai televisio-ohjelmien vastaanottamiseen, mikä voidaan tarkistaa sammuttamalla laite ja käynnistämällä se uudelleen, käyttäjää kehotetaan yrittämään korjata häiriö kokeilemalla joitakin seuraavista toimista:

Käännä tai siirrä vastaanottimen antennia. Lisää laitteen ja vastaanottimen välimatkaa. Kytke laite eri virransyöttöön kuin vastaanottava laite on kytketty. Pyydä neuvoja myyjältä tai kokeneelta radio- ja tv-asentajalta.

#### **TIEDOTE:**

Laitteen muuttaminen ilman valmistajan hyväksyntää saattaa mitätöidä käyttäjän valtuudet käyttää tätä laitetta. Suojattuja liitäntäjohtoja ja AC-virtajohtoa on käytettävä sallittujen häiriönpäästörajojen puitteissa. Valmistaja ei ole vastuussa mistään radio- tai TV-häiriöistä, jotka johtuvat tämän laitteen valtuuttamattomista mukautuksista. On käyttäjän vastuulla korjata tällainen häiriö. On käyttäjän vastuulla korjata tällainen häiriö.

Tämä laite on FCC sääntöjen kohdan 15 mukainen. Käyttö täyttää seuraavat kaksi ehtoa:

(1) Tämä laite ei saa aiheuttaa haitallista häiriötä, ja (2) Tämän laitteen tulee hyväksyä kaikki vastaanotettu häiriö, mukaan lukien häiriö, joka voi aiheuttaa ei-toivottuja toimintoja.

### <span id="page-57-0"></span>**WEEE-vakuutus**

Kotitalouksien elektroniikkaromun hävitys Euroopan unionin alueella.

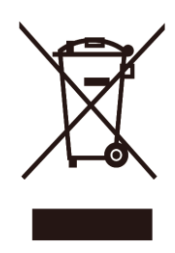

Tämä symboli tuotteessa tai sen pakkauksessa kertoo, että tuotetta ei saa hävittää talousjätteen joukossa. Sen sijaan käyttäjän velvollisuus on hävittää tuote toimittamalla se sähkö- tai elektroniikkajätteen kierrätyspisteeseen. Hävitettävän laitteen keräys ja kierrätys auttaa säästämään luonnonvaroja. Samalla voidaan taata, että laite kierrätetään tavalla, joka suojelee ihmisten terveyttä ja ympäristöä. Lisätietoja paikoista, jonne hävitettävä laite voidaan jättää kierrätettäväksi, saa kunnasta, jätehuoltopalvelusta huolehtivasta yrityksestä tai myymälästä, josta tuote on ostettu.

## <span id="page-57-1"></span>**Intian WEEE-vakuutus**

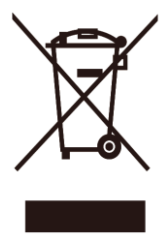

Tämä symboli tuotteessa tai sen pakkauksessa kertoo, että tuotetta ei saa hävittää talousjätteen joukossa. Sen sijaan on sinun velvollisuutesi hävittää tuote toimittamalla se sähkö- tai elektroniikkajätteen kierrätyspisteeseen. Hävitettävän laitteen keräys ja kierrätys auttaa säästämään luonnonvaroja. Samalla voidaan taata, että laite kierrätetään tavalla, joka suojelee ihmisten terveyttä ja ympäristöä.

Katso alla olevasta linkistä lisätietoja paikoista, joihin voit jättää elektroniikkaromua kierrätettäväksi Intiassa. [www.aocindia.com/ewaste.php.](http://www.aocindia.com/ewaste.php)

## <span id="page-57-2"></span>**EPA Energy Star**

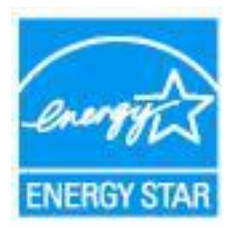

ENERGY STAR® on Yhdysvalloissa rekisteröity merkki. ENERGY STAR® -kumppanina AOC International (Europe) BV ja Envision Peripherals, Inc. ovat määrittäneet tämän tuotteen olevan energiatehokkuudeltaan ENERGY STAR® -ohjeiden mukainen. (EPA-SERTIFIOIDUT MALLIT)

## <span id="page-58-0"></span>**EPEAT-vakuutus**

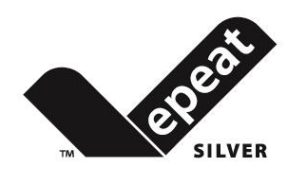

EPEAT on järjestelmä, joka auttaa ostajia julkisella ja yksityisellä sektorilla arvioimaan, vertaamaan a valitsemaan pöytätietokoneita, kannettavia ja monitoreja perustuen niiden ympäristöattribuutteihin. EPEAT tarjoaa myös selkeän ja yhdenmukaisen sarjan tuotteiden suorituskykykriteereitä sekä antaa valmistajille mahdollisuuden saada markkinoiden tunnustus ponnistuksille vähentää tuotteittensa ympäristövaikutusta.

AOC uskoo ympäristönsuojeluun. Tärkeänä huolenaan luonnon resurssien säilyttäminen ja maanvyöryjen estäminen AOC ilmoittaa käynnistävänsä AOC-näyttöpakkausten kierrätysohjelman. Tämä ohjelma on suunniteltu helpottamaan näytön pahvilaatikon ja täytemateriaalien oikeaa hävittämistä. Jos paikallista kierrätyskeskusta ei ole käytettävissä, AOC kierrättää pakkausmateriaalin puolestasi, mukaan lukien täytemateriaalin ja pahvin. AOC-näyttöratkaisu kierrättää vain AOC-monitorien pakkauksia. Katso seuraavat web-sivusto-osoitteet:

**Vain Pohjois- ja Etelä-Amerikka, lukuun ottamatta Brasiliaa:** <http://us.aoc.com/aoc-corporation/?page=environmental-impact> **Saksa:** <http://aoc-europe.com/de/content/environment> **Brasilia:** <http://www.aoc.com.br/pg/embalagem-verde>

# <span id="page-59-0"></span>**Palvelu**

# <span id="page-59-1"></span>**Euroopan takuulauseke**

#### **RAJOITETTU KOLMEN VUODEN TAKUU\***

AOC International (Europe) B.V. takaa, ettei Euroopassa myydyissä AOC:n LCD-monitoreissa ole materiaali- tai valmistusvikoja kolmen (3) vuoden ajan alkuperäisestä kuluttajan ostopäivämäärästä alkaen. Tänä aikana AOC International (Europe) B.V. valintansa mukaan joka korjaa viallisen tuotteen uusilla tai kunnostetuilla osilla tai vaihtaa laitteen veloituksetta uuteen tai kunnostettuun tuotteeseen, paitsi alla esitetyssä tilanteessa\*. Ostotositteen puuttuessa takuu alkaa 3 kuukautta tuotteessa ilmoitetun valmistuspäivämäärän jälkeen.

Jos tuote vaikuttaa vialliselta, ota yhteyttä paikalliseen jälleenmyyjään tai tutustu [www.aoc-europe.com-](http://www.aoc-europe.com/)sivuston huolto ja tuki -osaan saadaksesi takuuohjeita. AOC on maksanut ennakkoon takuu-toimituksen ja -palautuksen rahtikustannukset. Varmista, että toimitat tuotteen mukana päivämäärällä varustetun ostotositteen AOC:n sertifioituun tai valtuutettuun huoltokeskukseen seuraavin ehdoin:

- Varmista, että LCD-monitori on pakattu asianmukaiseen pahvilaatikkoon (AOC suosittelee alkuperäistä pahvilaatikkoa, joka suojaa monitoria riittävän hyvin kuljetuksen aikana).
- Merkitse RMA-numero osoitetarraan
- Merkitse RMA-numero pakkaukseen

AOC International (Europe) B.V. maksaa palautuskuljetuskustannukset maahan, joka on määritetty tässä takuulausekkeessa. AOC International (Europe) B.V. ei ole vastuussa mistään kustannuksista, jotka liittyvät tuotteen kuljetuksesta kansainvälisten rajojen yli. Tämä sisältää kansainvälisen rajan Euroopan unionin sisällä. Jos LCD-monitori ei ole valmiina haettavaksi, kun kuriiriliike tulee paikalle, sinulta peritään hakupalkkio.

#### **\* Tämä rajoitettu takuu ei kata mitään menetyksiä tai vahinkoja, jotka ovat seurausta:**

- Väärästä pakkaamisesta aiheutuneet vahingot kuljetuksen aikana
- Väärä asennus tai muunlainen kunnossapito kuin AOC:n käyttöoppaassa on kuvattu
- Väärinkäytöstä
- Laiminlyönnistä
- Mistä tahansa muusta syystä kuin tavallinen kaupallinen tai teollinen käyttö
- Valtuuttamattoman tahon tekemästä säädöstä
- Korjaus, mukauttaminen tai vaihtoehtojen tai osien asentaminen, jonka tekee jokin muu kuin AOC:n valtuuttama huoltokeskus
- Väärä käyttöympäristö, kuten kosteat, märät tai pölyiset tilat
- Väkivallasta, maanjäristyksestä ja terrori-iskuista johtuvat vahingot
- Liiallisesta tai riittämättömästä lämmityksestä tai ilmastoinnista tai sähkökatkoksista, virtapiikeistä tai muista säännöttömyyksistä

Tämä rajoitettu takuu ei kata mitään tuotteen laiteohjelmistoa tai laitteistoa, jota sinä tai jokin kolmas osapuoli on mukauttanut tai muuttanut. Sinä yksin olet vastuussa tällaisista mukautuksista ja muutoksista.

Kaikki AOC:n LCD-monitorit valmistetaan ISO 9241-307 Luokan 1 pikselikäytäntöstandardien mukaisesti.

Jos takuu on vanhentunut, saatavillasi kuitenkin kaikki käytettävissä olevat huoltovalinnat, mutta huoltokustannukset, mukaan lukien osat, työ, kuljetus (jos on tarpeen) ja sovellettavat verot jäävät sinun vastuullesi. AOC-sertifioitu tai valtuutettu huoltokeskus tarjoaa arvion huoltokustannuksista ennen huollon suorittamisen valtuutustasi.

KAIKKI SUORAT JA EPÄSUORAT TAKUUT TÄLLE TUOTTEELLE (MUKAAN LUKIEN TAKUUT MYYTÄVYYDESTÄ JA SOPIVUUDESTA TIETTYYN TARKOITUKSEEN) RAJOITTUVAT KOLMEN (3) VUODEN KESTOON OSILLE JA TYÖLLE ALKUPERÄISESTÄ OSTOPÄIVÄMÄÄRÄSTÄ ALKAEN. MITKÄÄN TAKUUT (ILMAISTUT TAI EPÄSUORAT) EIVÄT OLE VOIMASSA TÄMÄN AJAN JÄLKEEN. AOC INTERNATIONAL (EUROPE) BV:N TÄSSÄ MÄÄRITETYT VELVOLLISUUDET JA SINUN KORVAUKSESI OVAT PELKÄSTÄÄN JA AINOASTAAN KUTEN TÄSSÄ ON ESITETTY. AOC INTERNATIONAL (EUROPE) BV:N VASTUU, JOKO SOPIMUKSEEN, RIKKOMUKSEEN, TAKUUSEEN, SEURAUSVASTUUSEEN TAI MUUHUN TEORIAAN PERUSTUEN, EI VOI YLITTÄÄ SEN YKSITTÄISEN LAITTEEN HINTAA, JONKA VIKAAN REKLAMAATIO PERUSTUU. AOC INTERNATIONAL (EUROPE) B.V. EI OLE MISSÄÄN TAPAUKSESSA VASTUUSSA MISTÄÄN VOITTOJEN MENETYKSESTÄ, KÄYTÖN TAI TILOJEN MENETYKSESTÄ TAI LAITTEEN VAHINGOSTA TAI MUUSTA EPÄSUORASTA, SATUNNAISESTA TAI SEURAUKSELLISESTA VAHINGOSTA. JOTKUT VALTIOT EIVÄT SALLI SATUNNAISTEN TAI SEURAUKSELLISTEN VAHINKOJEN POIS SULKEMISTA TAI RAJOITTAMISTA, JOTEN YLLÄ MAINUTTU RAJOITUS EI EHKÄ KOSKE SINUA. VAIKKA TÄMÄ RAJOITETTU TAKUU ANTAA SINULLE MÄÄRÄTTYJÄ LAILLISIA OIKEUKSIA, SINULLA VOI OLLA MUITA OIKEUKSIA, JOTKA VOIVAT VAIHDELLA MAAKOHTAISESTI. TÄMÄ RAJOITETTU TAKUU ON VOIMASSA VAIN TUOTTEILLE, JOTKA ON OSTETTU EUROOPAN UNIONIN JÄSENMAASSA.

Tämän asiakirjan tietoja voidaan muuttaa ilman erillistä ilmoitusta. Katso lisätietoja osoitteesta: [http://www.aoc-europe.com](http://www.aoc-europe.com/)

# <span id="page-61-0"></span>**Takuuilmoitus Lähi-Idässä ja Afrikassa (MEA)**

### **ja**

### **Itsenäisten valtioiden yhteistö (CIS)**

#### **RAJOITETTU YHDESTÄ KOLMEEN VUODEN TAKUU\***

AOC International (Europe) B.V. takaa AOC LCD -monitorien, jotka on myyty Lähi-Idässä ja Afrikassa (MEA) ja Commonwealth of Independent States (CIS) -maissa, olevan vailla materiaali- ja työvikoja yhdestä (1) kolmeen (3) vuoteen valmistuspäivämäärästä myyntimaan mukaan. Tänä aikana AOC International (Europe) B.V. valintansa mukaan joko korjaa viallisen tuotteen uusilla tai kunnostetuilla osilla tai vaihtaa laitteen veloituksetta uuteen tai kunnostettuun tuotteeseen, paitsi alla esitetyssä tilanteessa\*. Vakiokäytäntönä takuu lasketaan valmistuspäivämäärästä, joka ilmenee tuotetunnuksen sarjanumerosta, mutta kokonaistakuuajaksi tulee viidestätoista (15) kuukaudesta kolmeenkymmeneenyhdeksään (39) kuukautta MFD:stä (valmistuspäivämäärä) myyntimaan mukaan. Takuu on harkinnanvaraista erikoistapauksissa, jotka ovat takuun ulkopuolella, kuten tuotetunnuksen sarjanumeron mukaan, ja tällaisissa tapauksissa alkuperäinen lasku/ostotosite on pakollinen.

Jos tuote vaikuttaa vialliselta, ota yhteyttä paikalliseen AOC-jälleenmyyjään tai tutustu AOC:n web-sivuston huolto ja tuki -osaan saadaksesi takuuohjeet maassasi.

- Egypti: [http://aocmonitorap.com/egypt\\_eng](http://aocmonitorap.com/egypt_eng)
- CIS-Keski-Aasia[: http://aocmonitorap.com/ciscentral](http://aocmonitorap.com/ciscentral)
- Lähi-It[ä http://aocmonitorap.com/middleeast](http://aocmonitorap.com/middleeast)
- **Etelä-Afrikk[a http://aocmonitorap.com/southafrica](http://aocmonitorap.com/southafrica)**
- Saudi Arabia[: http://aocmonitorap.com/saudiarabia](http://aocmonitorap.com/saudiarabia)

Varmista, että toimitat tuotteen mukana päivämäärällä varustetun ostotositteen AOC:n valtuutettuun huoltokeskukseen tai jälleenmyyjälle seuraavin ehdoin:

- Varmista, että LCD-monitori on pakattu asianmukaiseen pahvilaatikkoon (AOC suosittelee alkuperäistä pahvilaatikkoa, joka suojaa monitoria riittävän hyvin kuljetuksen aikana).
- Merkitse RMA-numero osoitetarraan
- Merkitse RMA-numero pakkaukseen

#### **\* Tämä rajoitettu takuu ei kata mitään menetyksiä tai vahinkoja, jotka ovat seurausta:**

- Väärästä pakkaamisesta aiheutuneet vahingot kuljetuksen aikana
- Väärä asennus tai muunlainen kunnossapito kuin AOC:n käyttöoppaassa on kuvattu
- Väärinkäytöstä
- Laiminlyönnistä
- Mistä tahansa muusta syystä kuin tavallinen kaupallinen tai teollinen käyttö
- Valtuuttamattoman tahon tekemästä säädöstä
- Korjaus, mukauttaminen tai vaihtoehtojen tai osien asentaminen, jonka tekee jokin muu kuin AOC:n valtuuttama huoltokeskus
- Väärä käyttöympäristö, kuten kosteat, märät tai pölyiset tilat
- Väkivallasta, maanjäristyksestä ja terrori-iskuista johtuvat vahingot
- Liiallisesta tai riittämättömästä lämmityksestä tai ilmastoinnista tai sähkökatkoksista, virtapiikeistä tai muista säännöttömyyksistä

Tämä rajoitettu takuu ei kata mitään tuotteen laiteohjelmistoa tai laitteistoa, jota sinä tai jokin kolmas osapuoli on mukauttanut tai muuttanut. Sinä yksin olet vastuussa tällaisista mukautuksista ja muutoksista.

Kaikki AOC:n LCD-monitorit valmistetaan ISO 9241-307 Luokan 1 pikselikäytäntöstandardien mukaisesti.

Jos takuu on vanhentunut, saatavillasi kuitenkin kaikki käytettävissä olevat huoltovalinnat, mutta huoltokustannukset, mukaan lukien osat, työ, kuljetus (jos on tarpeen) ja sovellettavat verot jäävät sinun vastuullesi. AOC-sertifioitu, valtuutettu huoltokeskus tai jälleenmyyjä tarjoaa arvion huoltokustannuksista ennen huollon suorittamisen valtuutustasi.

KAIKKI SUORAT JA EPÄSUORAT TAKUUT TÄLLE TUOTTEELLE (MUKAAN LUKIEN TAKUUT MYYTÄVYYDESTÄ JA SOPIVUUDESTA TIETTYYN TARKOITUKSEEN) RAJOITTUVAT YHDESTÄ (1) KOLMEN (3) VUODEN KESTOON OSILLE JA TYÖLLE ALKUPERÄISESTÄ OSTOPÄIVÄMÄÄRÄSTÄ ALKAEN. MITKÄÄN TAKUUT (ILMAISTUT TAI EPÄSUORAT) EIVÄT OLE VOIMASSA TÄMÄN AJAN JÄLKEEN. AOC INTERNATIONAL (EUROPE) BV:N TÄSSÄ MÄÄRITETYT VELVOLLISUUDET JA SINUN KORVAUKSESI OVAT PELKÄSTÄÄN JA AINOASTAAN KUTEN TÄSSÄ ON ESITETTY. AOC INTERNATIONAL (EUROPE) BV:N VASTUU, JOKO SOPIMUKSEEN, RIKKOMUKSEEN, TAKUUSEEN, SEURAUSVASTUUSEEN TAI MUUHUN TEORIAAN PERUSTUEN, EI VOI YLITTÄÄ SEN YKSITTÄISEN LAITTEEN HINTAA, JONKA VIKAAN REKLAMAATIO PERUSTUU. AOC INTERNATIONAL (EUROPE) B.V. EI OLE MISSÄÄN TAPAUKSESSA VASTUUSSA MISTÄÄN VOITTOJEN MENETYKSESTÄ, KÄYTÖN TAI TILOJEN MENETYKSESTÄ TAI LAITTEEN VAHINGOSTA TAI MUUSTA EPÄSUORASTA, SATUNNAISESTA TAI SEURAUKSELLISESTA VAHINGOSTA. JOTKUT VALTIOT EIVÄT SALLI SATUNNAISTEN TAI SEURAUKSELLISTEN VAHINKOJEN POIS SULKEMISTA TAI RAJOITTAMISTA, JOTEN YLLÄ MAINUTTU RAJOITUS EI EHKÄ KOSKE SINUA. VAIKKA TÄMÄ RAJOITETTU TAKUU ANTAA SINULLE MÄÄRÄTTYJÄ LAILLISIA OIKEUKSIA, SINULLA VOI OLLA MUITA OIKEUKSIA, JOTKA VOIVAT VAIHDELLA MAAKOHTAISESTI. TÄMÄ RAJOITETTU TAKUU ON VOIMASSA VAIN TUOTTEILLE, JOTKA ON OSTETTU EUROOPAN UNIONIN JÄSENMAASSA.

Tämän asiakirjan tietoja voidaan muuttaa ilman erillistä ilmoitusta. Katso lisätietoja osoitteesta: [http://www.aocmonitorap.com](http://www.aocmonitorap.com/)

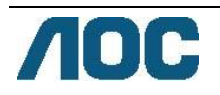

# <span id="page-63-0"></span>**AOC International (Europe) B.V.**

Prins Bernhardplein 200 / 6th floor, Amsterdam, The Netherlands Puh: +31 (0)20 504 6962 • Faksi: +31 (0)20 5046933

# **AOC:n pikselikäytäntö ISO 9241-307 Luokka 1**

25. heinäkuuta, 2013

AOC pyrkii tarjoamaan korkeimman laadun tuotteita. Käytämme eräitä teollisuudenalan kehittyneimpiä valmistusprosesseja ja harjoitamme tiukkaa laadunvarmistusta. Tästä huolimatta taulutelevisioissa käytettävissä TFT-näyttöpaneeleissa ilmeneviä pikseli- tai alapikseliviat eivät aina ole vältettävissä. Yksikään valmistaja ei voi taata, että kaikki paneelit ovat vapaita pikselivioista, mutta AOC takaa, että kaikki monitorit, jossa on ei-hyväksyttävä määrä vikoja, korjataan tai vaihdetaan takuun puitteissa. Tässä pikselikäytännössä selitetään eri tyyppiset pikselivirheet ja määritellään kunkin tyypin hyväksyttävät vikatasot. Jotta olisi oikeutettu korjaukseen tai vaihtoon takuun piirissä, TFT-näyttöpaneelin pikselivikojen määrän on ylitettävä nämä hyväksyttävät tasot.

#### **Pikselien ja alapikselin määritelmä**

Pikseli eli kuvaelementti koostuu kolmesta alapikselistä, jotka ovat kolmea pääväriä, punainen, vihreä ja sininen. Kun kaikki pikselin alapikselit palavat, kolme värillistä alapikseliä yhdessä näkyvät yhtenä valkoisena pikselinä. Kun kaikki ovat sammuneita, kolme värillistä alapikseliä yhdessä näkyvät yhtenä mustana pikselinä.

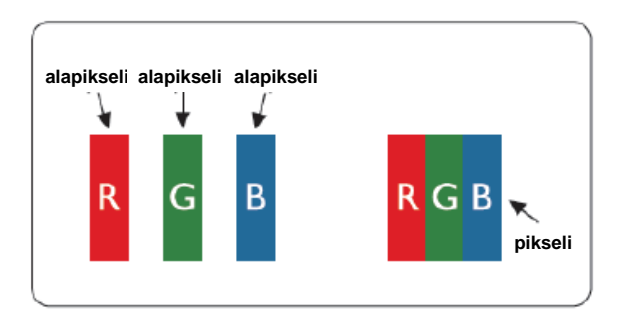

#### **Pikselivikatyypit**

- Kirkas piste -viat: näytössä näkyy tumma kuvio, alapikselit tai pikselit palavat aina eli ovat "on" (päällä)
- Musta piste -viat: näytössä näkyy vaalea kuvio, alapikselit tai pikselit ovat aina sammuneita eli ovat "off" (pois päältä)

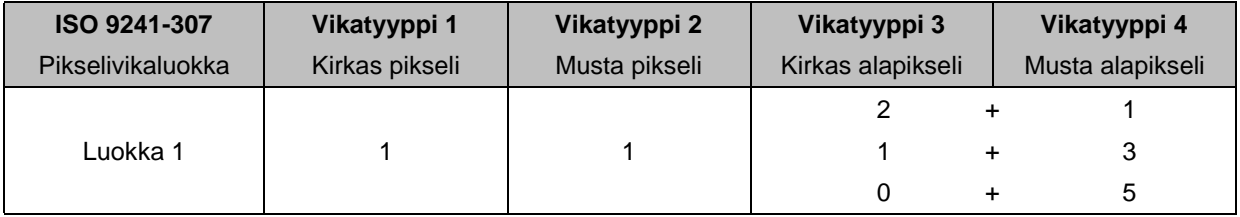

AOC International (Europe) B.V.

### <span id="page-64-0"></span>**Takuuta koskeva ilmoitus Pohjois- ja Etelä-Amerikassa (lukuun ottamatta Brasiliaa)**

### TAKUUTA KOSKEVA ILMOITUS AOC-värinäytöille Koskee myös tiettyjä Pohjois-Amerikassa myytyjä laitteita

Envision Peripherals, Inc. takaa tämän tuotteen olevan ilman materiaali- ja työvikoja kolmen (3) vuoden ajan (3) osille ja työlle sekä yhden (1) vuoden ajan CRT-putkelle tai LCD-paneelille kuluttajan alkuperäisestä ostopäivämäärästä. Tänä aikana EPI (EPI on lyhenne sanoista Envision Peripherals, Inc.) oman valintansa mukaan joko korjaa viallisen tuotteen uusilla tai kunnostetuilla osilla tai vaihtaa laitteen veloituksetta uuteen tai kunnostettuun tuotteeseen, paitsi alla esitetyssä tilanteessa\*. Korvattavat tuotteen osat tulevat EPIn omaisuudeksi.

Tämän rajoitetun takuun piiriin kuuluvan huollon saamiseksi Yhdysvalloissa soita lähimpänä aluettasi olevaan valtuutettuun huoltokeskukseen. Toimita edeltäkäsin maksettu tuoterahti ja päivämäärällä varustettu ostotosite EPIn valtuutettuun huoltokeskukseen. Jos et voi toimittaa tuotetta henkilökohtaisesti:

- Pakkaa tuote alkuperäiseen pakkaukseensa (tai vastaavaan)
- Merkitse RMA-numero osoitetarraan
- Merkitse RMA-numero pakkaukseen
- Vakuuta lähetys (tai sinulle jää riski katoamisesta/vahingoittumista kuljetuksen aikana)
- Maksa kaikki kuljetuskustannukset

EPI ei ole vastuussa saapuvien tuotteiden vahingoista, jotka johtuvat epäasianmukaisesta pakkaamisesta. EPI maksaa palautuskuljetuskustannukset maahan, joka on määritetty tässä takuulausekkeessa. EPI ei ole vastuussa mistään kustannuksista, jotka liittyvät tuotteen kuljetuksesta kansainvälisten rajojen yli. Tämä sisältää tähän takuulausekkeeseen sisältyvien maiden kansainväliset rajat.

Ota Yhdysvalloissa ja Kanadassa yhteyttä jälleenmyyjään tai EPI-asiakaspalveluun, RMA-osastolle ilmaisella puhelinnumerolla (888) 662-9888. Tai voit pyytää RMA-numeroa verkossa osoitteess[a www.aoc.com/na-warranty.](file:///F:/MANUAL稿件/CD%20MANUAL/2013/615%20AOC/Q70G28C161501A%20U2868PQU/AOC_U2868PQU%20Source%20file/www.aoc.com/na-warranty)

\* Tämä rajoitettu takuu ei kata mitään menetyksiä tai vahinkoja, jotka ovat seurausta:

- Kuljetuksesta tai väärästäasennuksesta tai väärästä kunnossapidosta
- Väärinkäytöstä
- Laiminlyönnistä
- Mistä tahansa muusta syystä kuin tavallinen kaupallinen tai teollinen käyttö
- Valtuuttamattoman tahon tekemästä säädöstä
- Korjauksesta, mukauttamisesta tai vaihtoehtojen tai osien asentamisesta, jonka tekee jokin muu kuin EPIn valtuuttama huoltokeskus
- Väärästä ympäristöstä
- Liiallisesta tai riittämättömästä lämmityksestä tai ilmastoinnista tai sähkökatkoksista, virtapiikeistä tai muista säännöttömyyksistä

Tämä 3-vuotinen rajoitettu takuu ei kata mitään tuotteen laiteohjelmistoa tai laitteistoa, jota sinä tai jokin kolmas osapuoli on mukauttanut tai muuttanut. Sinä yksin olet vastuussa tällaisista mukautuksista ja muutoksista.

KAIKKI SUORAT JA EPÄSUORAT TAKUUT TÄLLE TUOTTEELLE (MUKAAN LUKIEN TAKUUT MYYTÄVYYDESTÄ JA SOPIVUUDESTA TIETTYYN TARKOITUKSEEN) RAJOITTUVAT KOLMEN (3) VUODEN KESTOON OSILLE JA TYÖLLE SEKÄ YHDEN (1) VUODEN KESTOON CRT-PUTKELLE TAI LCD-PANEELILLE KULUTTAJAN ALKUPERÄISESTÄ OSTOPÄIVÄMÄÄRÄSTÄ ALKAEN. MITKÄÄN TAKUUT (ILMAISTUT TAI EPÄSUORAT) EIVÄT OLE VOIMASSA TÄMÄN AJAN JÄLKEEN. YHDYSVALLOISSA ERÄÄT OSAVALTIOT EIVÄT SALLI RAJOITUKSIA EPÄSUORAN TAKUUN KESTOLLE, JOTEN YLLÄ MAINITUT RAJOITUKSET EIVÄT EHKÄ KOSKE SINUA.

EPIN TÄSSÄ MÄÄRITETYT VELVOLLISUUDET JA SINUN KORVAUKSESI OVAT PELKÄSTÄÄN JA AINOASTAAN KUTEN TÄSSÄ ON ESITETTY. EPIN VASTUU, PERUSTUUPA SE SOPIMUKSEEN, RIKKOMUKSEEN TAKUUSEEN, ANKARAAN VASTUUSEEN TAI MUUHUN TEORIAAN, EI VOI YLITTÄÄ SEN YKSITTÄISEN TUOTTEEN HINTAA, JONKA PUUTE TAI VAHINKO ON REKLAMAATION PERUSTEENA. ENVISION PERIPHERALS, INC. EI OLE MISSÄÄN TAPAUKSESSA VASTUUSSA MISTÄÄN VOITTOJEN MENETYKSESTÄ, KÄYTÖN TAI TILOJEN MENETYKSESTÄ TAI LAITTEEN VAHINGOSTA TAI MUUSTA EPÄSUORASTA, SATUNNAISESTA TAI SEURAUKSELLISESTA VAHINGOSTA. YHDYSVALLOISSA ERÄÄT OSAVALTIOT EIVÄT SALLI SEURANNAISTEN TAI EPÄSUORIEN VAHINKOJEN POIS SULKEMISIA TAI RAJOITUKSIA. TÄLLÖIN YLLÄ MAINITTU RAJOITUS EI EHKÄ KOSKE SINUA. TÄMÄ RAJOITETTU TAKUU ANTAA KÄYTTÄJÄLLE TIETYT LAILLISET OIKEUDET. SINULLA VOI OLLA KUITENKIN MUITA OIKEUKSIA, JOTKA VOIVAT OLLA ERILAISIA ERI OSAVALTIOISSA.

Yhdysvalloissa tämä rajoitettu takuu on voimassa vain tuotteille, jotka on ostettu Yhdysvaltojen manneralueella, Alaskassa ja Havaijilla.

Yhdysvaltojen ulkopuolella tämä rajoitettu takuu on voimassa vai Kanadassa ostetuilla tuotteilla.

Tämän asiakirjan tietoja voidaan muuttaa ilman erillistä ilmoitusta. Katso lisätietoja osoitteesta:

**Yhdysvallat:** [http://us.aoc.com/support/find\\_service\\_center](http://us.aoc.com/support/find_service_center) **ARGENTIINA:** [http://ar.aoc.com/support/find\\_service\\_center](http://ar.aoc.com/support/find_service_center) **BOLIVIA:** [http://bo.aoc.com/support/find\\_service\\_center](http://bo.aoc.com/support/find_service_center) **CHILE:** [http://cl.aoc.com/support/find\\_service\\_center](http://cl.aoc.com/support/find_service_center) **KOLUMBIA:** [http://co.aoc.com/support/find\\_service\\_center](http://co.aoc.com/support/find_service_center) **COSTA RICA:** [http://cr.aoc.com/support/find\\_service\\_center](http://cr.aoc.com/support/find_service_center) **DOMINIKAANINEN TASAVALTA:** [http://do.aoc.com/support/find\\_service\\_center](http://do.aoc.com/support/find_service_center) **ECUADOR:** [http://ec.aoc.com/support/find\\_service\\_center](http://ec.aoc.com/support/find_service_center) **EL SALVADOR:** [http://sv.aoc.com/support/find\\_service\\_center](http://sv.aoc.com/support/find_service_center) **GUATEMALA:** [http://gt.aoc.com/support/find\\_service\\_center](http://gt.aoc.com/support/find_service_center) **HONDURAS:** [http://hn.aoc.com/support/find\\_service\\_center](http://hn.aoc.com/support/find_service_center) **NICARAGUA:** [http://ni.aoc.com/support/find\\_service\\_center](http://ni.aoc.com/support/find_service_center) **PANAMA:** [http://pa.aoc.com/support/find\\_service\\_center](http://pa.aoc.com/support/find_service_center) PARAGUAY: [http://py.aoc.com/support/find\\_service\\_center](http://py.aoc.com/support/find_service_center) PERU: [http://pe.aoc.com/support/find\\_service\\_center](http://pe.aoc.com/support/find_service_center) **URUGUAY:** [http://pe.aoc.com/support/find\\_service\\_center](http://pe.aoc.com/support/find_service_center) **VENEZUELA:** [http://ve.aoc.com/support/find\\_service\\_center](http://ve.aoc.com/support/find_service_center) **JOS MAATA EI OLE LUETTELOSSA:** [http://latin.aoc.com/support/find\\_service\\_center](http://latin.aoc.com/support/find_service_center)

## <span id="page-66-0"></span>**EASE-OHJELMA**

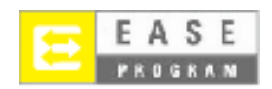

**Koskee vain Yhdysvalloissa myytyjä AOC-näyttöjä.**

**EASE-ohjelma ei kata kaikkia AOC-näyttöjä. Jos näyttöösi tulee vika ensimmäisen kolmen kuukauden** 

**aikana, AOC toimittaa sinulle uuden näytön 72 tunnin kuluessa, mikäli kuulut edellä mainittuun ohjelmaan.** 

**Jos näyttösi kuuluu EASE-ohjelmaan, AOC maksaa sekä palautus- että lähetyskulut.**

**Vaihe 1: Soita TECH Department -osastollemme numeroon 888.662.9888.**

**Vaihe 2: Täytä EASE-rekisteröintilomakkeet ja palauta ne postitse tai faksilla.**

**Vaihe 3: Lähetämme vaihtopalautusnumeron, kun sinut on hyväksytty ohjelmaamme.**

**Vaihe 4: Uusi näyttö lähetetään ilmoittamaasi kohteeseen valmiiksi.**

**Vaihe 5: Pyydämme UPS:ää noutamaan viallisen laitteesi.**

**Vaihe 6: EASE-ohjelman säännöt käyvät ilmi oheisesta taulukosta.**

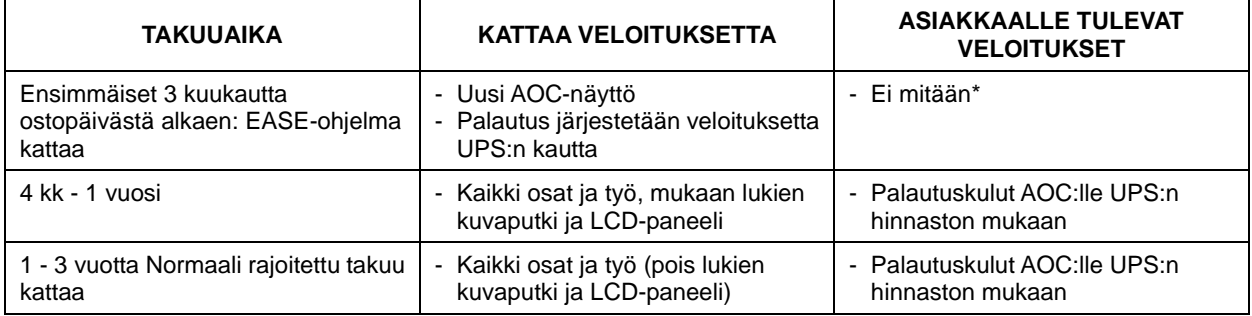

\*AOC tarvitsee luottokorttinumerosi, jos haluat, että uusi AOC-näyttö toimitetaan valitsemaasi kohteeseen etukäteen ennen kuin viallinen laite saapuu AOC-huoltokeskukseen. Jos et halua antaa luottokortin numeroasi, AOC lähettää uuden näytön vasta sen jälkeen, kun viallinen laite on saapunut AOC:n huoltokeskukseen.

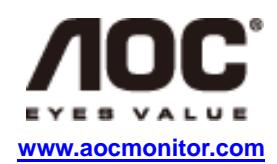

### <span id="page-67-0"></span>**TCO-asiakirja**

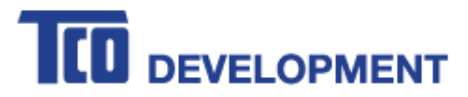

#### **Congratulations!**

#### This product is TCO Certified - for Sustainable IT

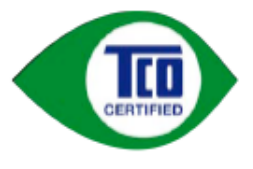

TCO Certified is an international third party sustainability certification for IT products. TCO Certified ensures that the manufacture, use and recycling of IT products reflect environmental, social and economic responsibility. Every TCO Certified product model is verified by an accredited independent test laboratory.

This product has been verified to meet all the criteria in TCO Certified, including:

**Corporate Social Responsibility** Socially responsible production - working conditions and labor law in manufacturing country **Energy Efficiency** Energy efficiency of product and power supply. Energy Star compliant, where applicable **Environmental Management System** Manufacturer must be certified according to either ISO 14001 or EMAS **Minimization of Hazardous Substances** Limits on cadmium, mercury, lead & hexavalent chromium including requirements for mercury-free products, halogenated substances and hazardous flame retardants **Design for Recycling** Coding of plastics for easy recycling. Limit on the number of different plastics used. **Product Lifetime, Product Take Back** Minimum one-year product warranty. Minimum three-year availability of spare parts. Product takeback Packaging Limits on hazardous substances in product packaging. Packaging prepared for recycling **Ergonomic, User-centered design** Visual ergonomics in products with a display. Adjustability for user comfort (displays, headsets) Acoustic performance - protection against sound spikes (headsets) and fan noise (projectors, computers) Ergonomically designed keyboard (notebooks) Electrical Safety, minimal electro-magnetic Emissions **Third Party Testing** All certified product models have been tested in an independent, accredited laboratory.

A detailed criteria set is available for download at www.tcodevelopment.com, where you can also find a searchable database of all TCO Certified IT products.

TCO Development, the organization behind TCO Certified, has been an international driver in the field of Sustainable IT for 20 years. Criteria in TCO Certified are developed in collaboration with scientists, experts, users and manufacturers. Organizations around the world rely on TCO Certified as a tool to help them reach their sustainable IT goals. We are owned by TCO, a non-profit organization representing office workers. TCO Development is headquartered in Stockholm, Sweden, with regional presence in North America and Asia.

> For more information, please visit www.tcodevelopment.com

**(TCO-SERTIFIOIDUT MALLIT)**